# <span id="page-0-0"></span>**Dell™ Vostro™ 3500** 服务手册

<u>[拆装计算机](file:///C:/data/systems/Vos3500/cs/SM/work.htm)<br>[规格](file:///C:/data/systems/Vos3500/cs/SM/specs.htm)</u><br>[卸下和装回部件](file:///C:/data/systems/Vos3500/cs/SM/parts.htm)<br>[系统设置程序](file:///C:/data/systems/Vos3500/cs/SM/Bios.htm)<br>[诊断程序](file:///C:/data/systems/Vos3500/cs/SM/diags.htm)

## 注、小心和警告

4 注: 指可帮助您更好使用计算机的重要信息。

△ 小心: "小心"表示如果不遵循说明,就有可能损坏硬件或导致数据丢失。

△ 警告: "警告"表示可能会导致财产损失、人身伤害甚至死亡。

如果您购买的是 Dell™ n 系列计算机, 则本说明文件中有关 Microsoft® Windows® 操作系统的任何参考信息均不适用。

#### 本说明文件中的信息如有更改,恕不另行通知。 **© 2010 Dell Inc.** 版权所有,翻印必究。

未经 Dell Inc. 书面许可,严禁以任何形式复制本材料。

本文中使用的商标:**Dell、DELL** 徽标和 **Vostro** 是 Dell Inc. 的商标**:Intel** 和 Core 是 Intel Corporation 的商标或注册商标,M**icrosoft、Windows、Windows**<br>Vista 和 Windows Vista 开始按钮是 Microsoft Corporation 在美国和/或其他国家和地区的商标或注册商标**;Bluetooth** 是 Bluetooth SIG

本说明文件中述及的其它商标和商品名称是指拥有相应标记和名称的公司或其制造的产品。Dell Inc. 对其它公司的商标和商品名称不拥有任何所有权。

2010 年 2 月 Rev. A00

#### <span id="page-1-0"></span>音频板 **Dell™ Vostro™ 3500** 服务手册

警告**:拆装计算机内部组件之前,请阅读计算机附带的安全信息。有关安全最佳实践的其他信息,请参阅 www.dell.com/regulatory\_compliance 上的 "合规性主<br>页***"* **。** 

# 卸下音频板

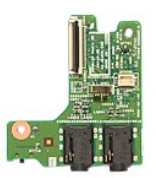

- 1. 按照<u>[拆装计算机内部组件之前](file:///C:/data/systems/Vos3500/cs/SM/work.htm#before)</u>中的步骤进行操作。<br>2. 卸下<u>[电池。](file:///C:/data/systems/Vos3500/cs/SM/Battery.htm)</u><br>3. 卸下<u>电盘。</u><br>4. 卸下<u>建盘</u>。<br>5. 卸下<u>[光盘驱动器](file:///C:/data/systems/Vos3500/cs/SM/ODD.htm)</u>。<br>5. 卸下<u>举卷</u>频板固定到掌垫的螺钉。<br>2. 拧下将音频板固定到掌垫的螺钉。
- 
- 

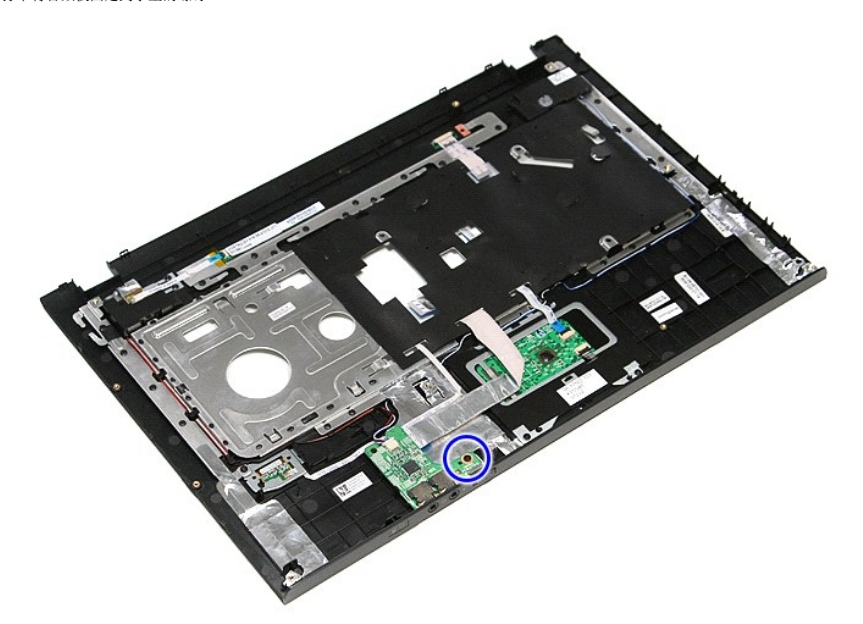

9. 将扬声器电缆从其位于音频板上的连接器上断开。

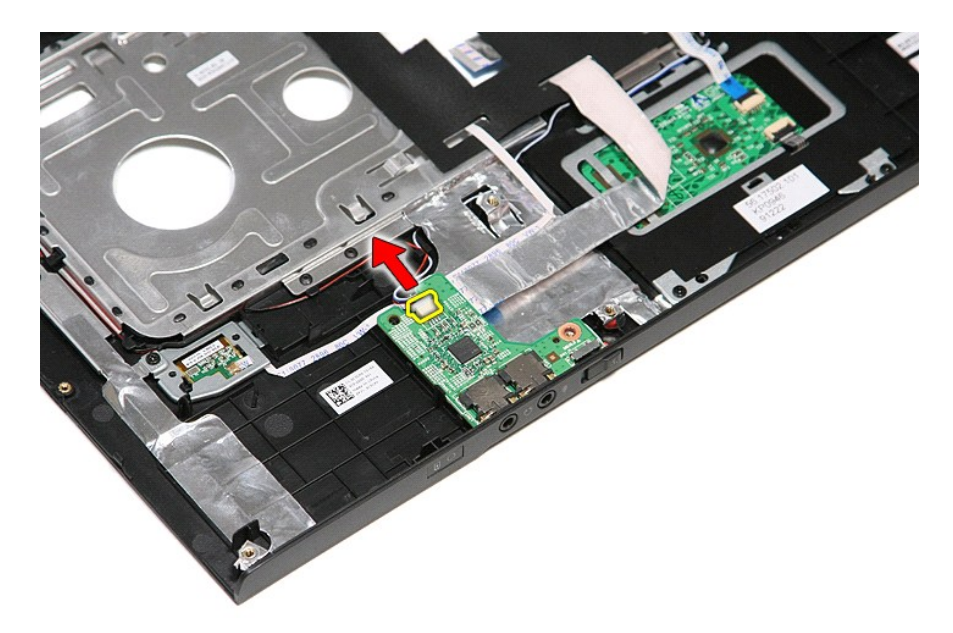

10. 向上提起音频板,并将其从计算机中取出。

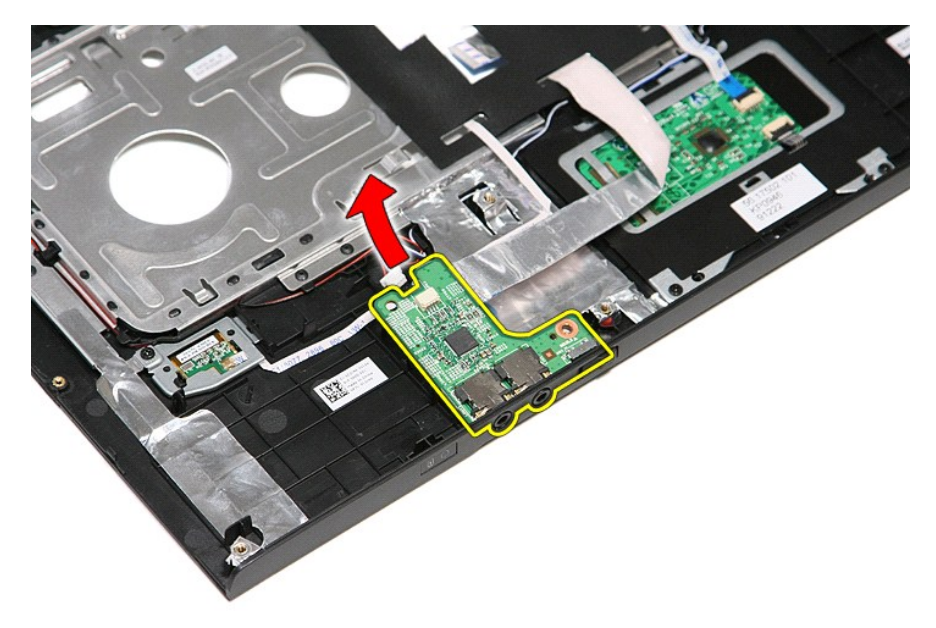

11. 打开将音频板数据电缆固定到音频板的固定夹。

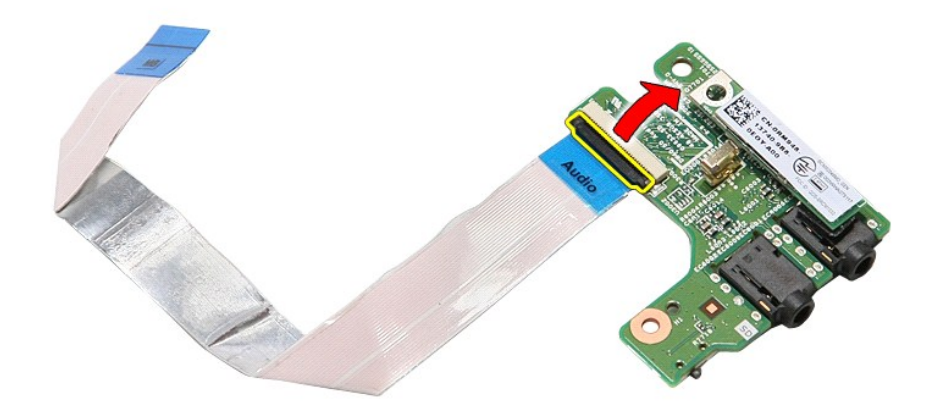

12. 断开音频板数据电缆与位于音频板上的连接器的连接。

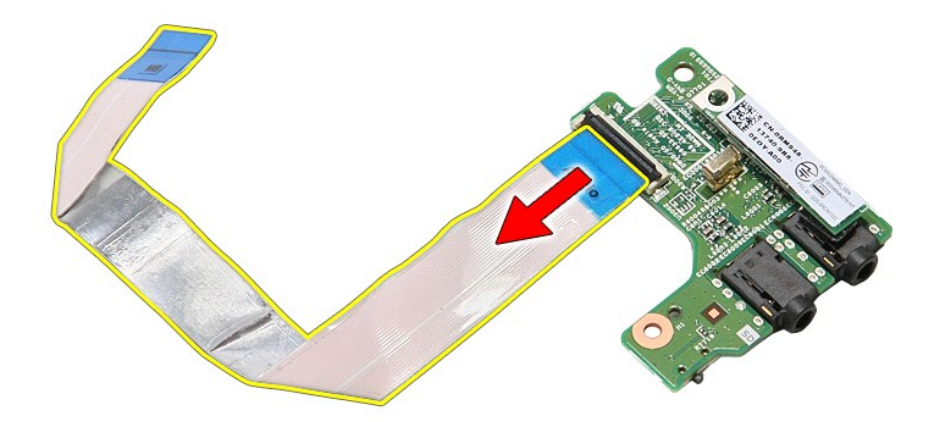

## 装回音频板

要装回音频板,请按相反顺序执行上述步骤。

<span id="page-4-0"></span>基座盖 **Dell™ Vostro™ 3500** 服务手册

警告**:拆装计算机内部组件之前,请阅读计算机附带的安全信息。有关安全最佳实践的其他信息,请参阅 www.dell.com/regulatory\_compliance 上的 "合规性主<br>页***"* **。** 

卸下基座盖

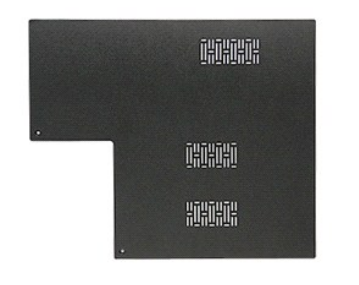

- 1. 按照<u>[拆装计算机内部组件之前](file:///C:/data/systems/Vos3500/cs/SM/work.htm#before)</u>中的步骤进行操作。<br>2. 卸下<u>电池</u>。<br>3. 拧下将基座盖固定到计算机的螺钉。
- 

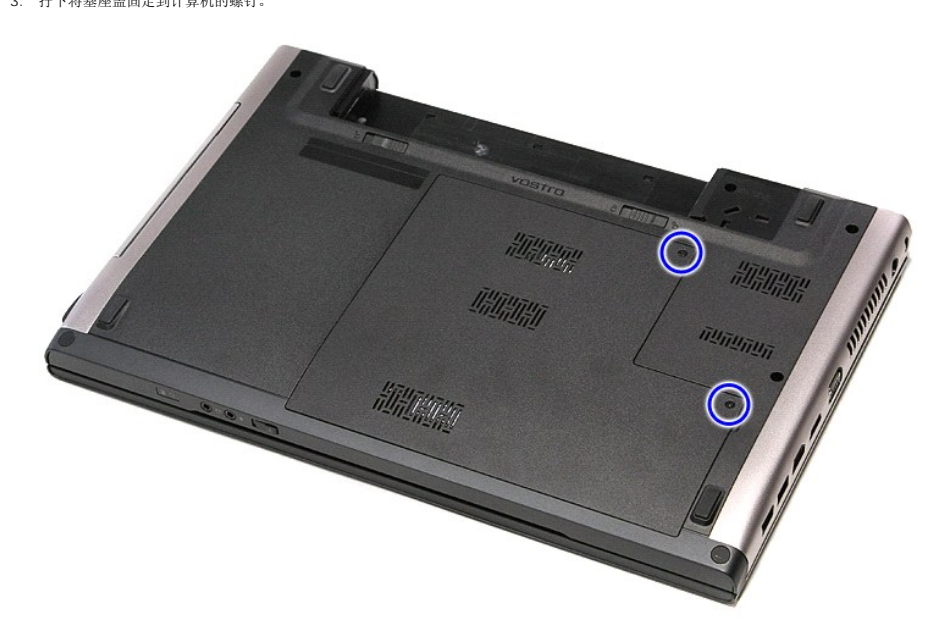

4. 向上提起基座盖,并将其从计算机中卸下。

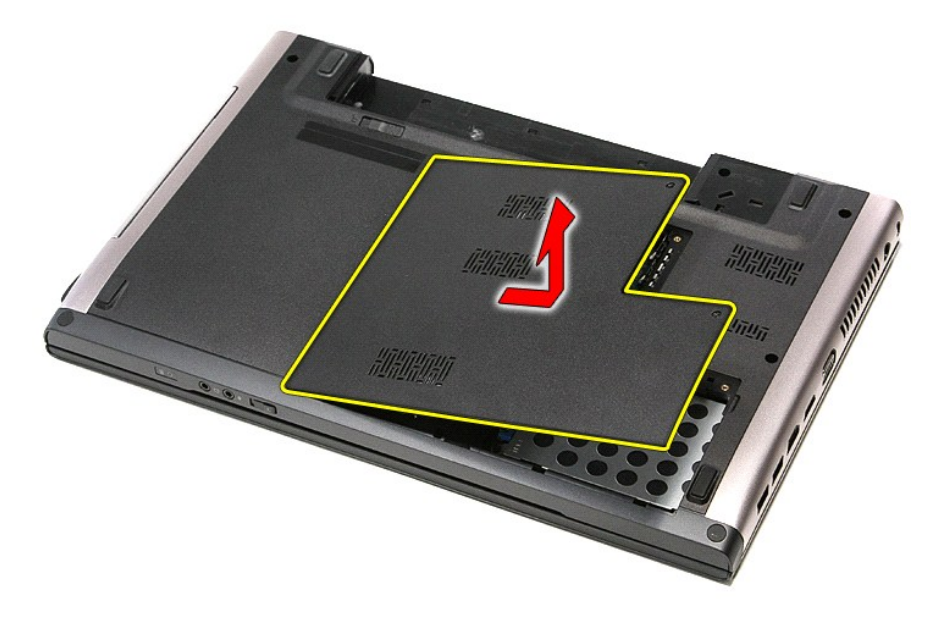

## 装回基座盖

要装回基座盖,请按相反顺序执行上述步骤。

### <span id="page-6-0"></span>电池 **Dell™ Vostro™ 3500** 服务手册

警告**:拆装计算机内部组件之前,请阅读计算机附带的安全信息。有关安全最佳实践的其他信息,请参阅 www.dell.com/regulatory\_compliance 上的 "合规性主<br>页***"* **。** 

## 取出电池

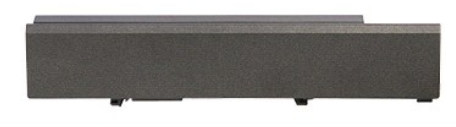

**么 注:** 您可能需要安装来自 Adobe.com 的 Adobe® Flash® Player 才能查看下面的图例。

- 1. 按照<u>[拆装计算机内部组件之前](file:///C:/data/systems/Vos3500/cs/SM/work.htm#before)</u>中的步骤进行操作。<br>2. 翻转计算机。<br>3. 将电池释放闩锁滑动到开锁位置。
- 
- 

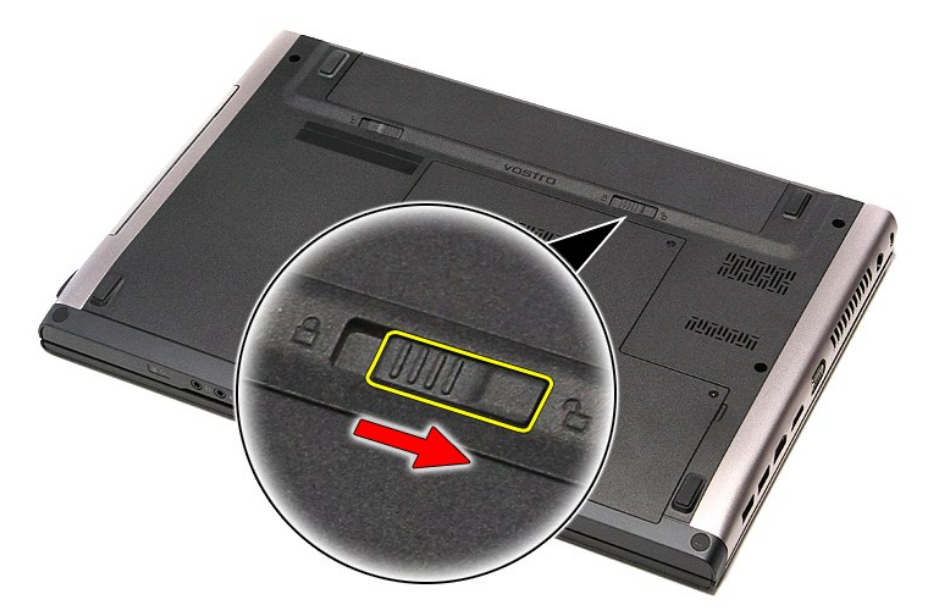

4. 将其他电池释放闩锁滑动到开锁位置。

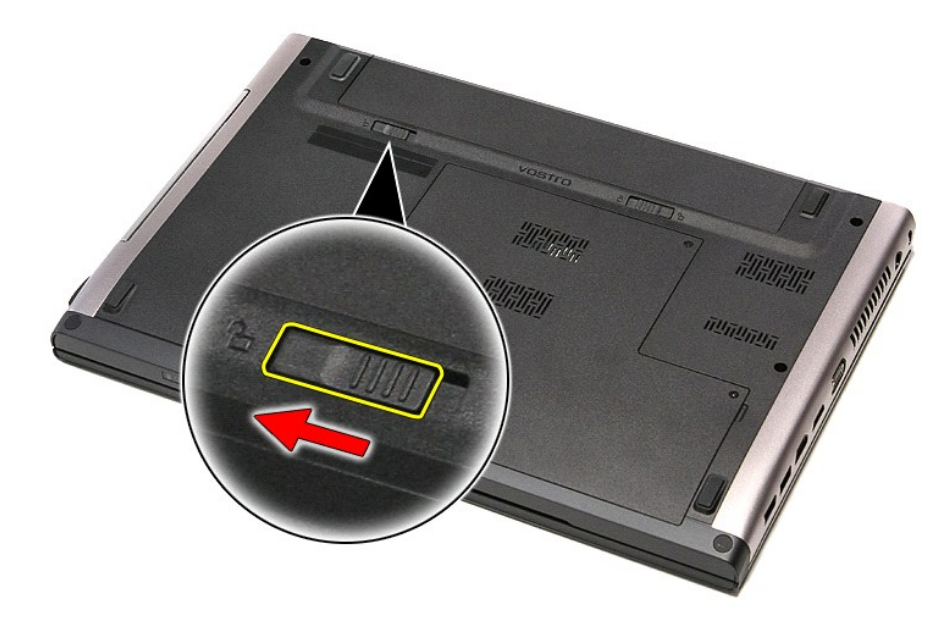

5. 滑动电池,并将其从计算机中取出。

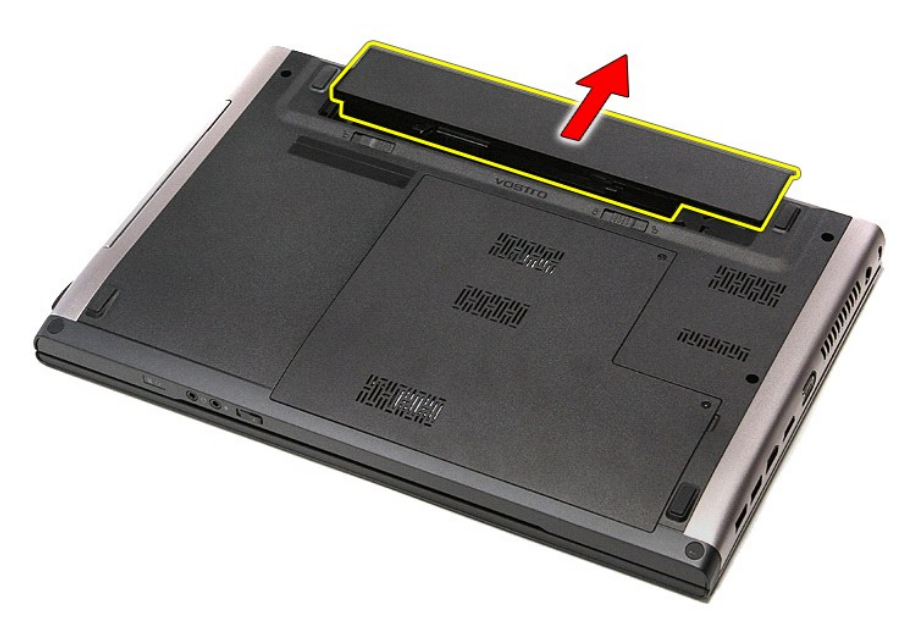

# 装回电池

要装回电池,请按相反顺序执行上述步骤。

#### <span id="page-8-0"></span>系统设置程序 **Dell™ Vostro™ 3500** 服务手册

[概述](#page-8-1)

- [进入系统设置程序](#page-8-2)
- [系统设置程序屏幕](#page-8-3)
- [系统设置程序选项](#page-8-4)

## <span id="page-8-1"></span>概述

可在以下情况中使用系统设置程序:

- l 在您的计算机中添加、更改或卸下任何硬件之后更改系统配置信息
- l 设置或更改用户可选择的选项(例如用户密码)
- l 读取当前内存容量或设置已安装的硬盘驱动器类型

使用系统设置程序之前,建议您记下系统设置程序屏幕信息,以备将来参考。

小心:除非您是高级计算机用户,否则请勿更改此程序的设置。某些更改可能会导致计算机运行不正常。

## <span id="page-8-2"></span>进入系统设置程序

- 
- 1. 打开(或重新启动)计算机。<br>2. 系统显示蓝色 DELL™ 徽标时,您必须留意是否显示 F2 提示。
- 3. 一旦显示此 F2 提示,立即按 <F2> 键。

**◎ 注:**按 F2 键的提示表示键盘已初始化。此提示的显示时间可能非常短,因此您必须仔细留意其显示,然后按 <F2> 键。如果在显示提示之前按 <F2> 键, 则此击键操作无效。

4. 如果等待时间过长,系统已显示操作系统徽标,则请继续等待直至看到 Microsoft® Windows® 桌面。然后关闭计算机并再试一次。

### <span id="page-8-3"></span>系统设置程序屏幕

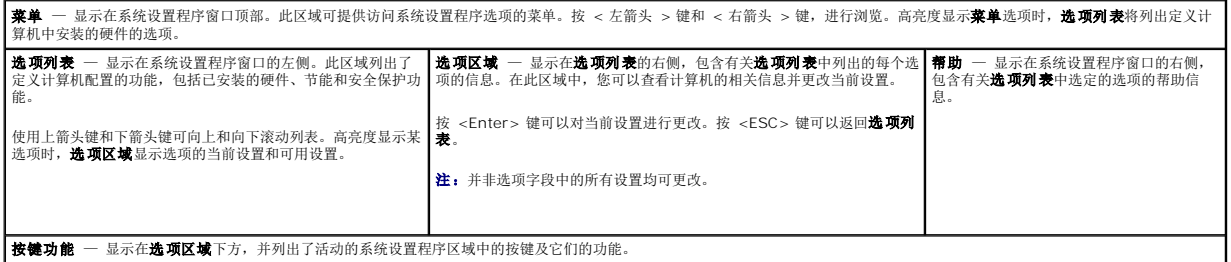

使用以下按键可导航系统设置程序屏幕:

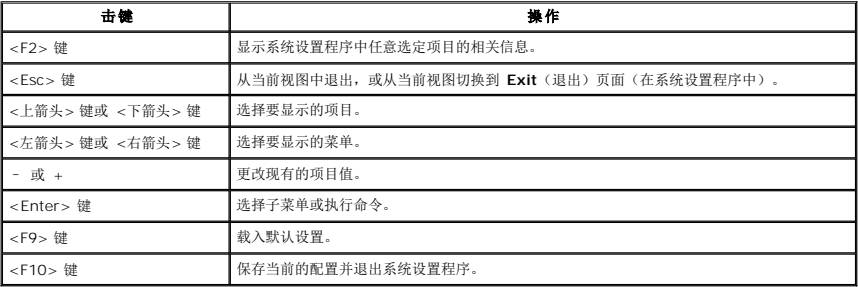

## <span id="page-8-4"></span>系统设置程序选项

#### **Main**(主菜单)

Main(主菜单)选项卡列出了计算机的主要硬件功能。下表定义了每个选项的功能。

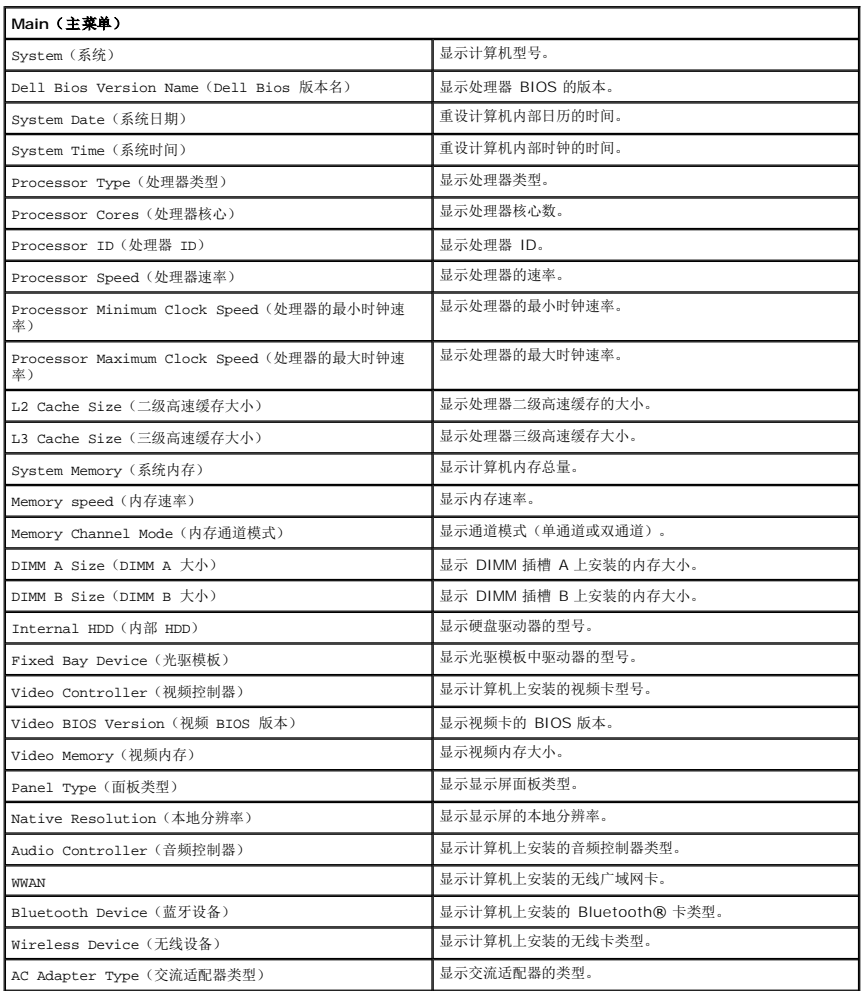

## Advanced (高级)

Advanced(高级)选项卡允许您设置多种影响计算机性能的功能。下表定义了每个选项的功能及其默认值。

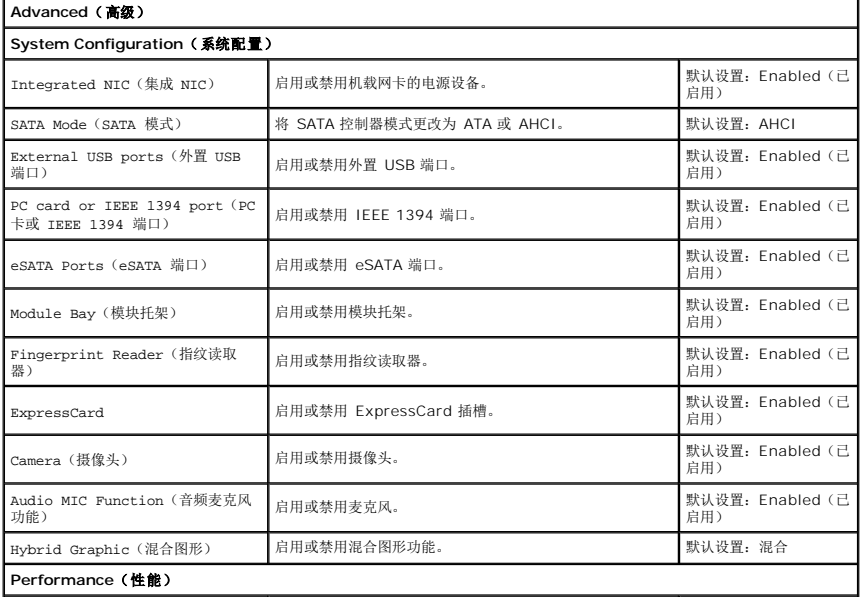

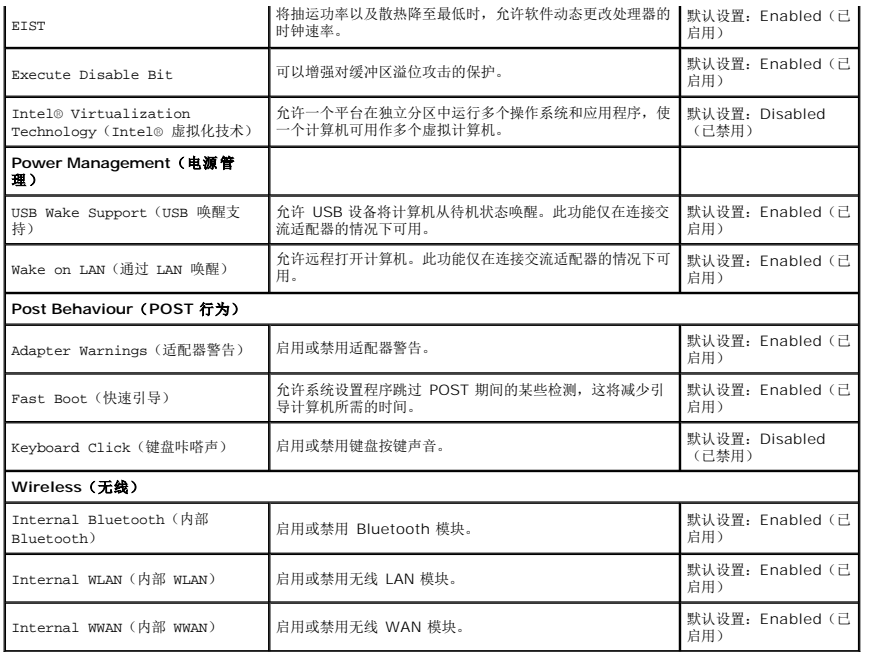

## **Security**(安全保护)

Security(安全保护)选项卡显示安全保护状态并允许您管理计算机的安全保护功能。

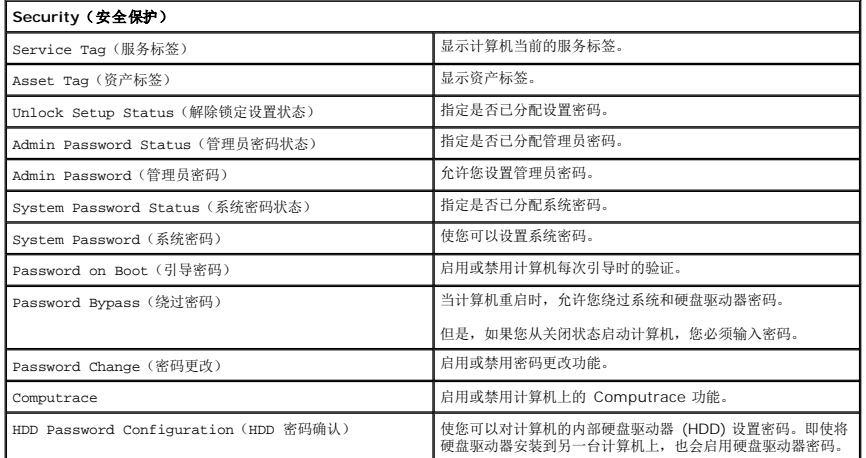

# **Boot**(引导)

Boot(引导)选项卡使您可以更改引导顺序。

## **Exit**(退出)

此部分使您可以在退出系统设置程序之前保存、放弃和载入默认设置。

**Bluetooth®** 卡 **Dell™ Vostro™ 3500** 服务手册

警告**:拆装计算机内部组件之前,请阅读计算机附带的安全信息。有关安全最佳实践的其他信息,请参阅 www.dell.com/regulatory\_compliance 上的 "合规性主<br>页***"* **。** 

## 卸下 **Bluetooth** 卡

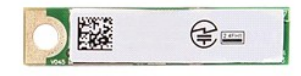

1. 按照<u>[拆装计算机内部组件之前](file:///C:/data/systems/Vos3500/cs/SM/work.htm#before)</u>中的步骤进行操作。<br>2. 卸下<u>[电池。](file:///C:/data/systems/Vos3500/cs/SM/Battery.htm)</u><br>3. 卸下<u>电池。</u><br>4. 卸下<u>基座高。</u><br>5. 卸下<u>堂盘。</u><br>5. 卸下<u>堂垫。</u><br>8. 问上提起 Bluetooth 卡,并将其从[音频板](file:///C:/data/systems/Vos3500/cs/SM/Audio_brd.htm)中取出。<br>9. 向上提起 Bluetooth 卡,并将其从音频板中取出。

- 
- 
- 
- 
- 
- 
- 

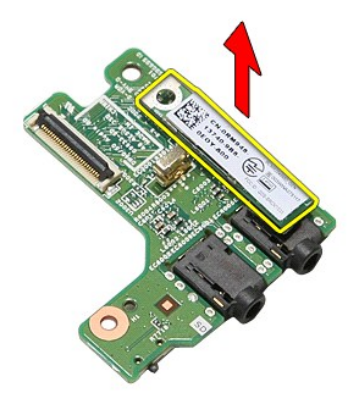

## 装回 **Bluetooth** 卡

要装回 Bluetooth 卡,请按相反顺序执行上述步骤。

摄像头 **Dell™ Vostro™ 3500** 服务手册

警告**:拆装计算机内部组件之前,请阅读计算机附带的安全信息。有关安全最佳实践的其他信息,请参阅 www.dell.com/regulatory\_compliance 上的 "合规性主<br>页***"* **。** 

卸下摄像头

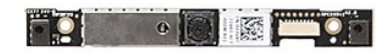

- 1. 按照<u>[拆装计算机内部组件之前](file:///C:/data/systems/Vos3500/cs/SM/work.htm#before)</u>中的步骤进行操作。<br>2. 卸下<u>[基座盖](file:///C:/data/systems/Vos3500/cs/SM/Base_Cover.htm)</u>。<br>3. 卸下<u>基座盖</u>。 4. 卸下<u>[硬盘驱动器](file:///C:/data/systems/Vos3500/cs/SM/HDD.htm)</u>。<br>5. 卸下<u>[光盘驱动器](file:///C:/data/systems/Vos3500/cs/SM/ODD.htm)</u>。<br>6. 卸下<u>[无线局域网](file:///C:/data/systems/Vos3500/cs/SM/WLAN.htm) (WLAN) 卡</u>。<br>7. 卸下<u>[无线广域网](file:///C:/data/systems/Vos3500/cs/SM/WWAN.htm) (WWAN) 卡</u>。 8. 卸下[键盘。](file:///C:/data/systems/Vos3500/cs/SM/Keyboard.htm) 9. 卸下<u>掌垫</u>。<br>10. 卸下<u>[显示屏部件](file:///C:/data/systems/Vos3500/cs/SM/Display.htm)。</u><br>11. 断开<u>最凉屏挡板</u>。<br>12. 断开摄像头电缆与显示屏部件的连接。
- 

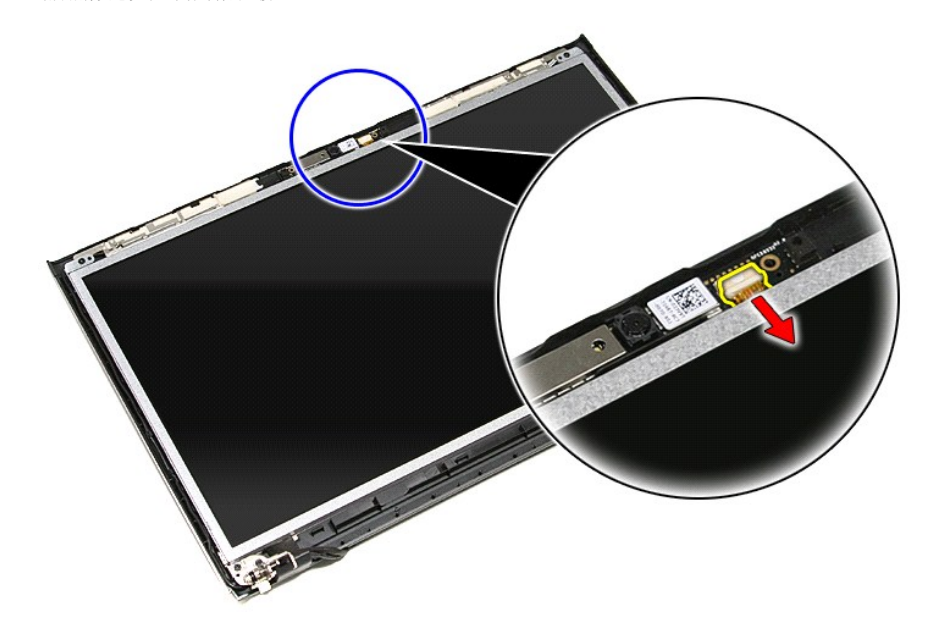

13. 向上提起摄像头并使其脱离计算机。

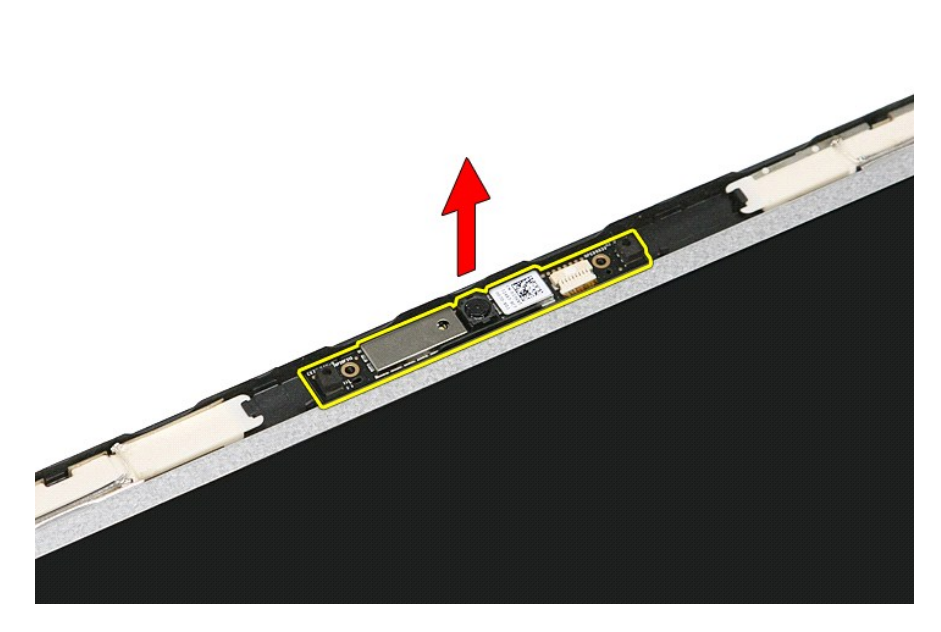

# 装回摄像头

要装回摄像头,请按相反顺序执行上述步骤。

#### 币形电池 **Dell™ Vostro™ 3500** 服务手册

警告**:拆装计算机内部组件之前,请阅读计算机附带的安全信息。有关安全最佳实践的其他信息,请参阅 www.dell.com/regulatory\_compliance 上的 "合规性主<br>页***"* **。** 

取出币形电池

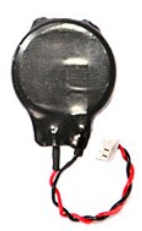

- 
- 
- 1. 按照<u>[拆装计算机内部组件之前](file:///C:/data/systems/Vos3500/cs/SM/work.htm#before)</u>中的步骤进行操作。<br>2. 卸下<u>[电池。](file:///C:/data/systems/Vos3500/cs/SM/Battery.htm)</u><br>3. 卸下<u>[基座盖](file:///C:/data/systems/Vos3500/cs/SM/Base_Cover.htm)。</u><br>4. 从系统板上断开币形电池电缆的连接。

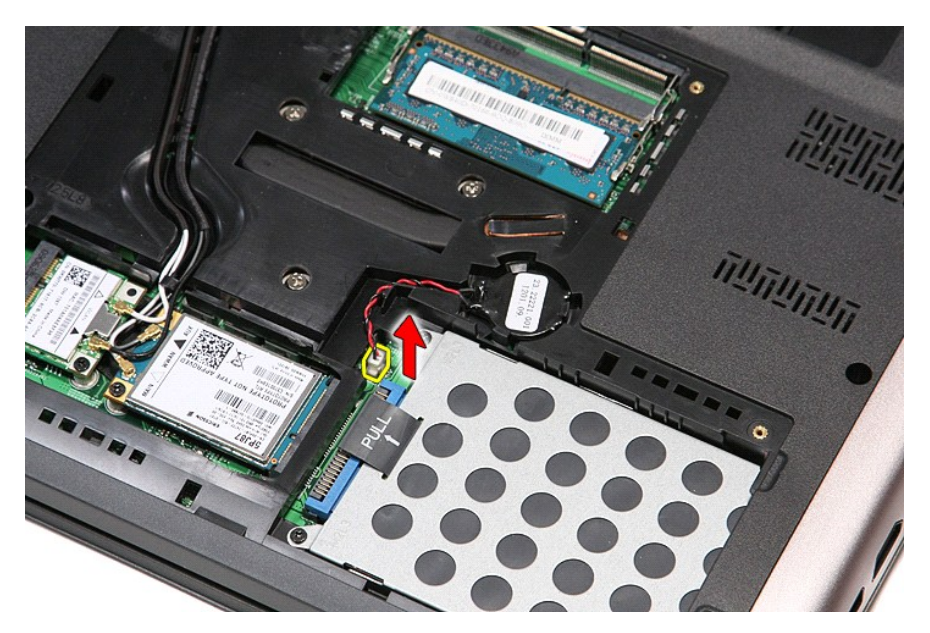

5. 轻轻撬动将币形电池固定到系统板的卡舌,使其脱离币形电池。

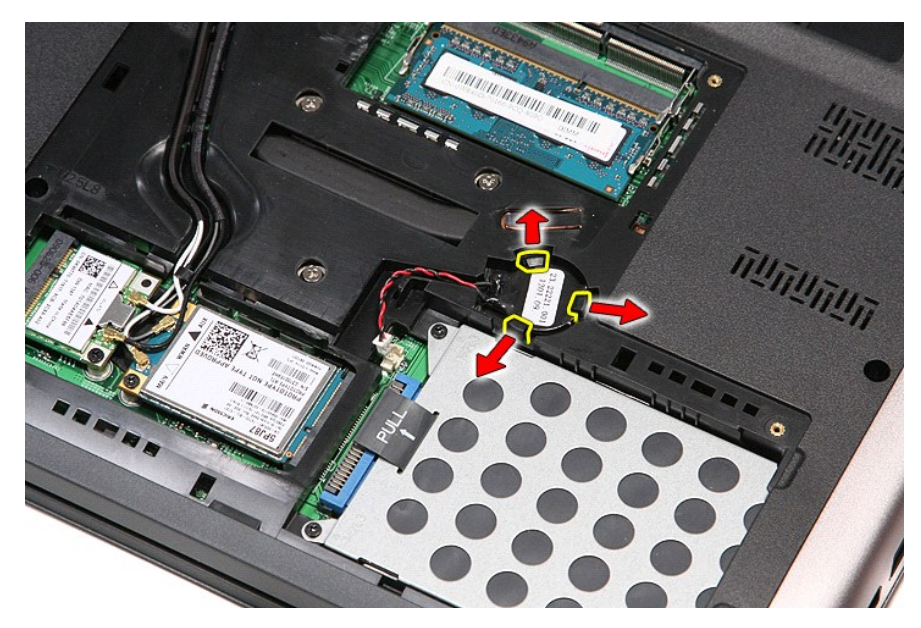

6. 向上提起币形电池,并将其从计算机中卸下。

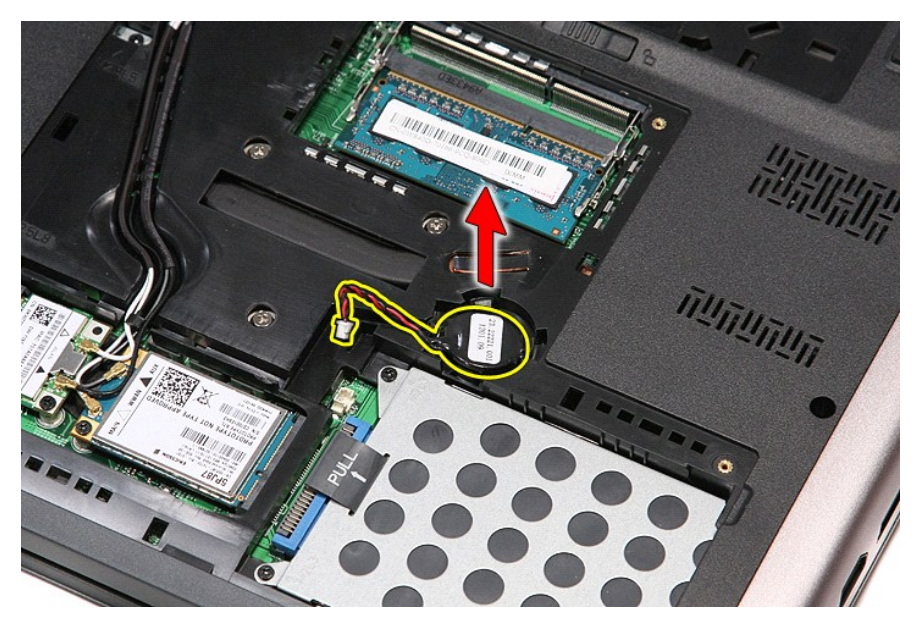

# 装回币形电池

要装回币形电池,请按相反顺序执行上述步骤。

#### <span id="page-16-0"></span>诊断程序 **Dell™ Vostro™ 3500** 服务手册

- [设备状态指示灯](#page-16-1)
- [电池状态指示灯](#page-16-2)
- [电池电量和使用状况](#page-16-3)
- [键盘状态指示灯](#page-16-4)
- LED [错误代码](#page-16-5)

## <span id="page-16-1"></span>设备状态指示灯

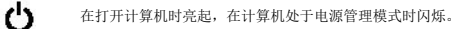

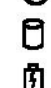

œ  $\ast$ 

在计算机读取或写入数据时亮起。

稳定亮起或闪烁以指示电池电量状态。

在启用无线联网时亮起。

在启用采用 Bluetooth® 无线技术的插卡时亮起。要仅关闭 Bluetooth 无线技术功能,请在系统图标盒中的该图标上单击鼠标右键并选

择 **Disable Bluetooth Radio**(禁用 Bluetooth 无线设备)。

# <span id="page-16-2"></span>电池状态指示灯

如果计算机已连接至电源插座,则电池指示灯将呈现以下几种状态:

- l 指示灯呈琥珀色和蓝色交替闪烁 表示您的膝上型计算机连接了未经验证的或不受支持的非 Dell 交流适配器。<br>l **指示灯呈琥珀色闪烁和稳定的蓝色交替 —** 表示使用交流适配器时发生临时的电池故障。<br>l **指示灯至狭石色持续闪烁 —** 表示使用交流适配器时电池处于完全充电模式。<br>l **指示灯不亮 表示使用交流适配**器时电池处于完全充电模式。
- 
- 
- 
- 1 指示灯呈蓝色亮起 表示使用交流适配器时电池处于充电模式。

# <span id="page-16-3"></span>电池电量和使用状况

要检查电池电量,请按下并松开电池电量表上的状态按钮以使充电级别指示灯亮起。每个指示灯大约表示电池总电量的 20%。例如,如果四个指示灯亮起,则表示电池的剩余电量为 80%。如果没有指示灯亮起,则表示电池已经没电了。

要使用电量表检查电池的使用状况,请按住电池电量表上的状态按钮至少 3 秒钟。如果没有指示灯亮起,则表示电池状况良好,电池的充电量可达到原始充电量的 80% 以上。每亮起一个 指示灯表示充电量降低一个级别。如果五个指示灯亮起,则表示剩下的充电量不足原始充电量的 60%,您应该考虑更换电池。

# <span id="page-16-4"></span>键盘状态指示灯

位于键盘上方的绿色指示灯指示以下状态:

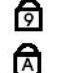

⊕

启用数字小键盘时亮起。 启用大写锁定功能时亮起。

启用滚动锁定功能时亮起。

## <span id="page-16-5"></span>**LED** 错误代码

下表展示了无 POST 的情况下可能会显示的 LED 代码。

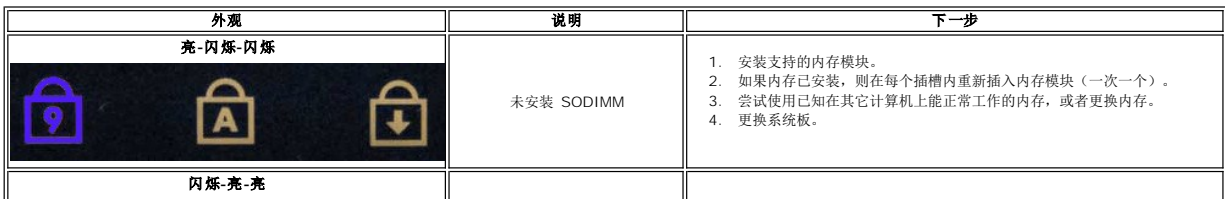

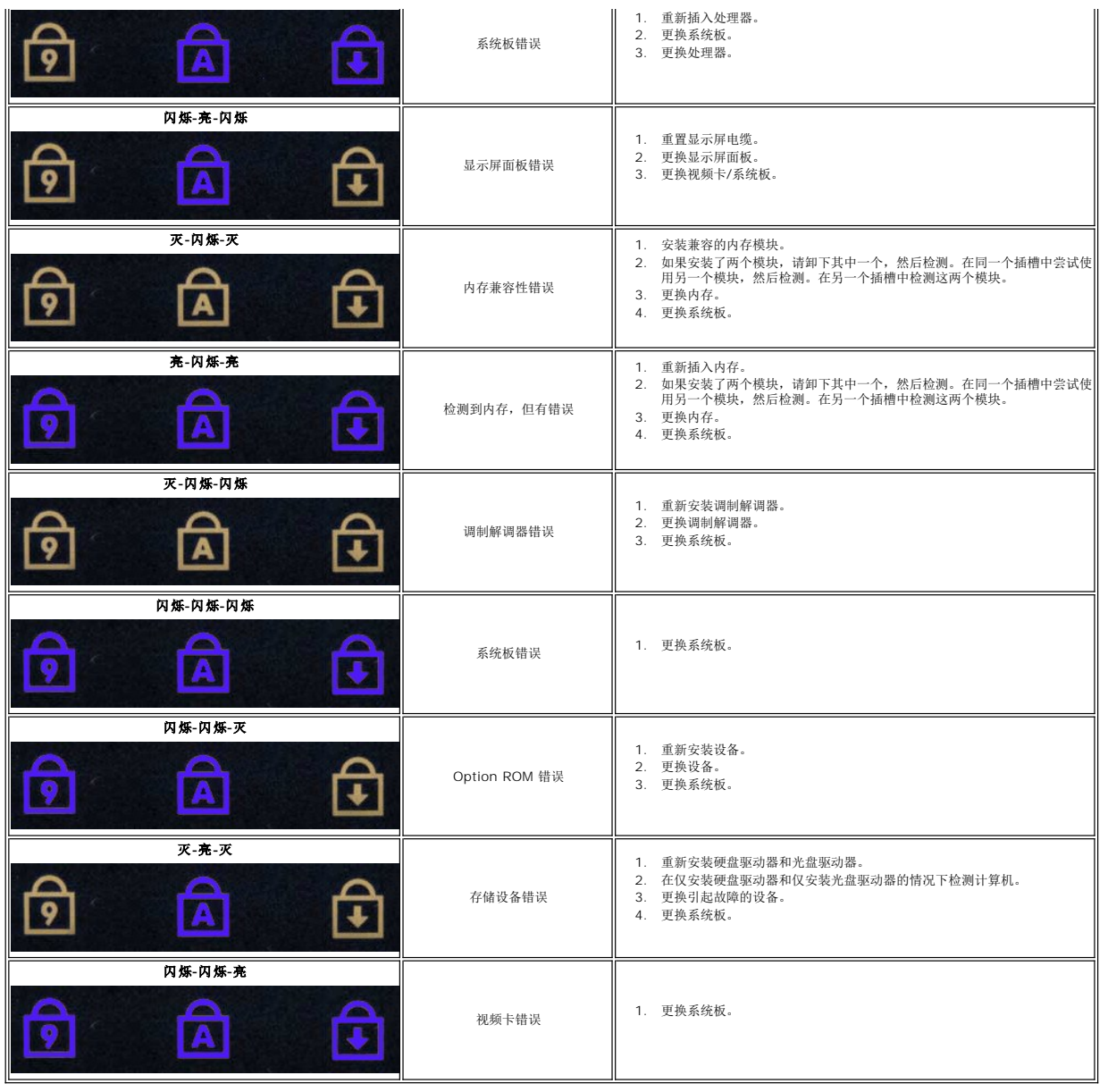

#### <span id="page-18-0"></span>显示屏部件 **Dell™ Vostro™ 3500** 服务手册

警告**:拆装计算机内部组件之前,请阅读计算机附带的安全信息。有关安全最佳实践的其他信息,请参阅 www.dell.com/regulatory\_compliance 上的 "合规性主<br>页***"* **。** 

## 卸下显示屏部件

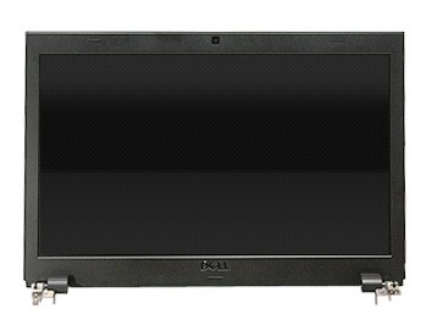

- 1. 按照[拆装计算机内部组件之前](file:///C:/data/systems/Vos3500/cs/SM/work.htm#before)中的步骤进行操作。
- 
- 
- 
- 
- 2. 卸下<u>[电池。](file:///C:/data/systems/Vos3500/cs/SM/Battery.htm)</u><br>3. 卸下<u>[硬盘驱动器](file:///C:/data/systems/Vos3500/cs/SM/HDD.htm)</u>。<br>4. 卸下<u>速盘驱动器</u>。<br>5. 卸下<u>速线厂域网 (WUAN) 卡</u>。<br>7. 卸下<u>[键盘。](file:///C:/data/systems/Vos3500/cs/SM/Keyboard.htm)</u><br>8. 卸下<u>键盘</u>。
- 9. 卸下[掌垫。](file:///C:/data/systems/Vos3500/cs/SM/Palmrest.htm)
- 10. 将计算机翻转过来, 从计算机上的导向器释放天线电缆。

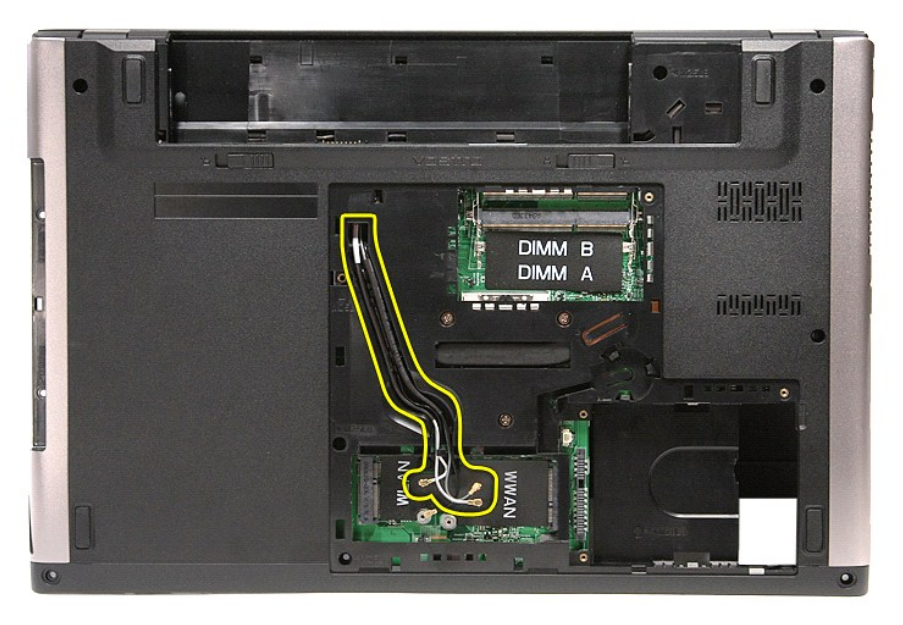

11. 计算机的右侧朝上放置,断开显示屏电缆与系统板的连接。

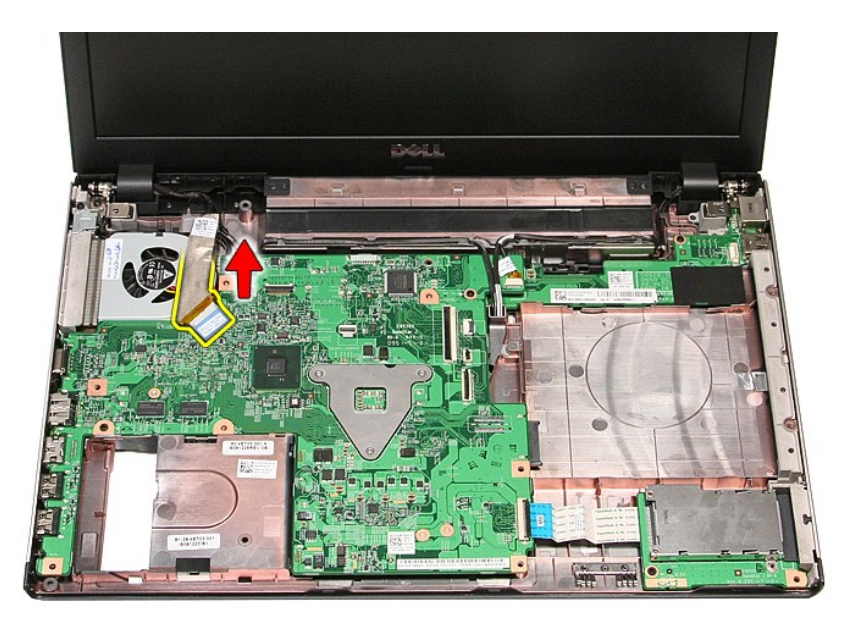

- 
- 12. 断开天线电缆与系统板上的连接器的连接。 13. 断开摄像头电缆与系统板上的连接器的连接。

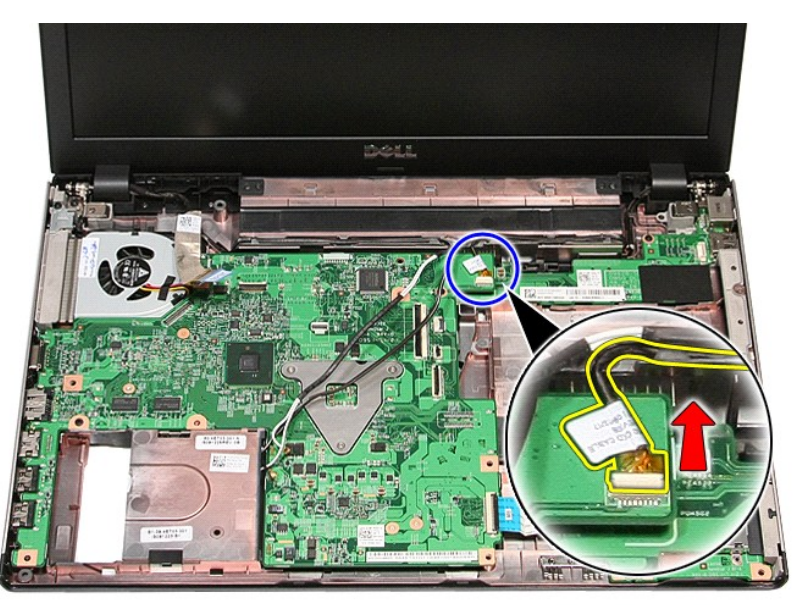

14. 从计算机上的导向器释放天线电缆和摄像头电缆。

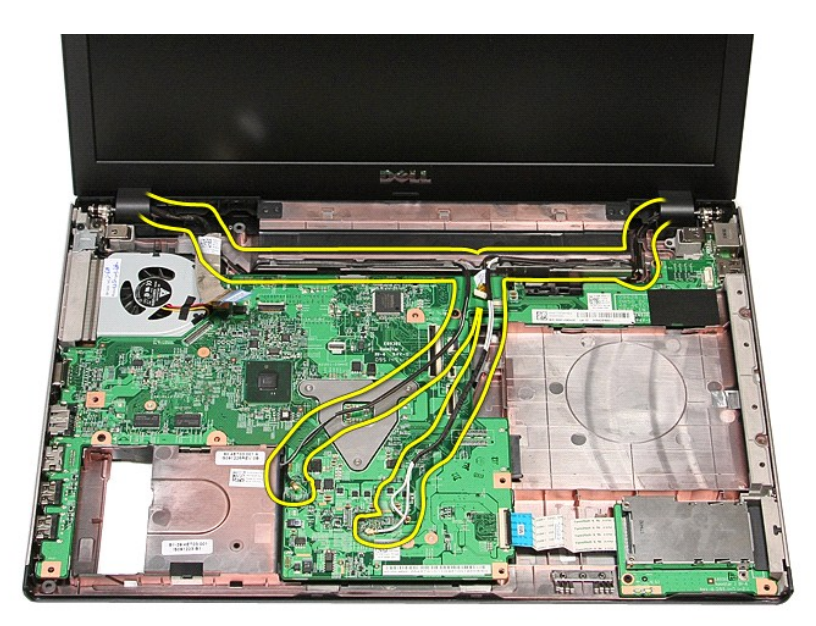

15. 拧下将显示屏部件固定至计算机的螺钉。

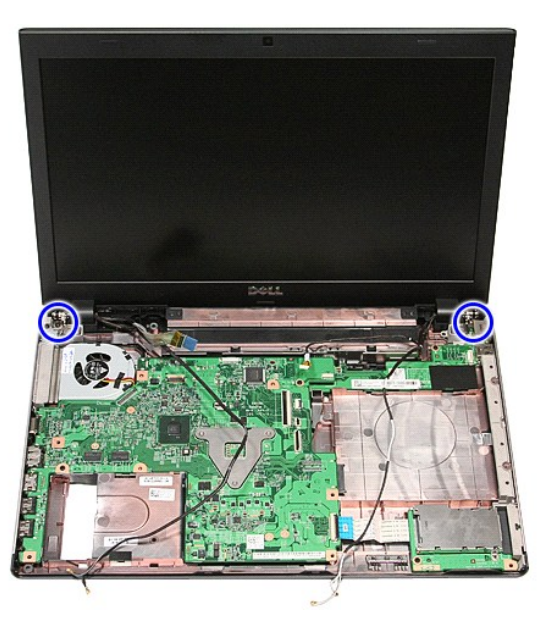

16. 向上提起显示屏部件,并将其从计算机中取出。

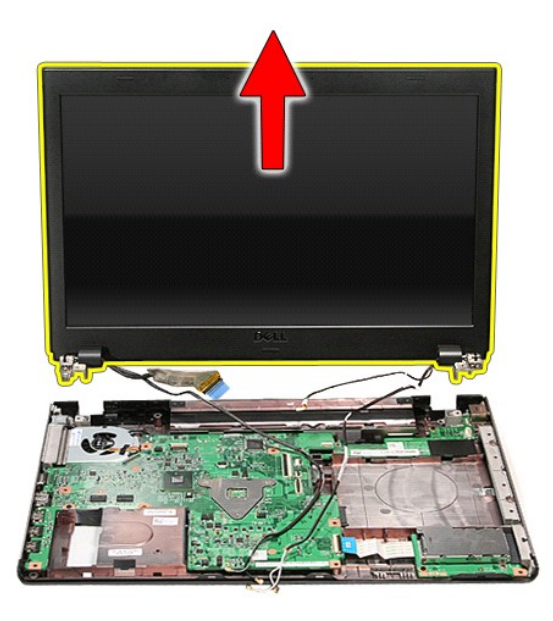

# 装回显示屏部件

要装回显示屏面板,请按相反顺序执行上述步骤。

#### <span id="page-22-0"></span>**ExpressCard** 卡固定框架 **Dell™ Vostro™ 3500** 服务手册

警告:拆装计算机内部组件之前,请阅读计算机附带的安全信息。有关安全最佳实践的其他信息,请参阅 **www.dell.com/regulatory\_compliance** 上的"合规性主 页"。

# 卸下 **ExpressCard** 卡固定框架

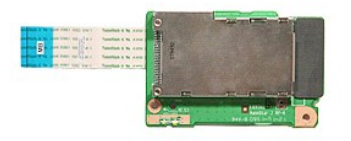

- 1. 按照<u>[拆装计算机内部组件之前](file:///C:/data/systems/Vos3500/cs/SM/work.htm#before)</u>中的步骤进行操作。<br>2. 卸下<u>[基座盖](file:///C:/data/systems/Vos3500/cs/SM/base_cover.htm)</u>。<br>3. 卸下<u>基座盖</u>。
- 
- 
- 4. 卸下<mark>[硬盘驱动器](file:///C:/data/systems/Vos3500/cs/SM/HDD.htm)</mark>。
- 
- 
- 
- 5. 卸下<u>[光盘驱动器](file:///C:/data/systems/Vos3500/cs/SM/ODD.htm)</u>。<br>6. 卸下<u>[键盘。](file:///C:/data/systems/Vos3500/cs/SM/Keyboard.htm)</u><br>7. 卸下<u>[掌垫。](file:///C:/data/systems/Vos3500/cs/SM/Palmrest.htm)</u><br>8. 卸下 <u>[ExpressCard](file:///C:/data/systems/Vos3500/cs/SM/Ex_Card.htm)</u>(如果需要)。<br>9. 拧下将 ExpressCard 卡固定框架固定到计算机的螺钉。

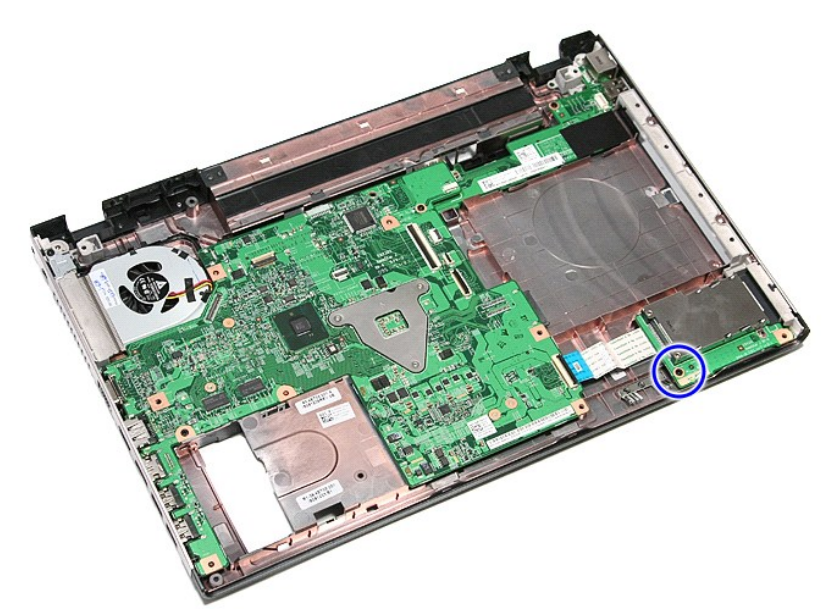

10. 打开将 ExpressCard 卡固定框架电缆固定到计算机的固定夹。

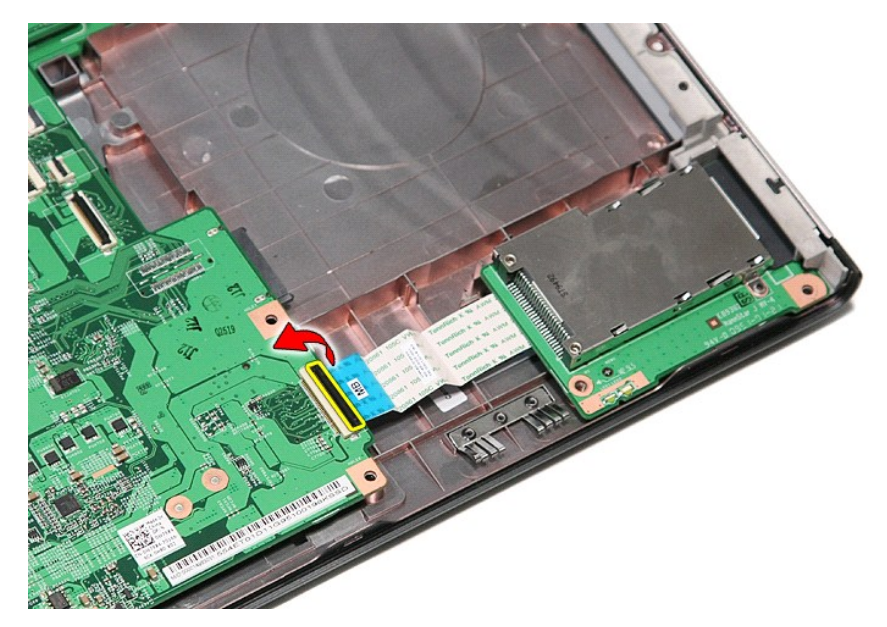

11. 断开 ExpressCard 卡固定框架与系统板上的连接器的连接。

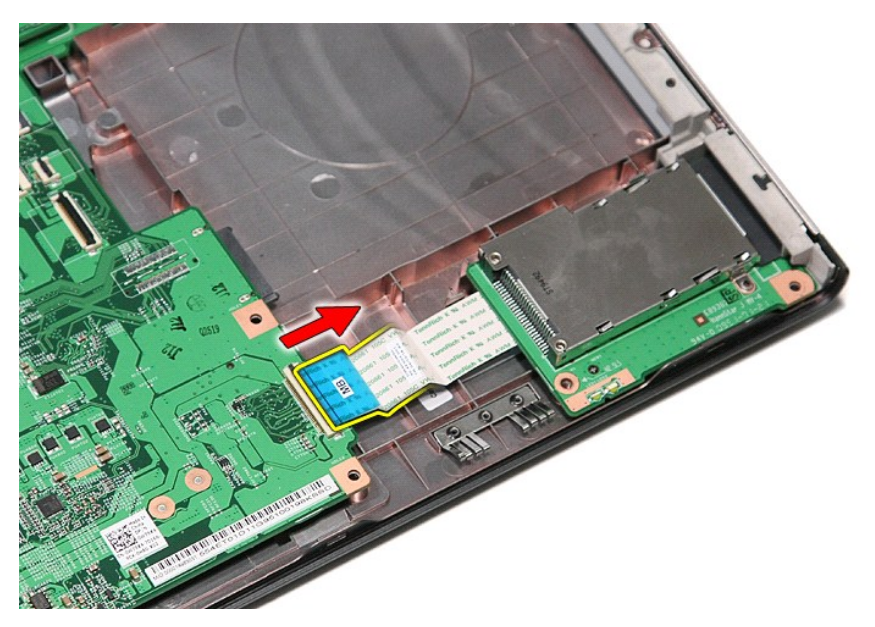

12. 向上提起 ExpressCard 卡固定框架,将其从计算机中取出。

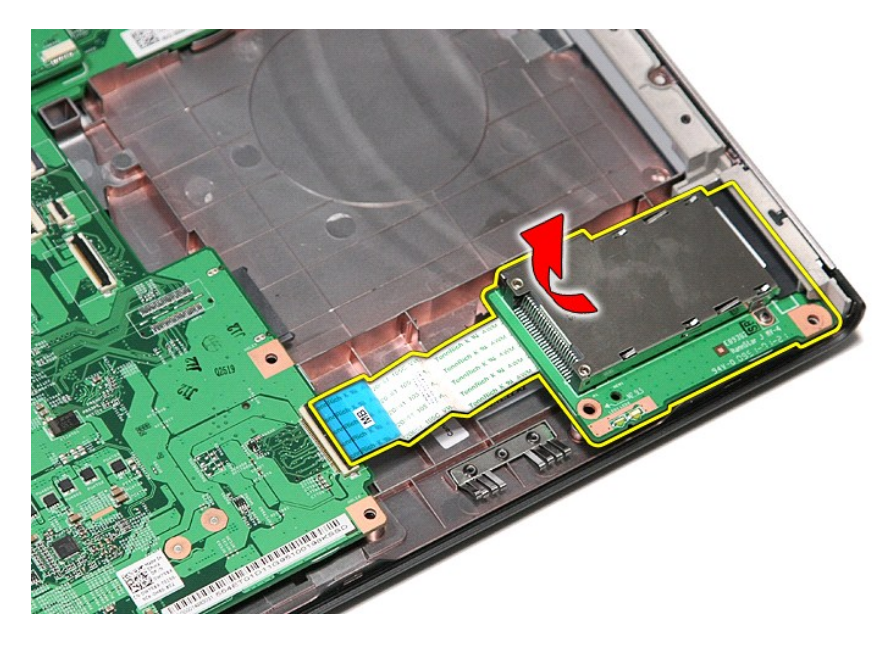

# 装回 **ExpressCard** 卡固定框架

要装回 ExpressCard 卡固定框架,请按相反顺序执行上述步骤。

#### <span id="page-25-0"></span>**ExpressCard Dell™ Vostro™ 3500** 服务手册

警告**:拆装计算机内部组件之前,请阅读计算机附带的安全信息。有关安全最佳实践的其他信息,请参阅 www.dell.com/regulatory\_compliance 上的 <b>"**合规性主<br>页**"** 。

# 卸下 **ExpressCard**

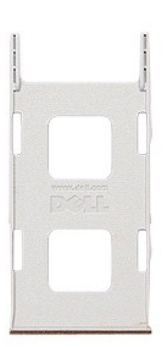

1. 按照<u>[拆装计算机内部组件之前](file:///C:/data/systems/Vos3500/cs/SM/work.htm#before)</u>中的步骤进行操作。<br>2. 向内按压 ExpressCard,以从计算机中释放它。

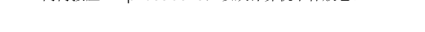

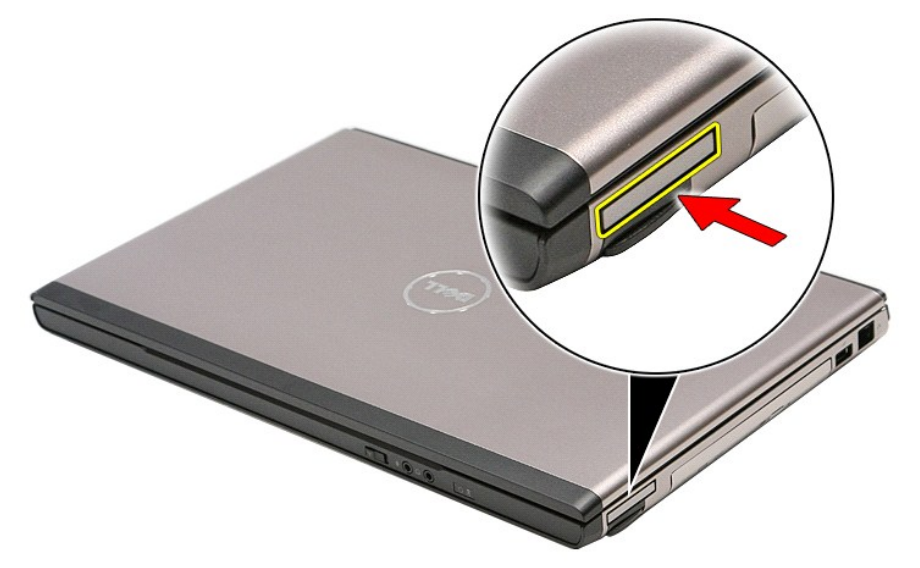

3. 将 ExpressCard 滑出计算机。

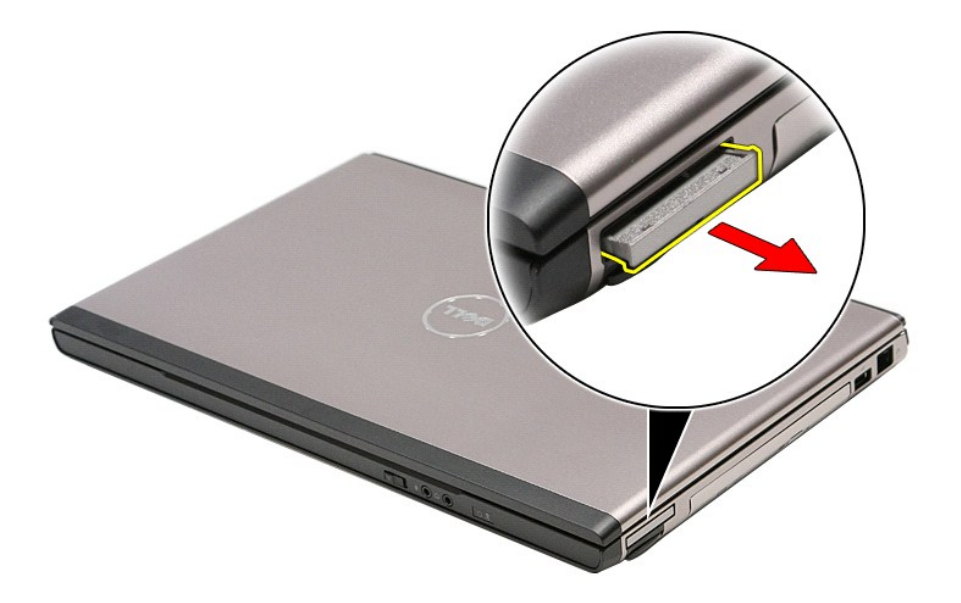

# 装回 **ExpressCard**

要装回 ExpressCard,请按相反顺序执行上述步骤。

#### <span id="page-27-0"></span>硬盘驱动器 **Dell™ Vostro™ 3500** 服务手册

警告**:拆装计算机内部组件之前,请阅读计算机附带的安全信息。有关安全最佳实践的其他信息,请参阅 www.dell.com/regulatory\_compliance 上的 "合规性主<br>页***"* **。** 

# 卸下硬盘驱动器

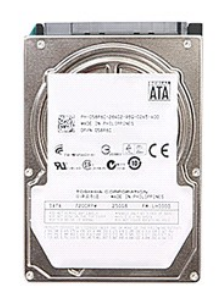

- 
- 
- 1. 按照<u>[拆装计算机内部组件之前](file:///C:/data/systems/Vos3500/cs/SM/work.htm#before)</u>中的步骤进行操作。<br>2. 卸下<u>[电池。](file:///C:/data/systems/Vos3500/cs/SM/Battery.htm)</u><br>3. 卸下<u>[基座盖](file:///C:/data/systems/Vos3500/cs/SM/Base_Cover.htm)</u>。<br>4. 拧下将硬盘驱动器部件固定至计算机的螺钉。

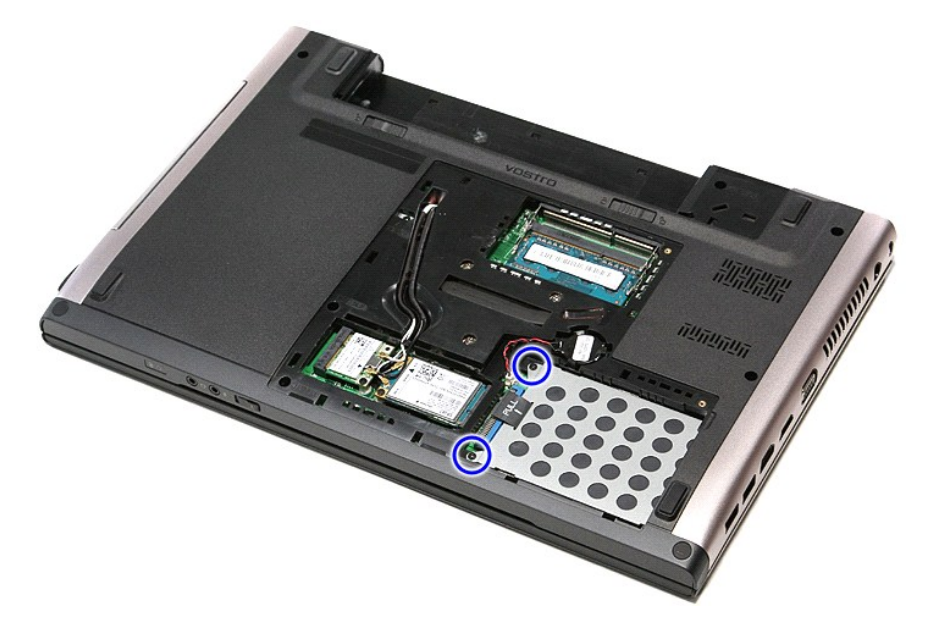

5. 将硬盘驱动器部件朝计算机中心滑出。

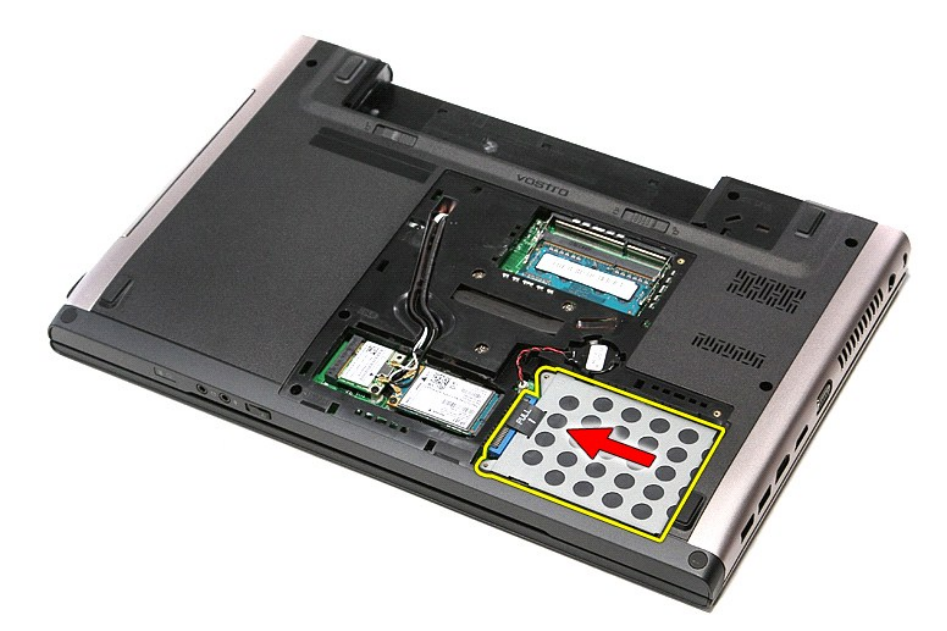

6. 向上提起硬盘驱动器部件,并将其从计算机中取出。

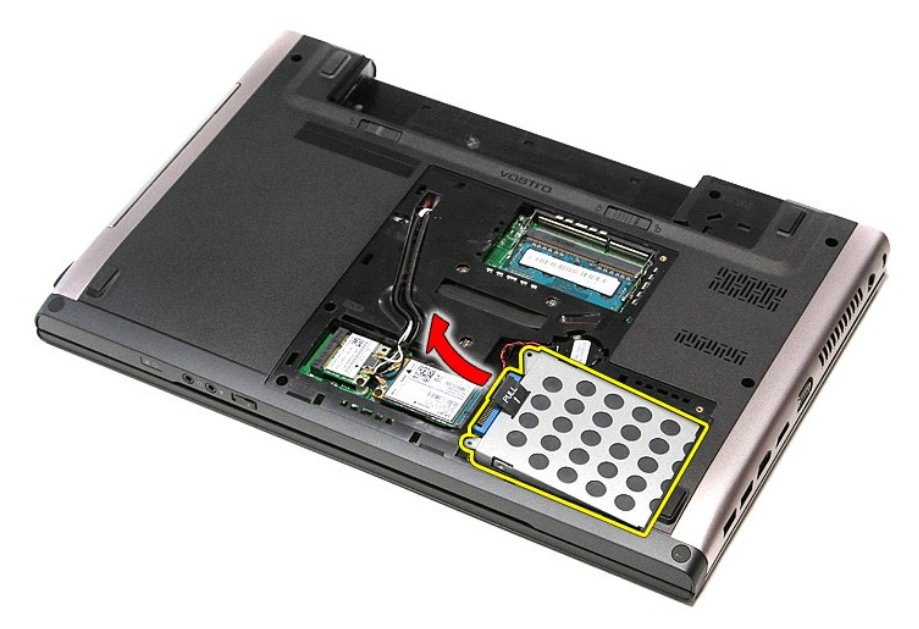

7. 卸下将硬盘驱动器支架固定到硬盘驱动器的螺钉。

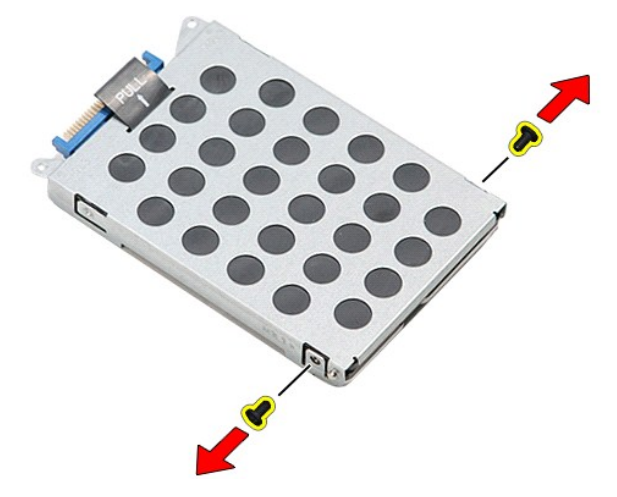

8. 从硬盘驱动器部件上卸下硬盘驱动器适配器。

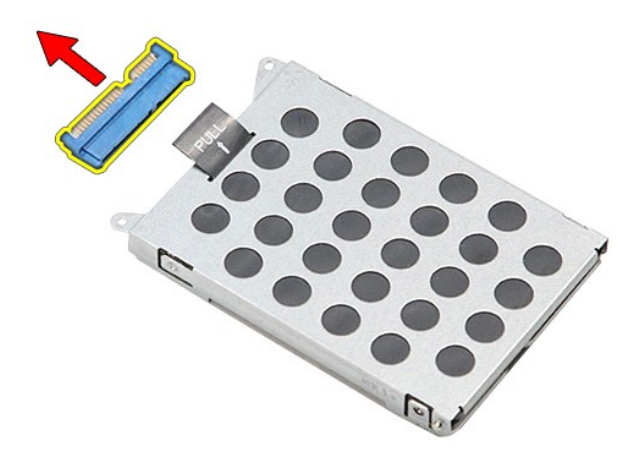

9. 向上提起硬盘驱动器支架,并使其从硬盘驱动器脱离。

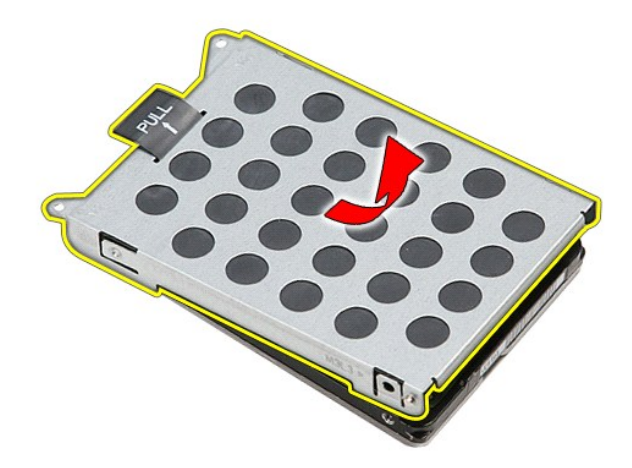

## 装回硬盘驱动器

要装回硬盘驱动器,请按相反顺序执行上述步骤。

散热器和风扇部件 **Dell™ Vostro™ 3500** 服务手册

警告**:拆装计算机内部组件之前,请阅读计算机附带的安全信息。有关安全最佳实践的其他信息,请参阅 www.dell.com/regulatory\_compliance 上的 "合规性主<br>页***"* **。** 

卸下散热器和风扇部件

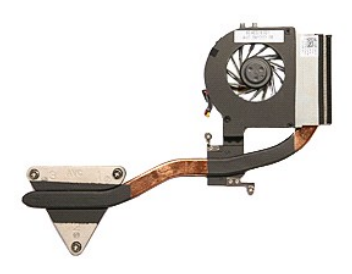

- 1. 按照<u>[拆装计算机内部组件之前](file:///C:/data/systems/Vos3500/cs/SM/work.htm#before)</u>中的步骤进行操作。<br>2. 卸下<u>[电池。](file:///C:/data/systems/Vos3500/cs/SM/Battery.htm)</u><br>3. 卸下<u>[基座盖](file:///C:/data/systems/Vos3500/cs/SM/base_cover.htm)。</u><br>4. 卸下<u>班盘驱动器</u>。<br>5. 卸下<u>光线广域网 (WLAN) 卡。</u><br>7. 卸下[无线广域网](file:///C:/data/systems/Vos3500/cs/SM/WWAN.htm) (WWAN) 卡。
- 
- 
- 
- 
- 
- 
- 
- 8. 卸下<u>键盘</u>。<br>10. 卸下<u>[显示屏部件](file:///C:/data/systems/Vos3500/cs/SM/Display.htm)。</u><br>11. 卸下<u>下&示屏部件。</u><br>12. 卸下<u>下X系板。</u><br>13. 断开风扇电缆与[系统板](file:///C:/data/systems/Vos3500/cs/SM/Sys_Brd.htm)的连接。
- 

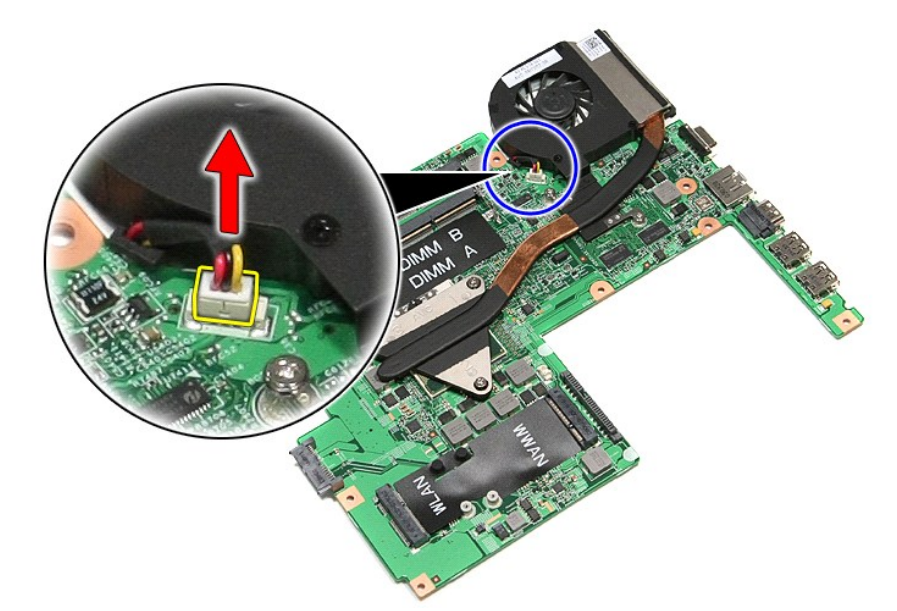

14. 拧下将散热器和风扇部件固定到系统板上的螺钉。

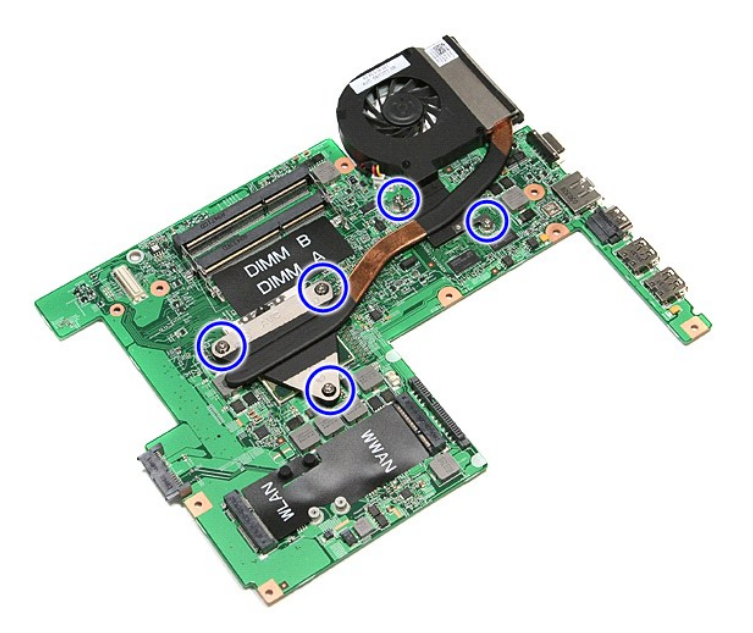

15. 向上提起散热器和风扇部件,并将其从系统板中取出。

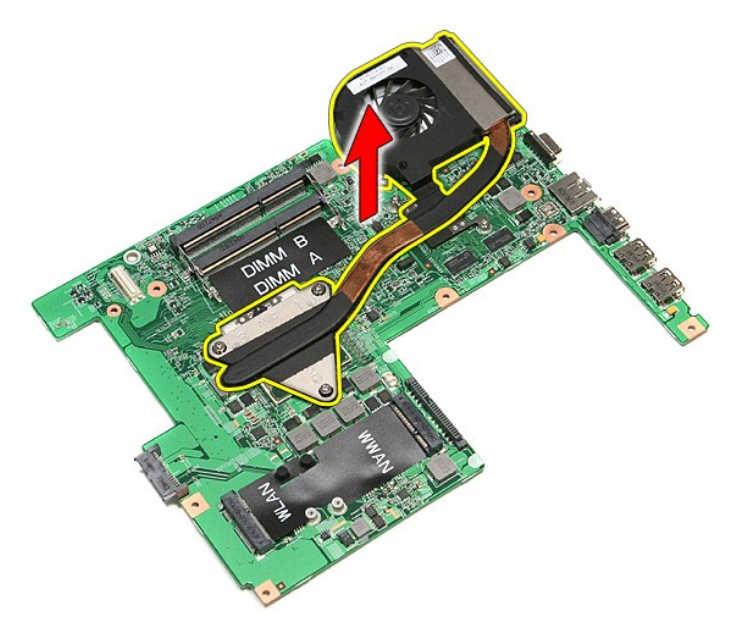

## 装回散热器和风扇部件

要装回散热器和风扇部件,请按相反顺序执行上述步骤。

### **IO** 板 **Dell™ Vostro™ 3500** 服务手册

警告**:拆装计算机内部组件之前,请阅读计算机附带的安全信息。有关安全最佳实践的其他信息,请参阅 www.dell.com/regulatory\_compliance 上的 <b>"**合规性主<br>页**"。** 

# 卸下 **IO** 板

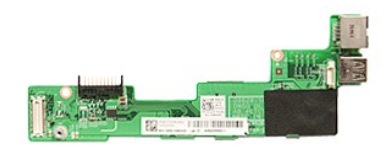

1. 按照<u>[拆装计算机内部组件之前](file:///C:/data/systems/Vos3500/cs/SM/work.htm#before)</u>中的步骤进行操作。<br>2. 卸下<u>[基座盖](file:///C:/data/systems/Vos3500/cs/SM/base_cover.htm)</u>。<br>3. 卸下<u>基座盖</u>。

- 
- 
- 
- 
- 
- 
- 
- 
- 4. 卸下<u>[硬盘驱动器](file:///C:/data/systems/Vos3500/cs/SM/HDD.htm)</u>。<br>5. 卸下<u>尤线原域网 (WLAN) 卡</u>。<br>7. 卸下<u>盘载,域网 (WWAN) 卡</u>。<br>8. 卸下<u>[键盘。](file:///C:/data/systems/Vos3500/cs/SM/Keyboard.htm)</u><br>10. 卸下<u>基示屏部件</u>。<br>11. 卸下 <u>[ExpressCard](file:///C:/data/systems/Vos3500/cs/SM/ExCard_cage.htm) 卡固定框架</u>。<br>12. 卸下<u>系依</u><br>13. 拧下将 IO 板固定到计算机的螺钉。

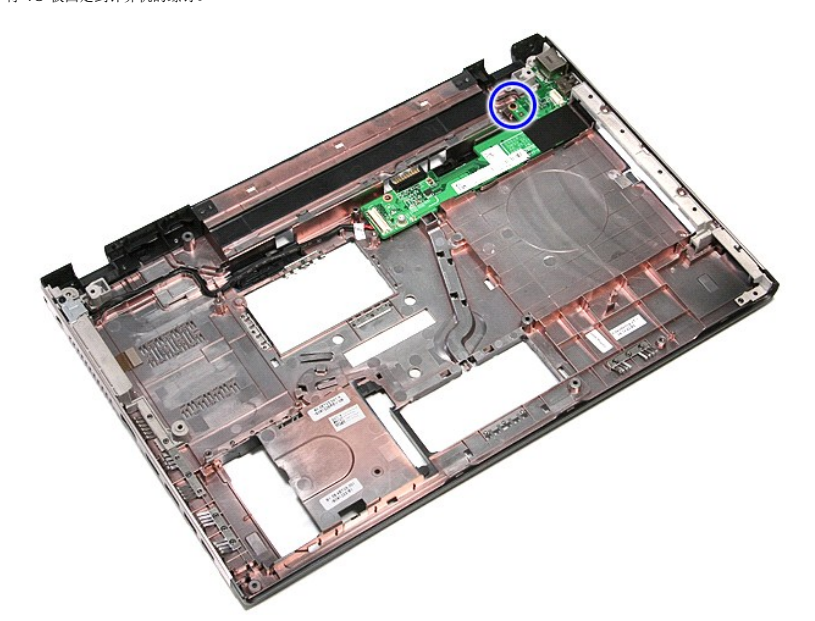

14. 提离 IO 板并将其翻转。

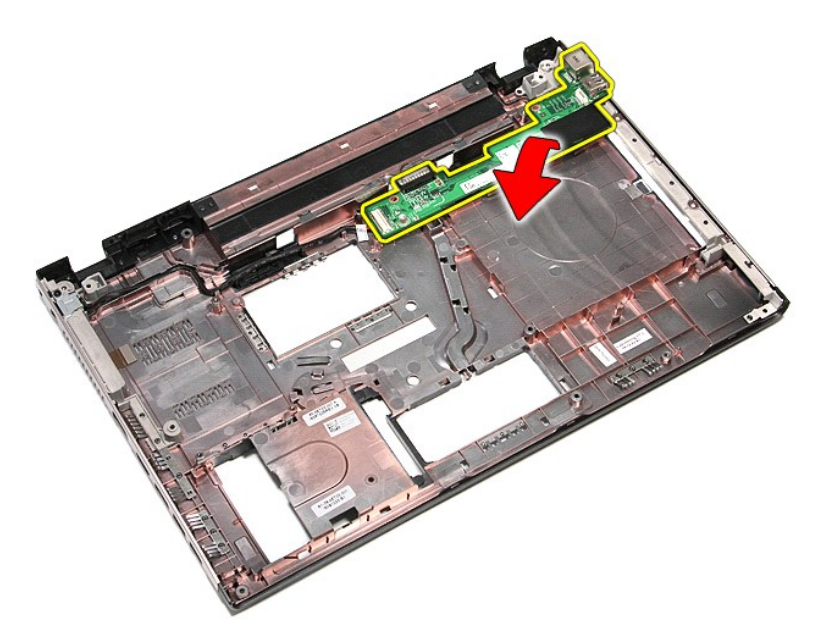

15. 从 IO 板上断开 IO 板电缆的连接。

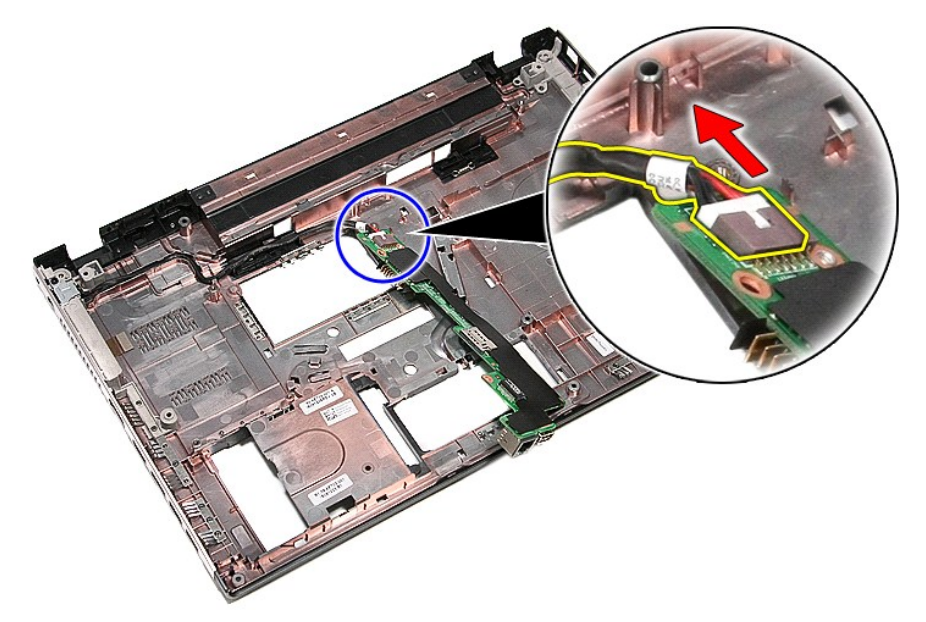

16. 从计算机中卸下 IO 板。

# 装回 **IO** 板

要装回 IO 板,请按相反顺序执行上述步骤。

# <span id="page-35-0"></span>键盘

**Dell™ Vostro™ 3500** 服务手册

警告**:拆装计算机内部组件之前,请阅读计算机附带的安全信息。有关安全最佳实践的其他信息,请参阅 www.dell.com/regulatory\_compliance 上的 "合规性主<br>页***"* **。** 

## 卸下键盘

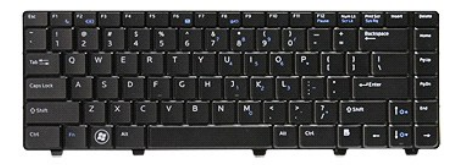

- 1. 按照[拆装计算机内部组件之前](file:///C:/data/systems/Vos3500/cs/SM/work.htm#before)中的步骤进行操作。
- 
- 2. 卸下<u>电池</u>。<br>3. 将计算机翻转过来,右侧朝上。<br>4. 使用小型塑料划片,向内按压释放闩锁并撬动键盘,以将其释放。

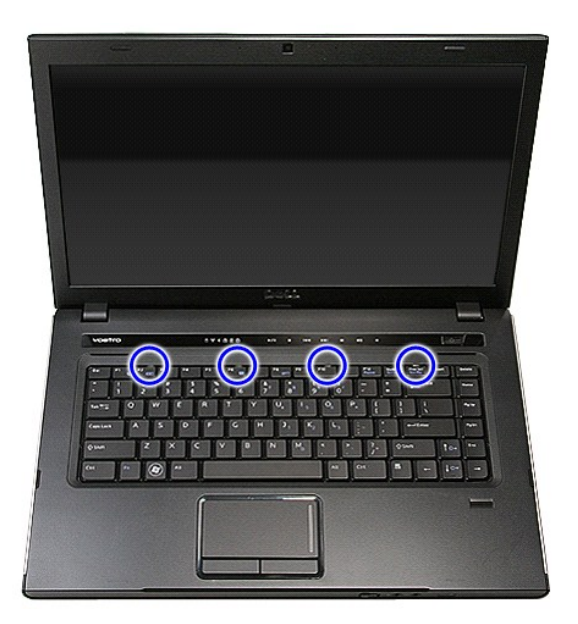

5. 翻转键盘并将其放在掌垫上。
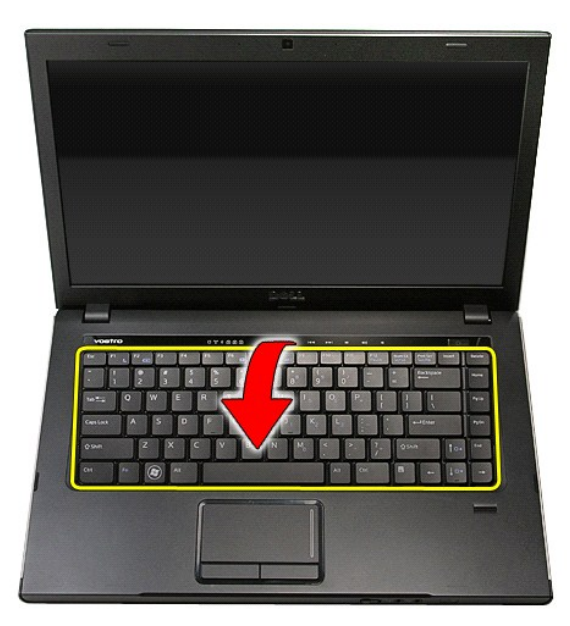

6. 小心打开固定夹,以释放键盘电缆。

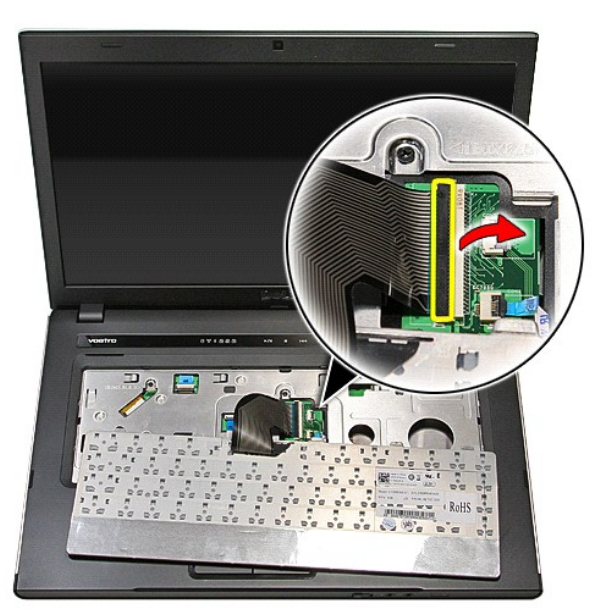

7. 断开键盘电缆与系统板上连接器的连接,并从计算机中取出键盘。

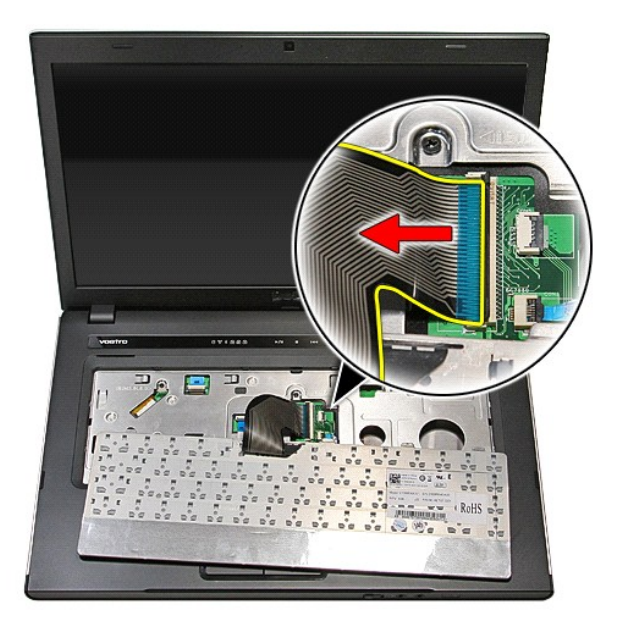

## 装回键盘

要装回键盘,请按相反顺序执行上述步骤。

### <span id="page-38-0"></span>显示屏挡板 **Dell™ Vostro™ 3500** 服务手册

警告**:拆装计算机内部组件之前,请阅读计算机附带的安全信息。有关安全最佳实践的其他信息,请参阅 www.dell.com/regulatory\_compliance 上的 "合规性主<br>页***"* **。** 

### 卸下显示屏挡板

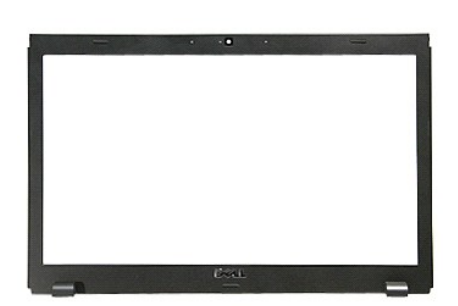

- 1. 按照<u>[拆装计算机内部组件之前](file:///C:/data/systems/Vos3500/cs/SM/work.htm#before)</u>中的步骤进行操作。<br>2. 卸下<u>[电池。](file:///C:/data/systems/Vos3500/cs/SM/Battery.htm)</u><br>3. 卸下<u>基地<sup>室</sup>。</u><br>4. 卸下<u>班盘驱动器</u>。<br>5. 卸下[无线广域网](file:///C:/data/systems/Vos3500/cs/SM/WWAN.htm) (WLAN) 卡。<br>7. 卸下无线广域网 (WWAN) 卡。
- 
- 
- 
- 
- 
- 
- 
- 8. 卸下<u>键盘</u>。<br>9. 卸下<u>掌垫</u>。<br>10. 卸下<u>[显示屏部件](file:///C:/data/systems/Vos3500/cs/SM/Display.htm)。</u><br>11. 使用塑料划片轻轻撬动显示屏挡板底部,以从显示屏部件中释放它。

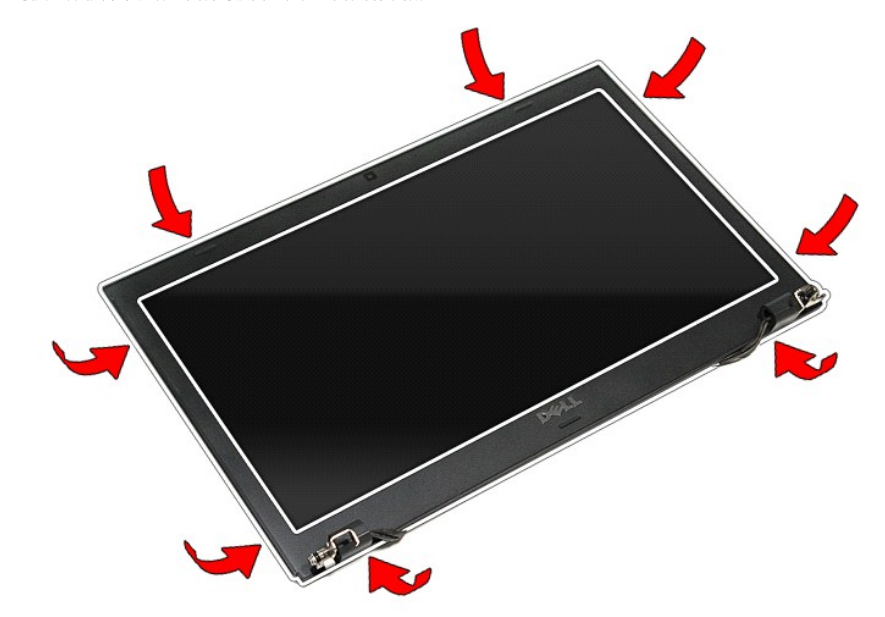

12. 提起显示屏挡板,并将其从显示屏部件中取出。

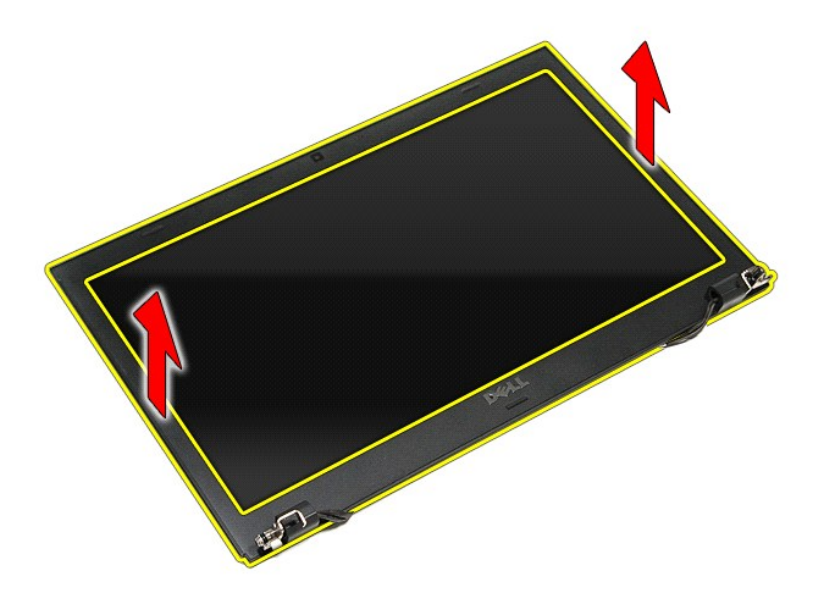

## 装回显示屏挡板

要装回显示屏挡板,请按相反顺序执行上述步骤。

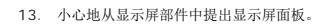

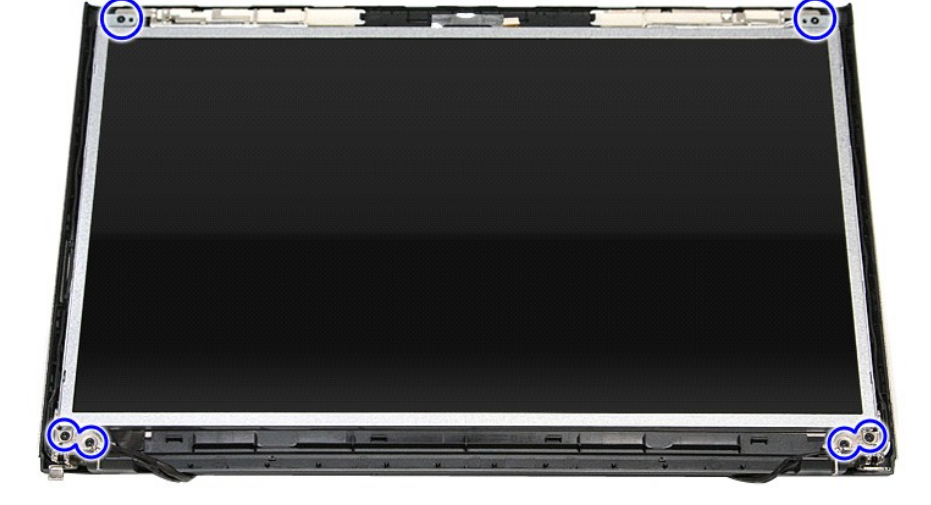

- 8. 卸下<u>键盘</u>。<br>9. 卸下<u>掌垫</u>。<br>10. 卸下<u>[显示屏部件](file:///C:/data/systems/Vos3500/cs/SM/Display.htm)。</u><br>11. 卸下将显示屏面板固定到显示屏部件的螺钉。
- 
- 
- 
- 
- 2. 卸下<u>[电池。](file:///C:/data/systems/Vos3500/cs/SM/Battery.htm)</u><br>3. 卸下<u>[基座盖](file:///C:/data/systems/Vos3500/cs/SM/Base_Cover.htm)。</u><br>4. 卸下<u>速盘驱动器</u>。<br>5. 卸下<u>[无线广域网](file:///C:/data/systems/Vos3500/cs/SM/WWAN.htm) (WLAN) 卡。</u><br>7. 卸下无线广域网 (WWAN) 卡。
- 
- 
- 
- 1. 按照[拆装计算机内部组件之前](file:///C:/data/systems/Vos3500/cs/SM/work.htm#before)中的步骤进行操作。

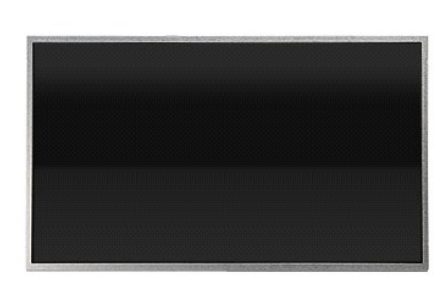

# 卸下显示屏面板

警告**:拆装计算机内部组件之前,请阅读计算机附带的安全信息。有关安全最佳实践的其他信息,请参阅 www.dell.com/regulatory\_compliance 上的 "合规性主<br>页***"* **。** 

<span id="page-40-0"></span>显示屏面板 **Dell™ Vostro™ 3500** 服务手册

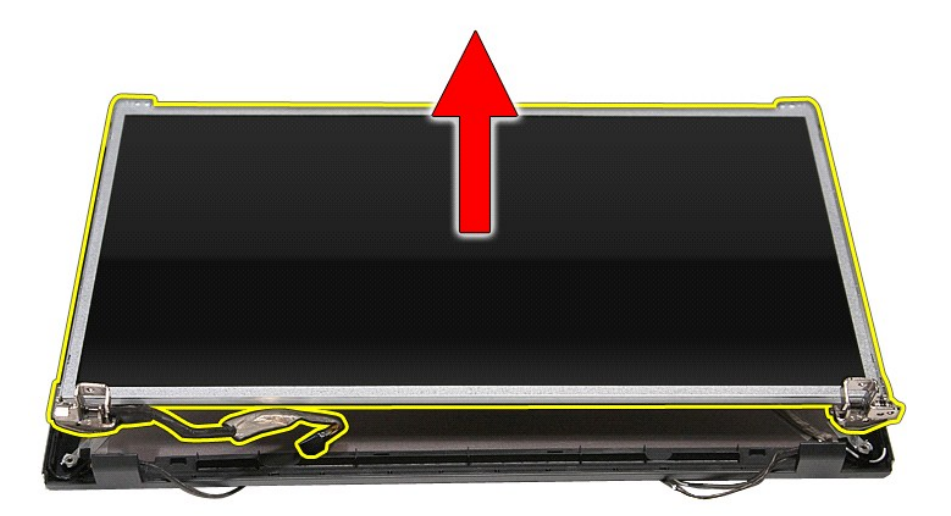

14. 拧下将支架和铰接部件固定到显示屏面板的螺钉。

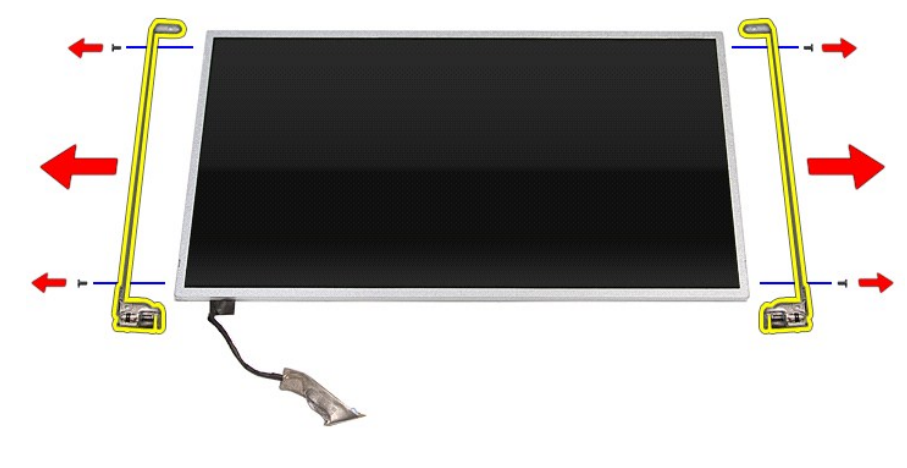

15. 从显示屏面板卸下铰接部件和支架。

### 装回显示屏面板

要装回显示屏面板,请按相反顺序执行上述步骤。

<span id="page-42-0"></span>内存 **Dell™ Vostro™ 3500** 服务手册

警告**:拆装计算机内部组件之前,请阅读计算机附带的安全信息。有关安全最佳实践的其他信息,请参阅 www.dell.com/regulatory\_compliance 上的 "合规性主<br>页***"* **。** 

# 卸下内存模块

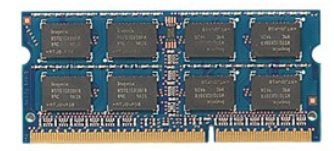

- 
- 1. 按照<u>[拆装计算机内部组件之前](file:///C:/data/systems/Vos3500/cs/SM/work.htm#before)</u>中的步骤进行操作。<br>2. 卸下<u>[电池。](file:///C:/data/systems/Vos3500/cs/SM/Battery.htm)</u><br>3. 卸下<u>[基座盖](file:///C:/data/systems/Vos3500/cs/SM/Base_Cover.htm)</u>。<br>4. 推开内存固定夹以释放内存模块。

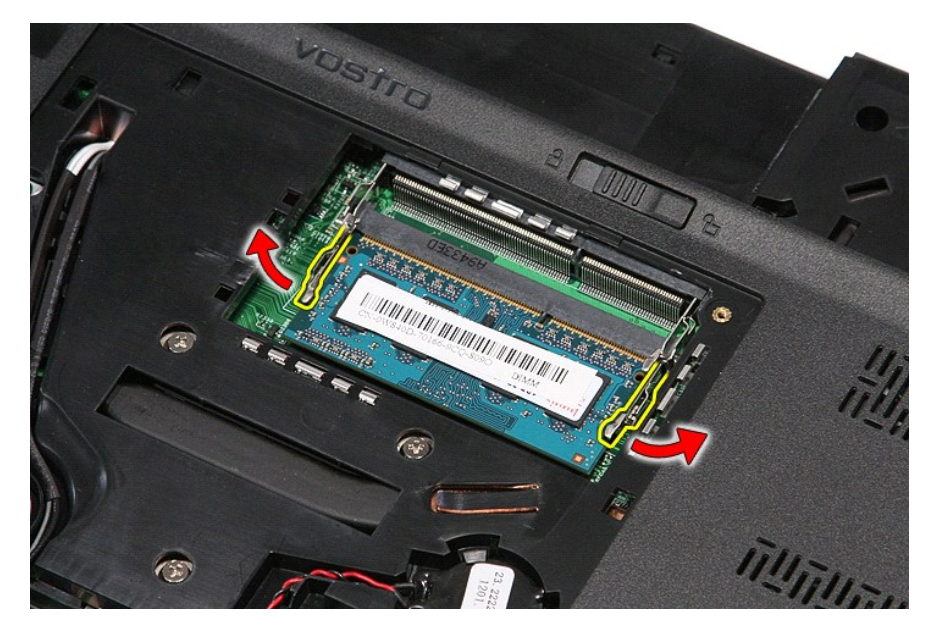

5. 将内存模块从系统板上的连接器卸下。

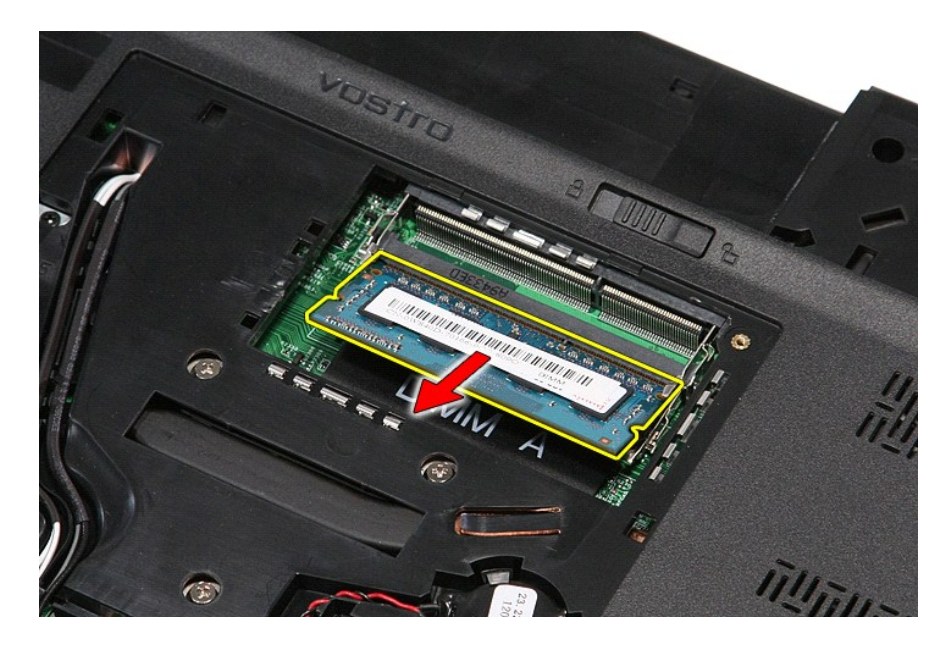

## 装回内存模块

要装回内存模块,请按相反顺序执行上述步骤。

<span id="page-44-0"></span>内存卡 **Dell™ Vostro™ 3500** 服务手册

警告**:拆装计算机内部组件之前,请阅读计算机附带的安全信息。有关安全最佳实践的其他信息,请参阅 www.dell.com/regulatory\_compliance 上的 "合规性主<br>页***"* **。** 

卸下内存卡

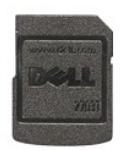

- 1. 按照<u>[拆装计算机内部组件之前](file:///C:/data/systems/Vos3500/cs/SM/work.htm#before)</u>中的步骤进行操作。<br>2. 向内按压内存卡,以从计算机中释放它。
- 

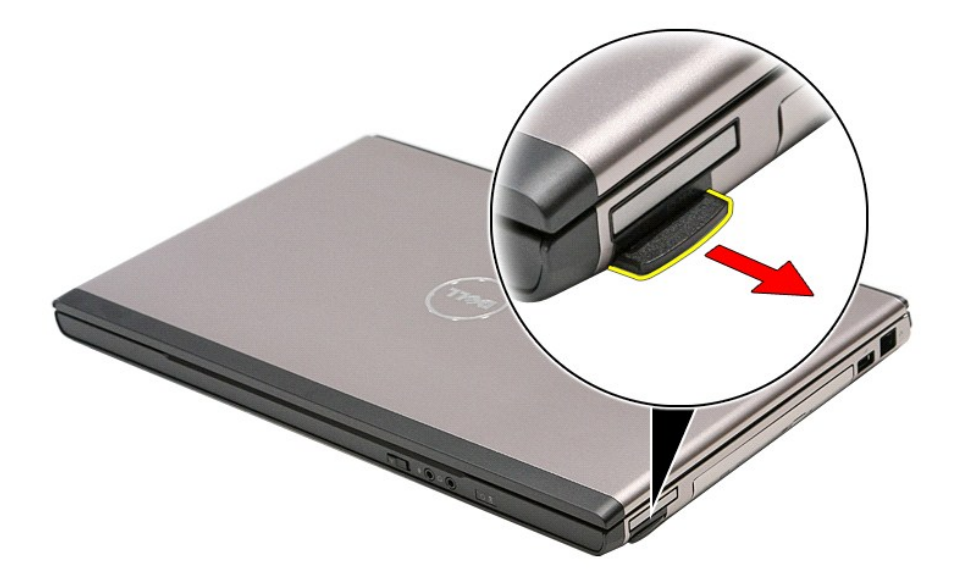

3. 将内存卡从计算机中滑出。

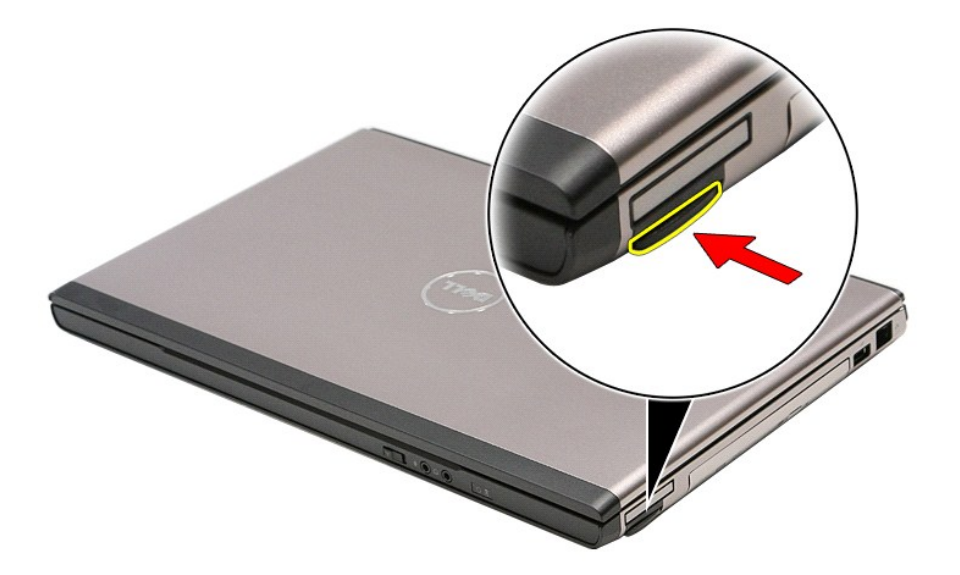

# 装回内存卡

要装回内存卡,按相反顺序执行上述步骤。

#### <span id="page-46-0"></span>光盘驱动器 **Dell™ Vostro™ 3500** 服务手册

警告**:拆装计算机内部组件之前,请阅读计算机附带的安全信息。有关安全最佳实践的其他信息,请参阅 www.dell.com/regulatory\_compliance 上的 "合规性主<br>页***"* **。** 

# 卸下光盘驱动器

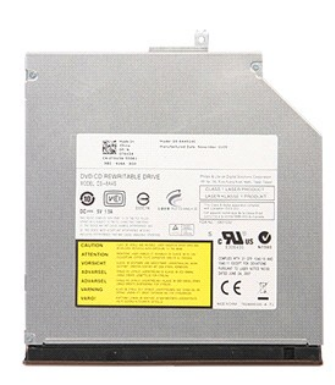

- 1. 按照<u>[拆装计算机内部组件之前](file:///C:/data/systems/Vos3500/cs/SM/work.htm#before)</u>中的步骤进行操作。<br>2. 卸下<u>[电池。](file:///C:/data/systems/Vos3500/cs/SM/Battery.htm)</u><br>3. 卸下<u>[基座盖](file:///C:/data/systems/Vos3500/cs/SM/Base_Cover.htm)。</u><br>4. 卸下将光盘驱动器固定至计算机的螺钉。
- 
- 

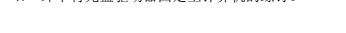

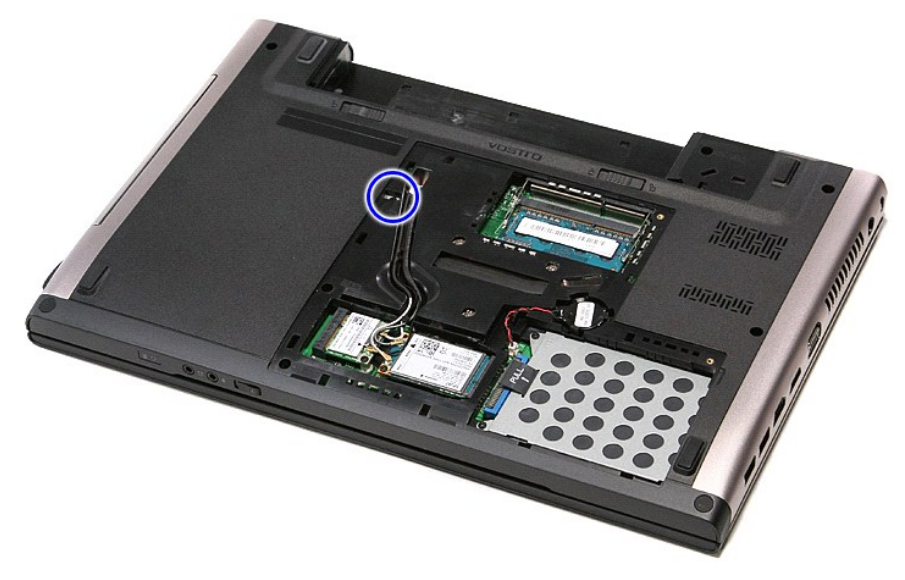

5. 小心地使用螺丝刀,轻轻撬动光盘驱动器,并将其从计算机取出。

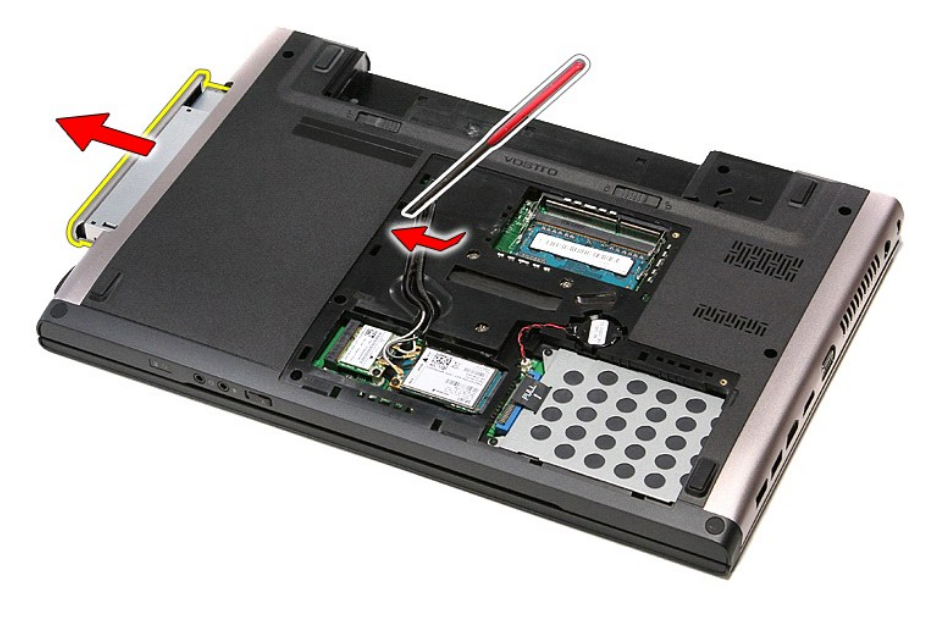

## 装回光盘驱动器

要装回光盘驱动器,请按相反顺序执行上述步骤。

### <span id="page-48-0"></span>掌垫 **Dell™ Vostro™ 3500** 服务手册

警告**:拆装计算机内部组件之前,请阅读计算机附带的安全信息。有关安全最佳实践的其他信息,请参阅 www.dell.com/regulatory\_compliance 上的 "合规性主<br>页***"* **。** 

# 卸下掌垫

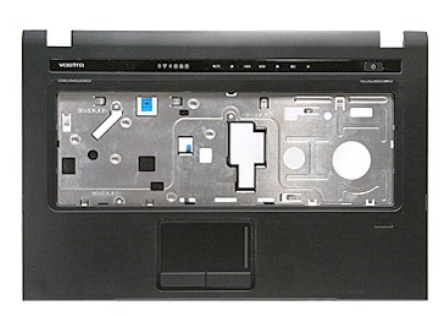

- 1. 按照<u>[拆装计算机内部组件之前](file:///C:/data/systems/Vos3500/cs/SM/work.htm#before)</u>中的步骤进行操作。<br>2. 卸下<u>[电池。](file:///C:/data/systems/Vos3500/cs/SM/Battery.htm)</u><br>3. 卸下<u>基座画。</u><br>4. 卸下<u>使盘驱动器</u>。<br>5. 卸下计算机底部的橡皮支脚。<br>6. 卸下计算机底部的橡皮支脚。
- 
- 
- 
- 

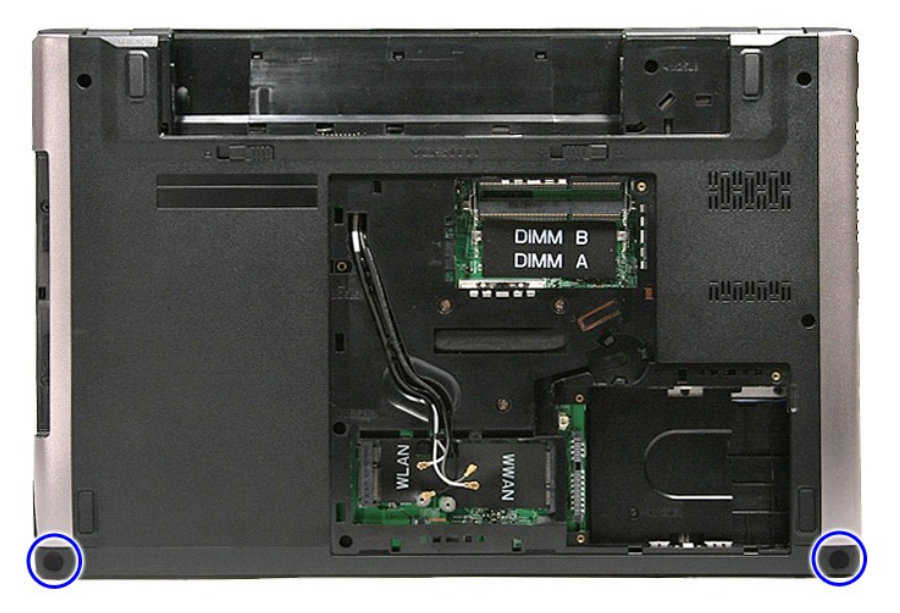

7. 拧下将掌垫固定到计算机底部的螺钉。

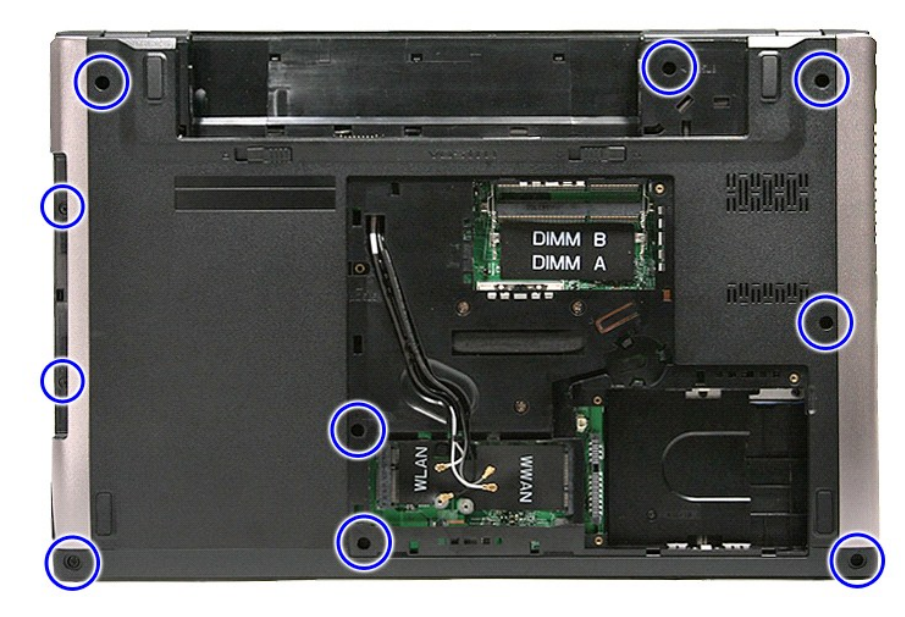

- 
- 
- 8. 将计算机翻转过来,右侧朝上。<br>9. 卸下<u>键盘</u>。<br>10. 打开将介质按钮电缆固定到系统板的固定夹。

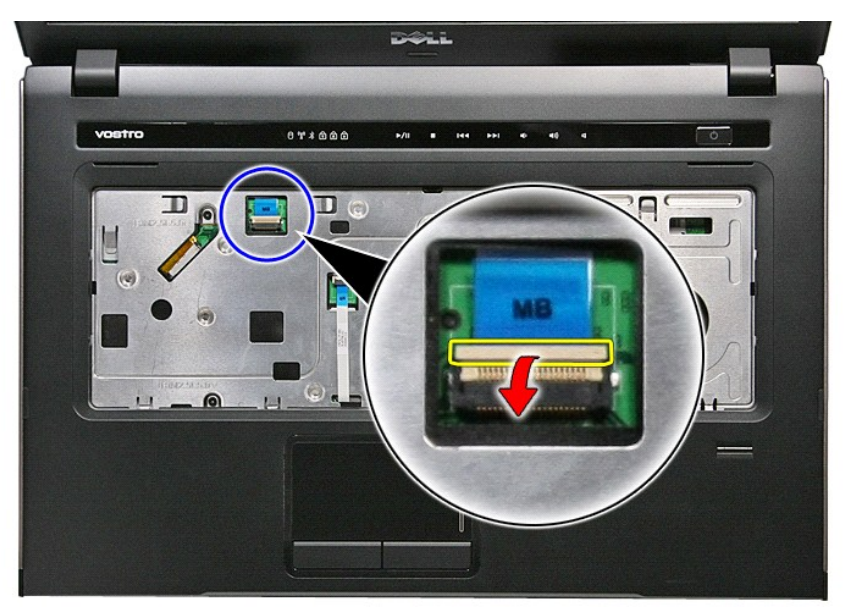

11. 断开介质按钮电缆与系统板上的连接器的连接。

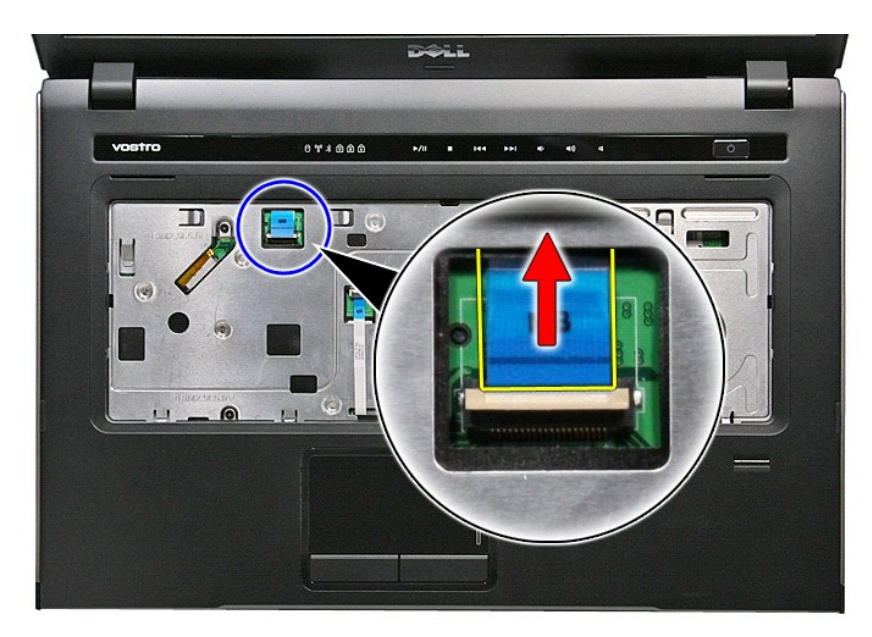

12. 打开将触摸板数据电缆固定到系统板的固定夹。

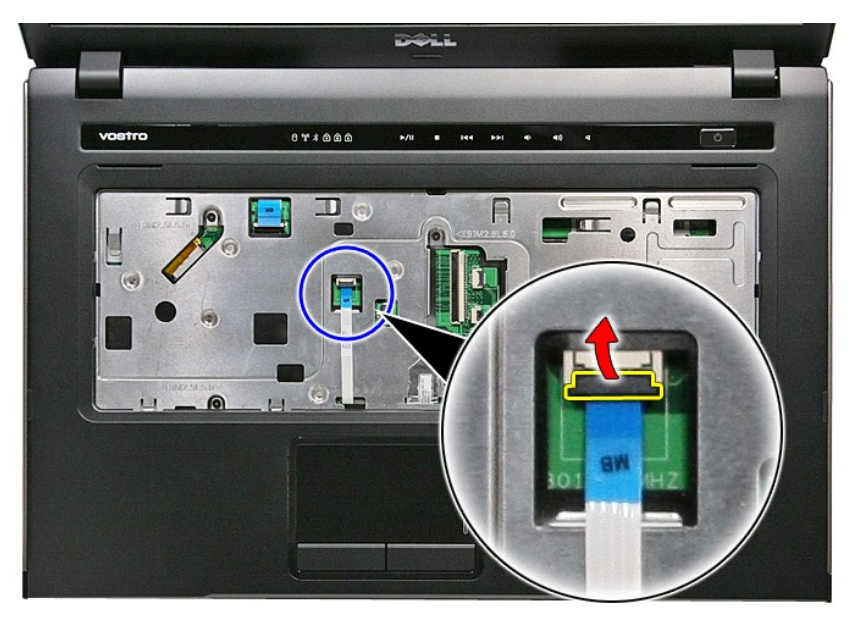

13. 断开触摸板数据电缆与系统板上的连接器的连接。

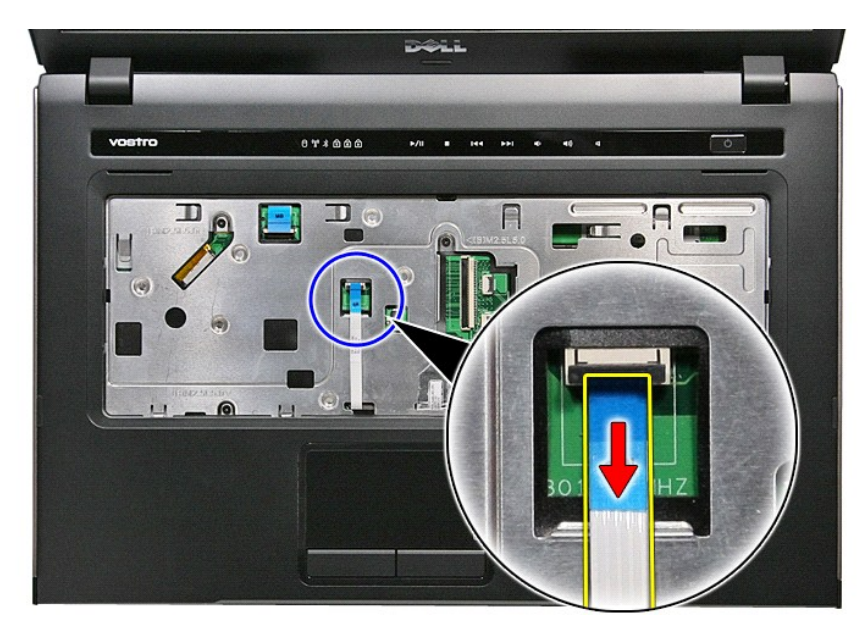

14. 打开将音频板数据电缆固定到系统板的固定夹。

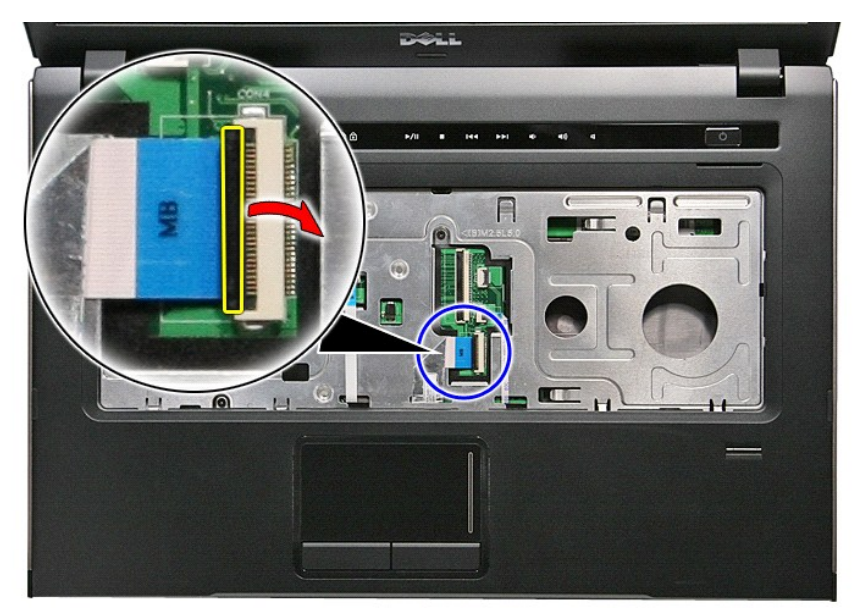

15. 断开音频板电缆与系统板上的连接器的连接。

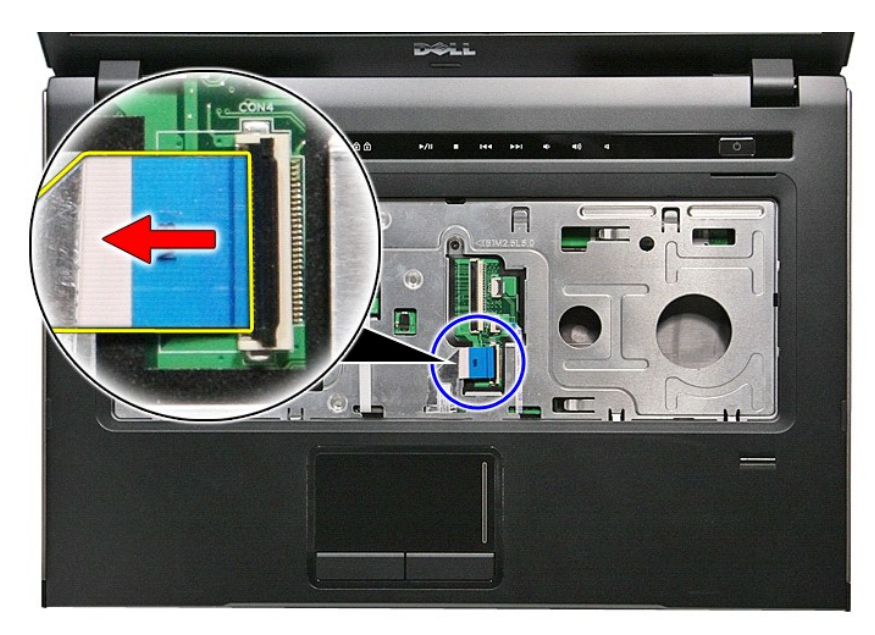

16. 打开将指纹读取器电缆固定到系统板的固定夹。

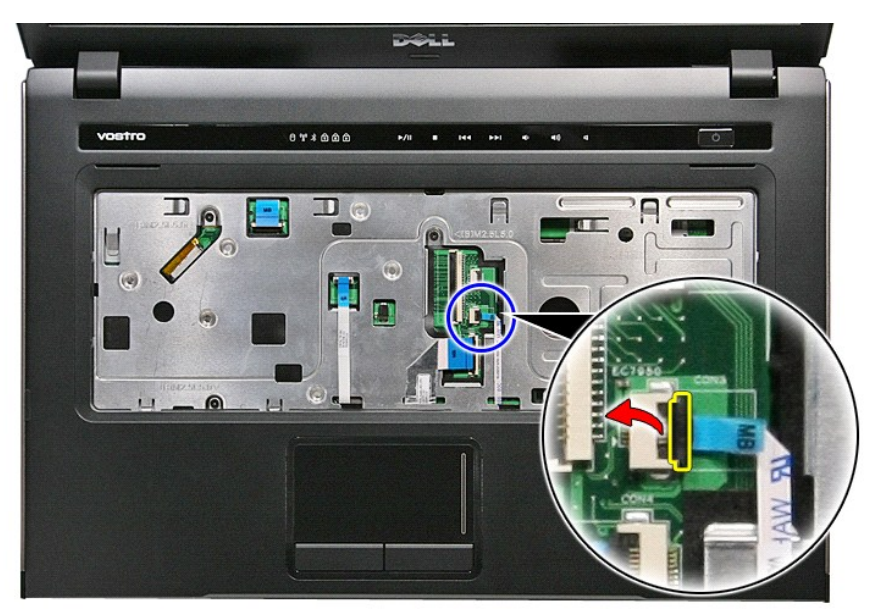

17. 断开指纹读取器电缆与系统板上的连接器的连接。

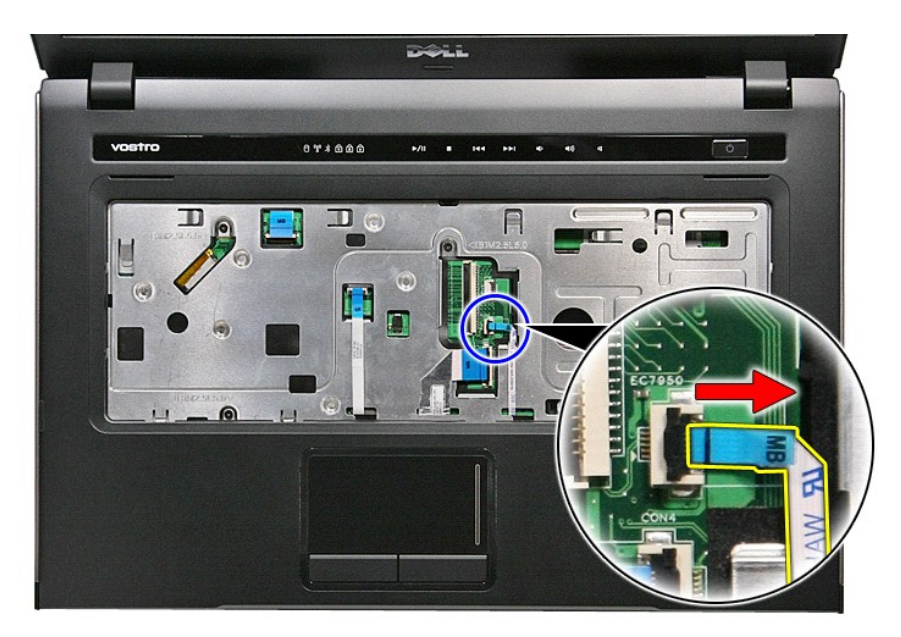

18. 拧下将掌垫固定到计算机正面的螺钉。

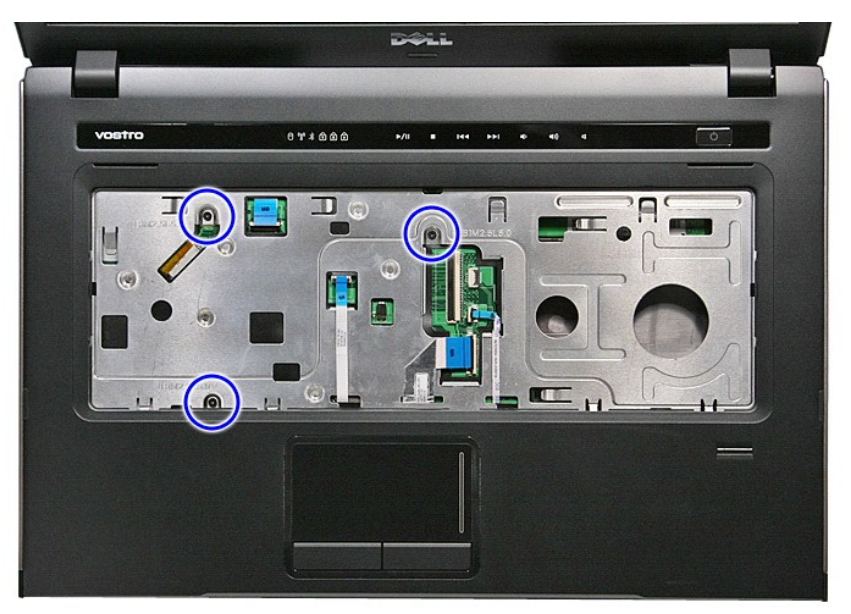

19. 轻轻撬动掌垫的边缘,以释放掌垫。

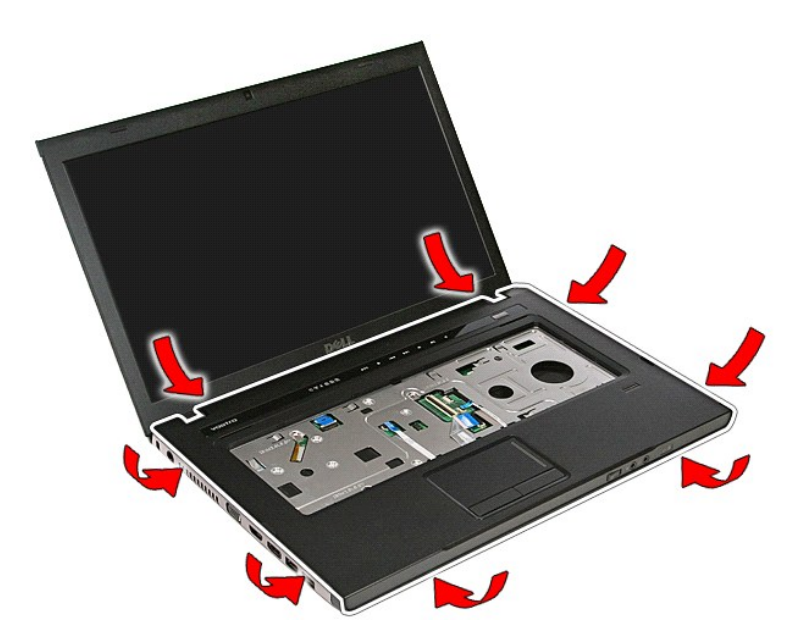

```
20. 向上提起掌垫,并将其从计算机中取出。
```
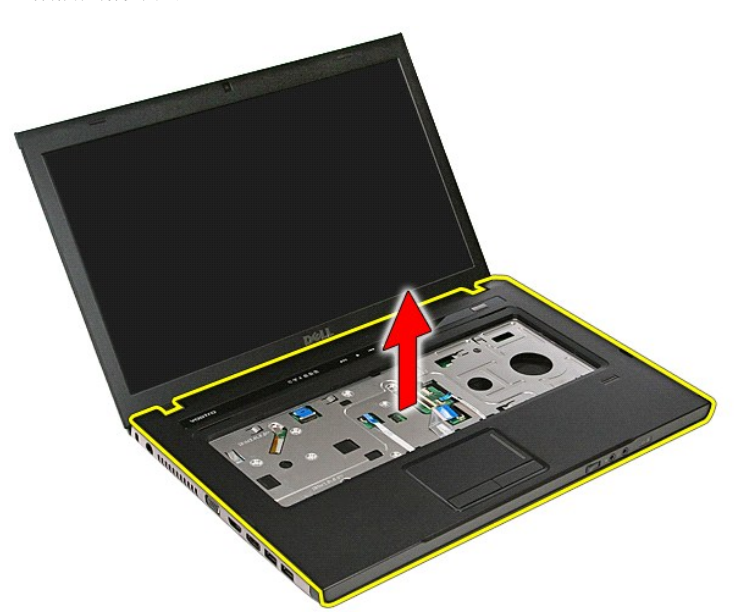

## 装回掌垫

要装回掌垫,请按相反顺序执行上述步骤。

### <span id="page-55-0"></span>卸下和装回部件 **Dell™ Vostro™ 3500** 服务手册

#### [电池](file:///C:/data/systems/Vos3500/cs/SM/Battery.htm) **O** [ExpressCard](file:///C:/data/systems/Vos3500/cs/SM/Ex_Card.htm) [基座盖](file:///C:/data/systems/Vos3500/cs/SM/base_cover.htm)

- [硬盘驱动器](file:///C:/data/systems/Vos3500/cs/SM/HDD.htm)
- [币形电池](file:///C:/data/systems/Vos3500/cs/SM/Coin_Battery.htm)
- 光线局域网 (WLAN) 卡
- [掌垫](file:///C:/data/systems/Vos3500/cs/SM/Palmrest.htm)
	- [Bluetooth](file:///C:/data/systems/Vos3500/cs/SM/Bluetooth.htm) 卡
- [扬声器](file:///C:/data/systems/Vos3500/cs/SM/Speaker.htm)
- [显示屏挡板](file:///C:/data/systems/Vos3500/cs/SM/LCD_Bezel.htm)
- [摄像头](file:///C:/data/systems/Vos3500/cs/SM/Camera.htm)
- [散热器](file:///C:/data/systems/Vos3500/cs/SM/Heatsink.htm)
- [系统板](file:///C:/data/systems/Vos3500/cs/SM/Sys_brd.htm)
- [内存卡](file:///C:/data/systems/Vos3500/cs/SM/MemoryCard.htm) ● [用户识别模块](file:///C:/data/systems/Vos3500/cs/SM/SIM.htm) (SIM) 卡 ● [内存](file:///C:/data/systems/Vos3500/cs/SM/Memory.htm) ● [光盘驱动器](file:///C:/data/systems/Vos3500/cs/SM/ODD.htm) **● [无线广域网](file:///C:/data/systems/Vos3500/cs/SM/WWAN.htm) (WWAN) 卡**  [键盘](file:///C:/data/systems/Vos3500/cs/SM/Keyboard.htm) [音频板](file:///C:/data/systems/Vos3500/cs/SM/Audio_brd.htm) ● [电源按钮板](file:///C:/data/systems/Vos3500/cs/SM/PwrBtn.htm) [显示屏部件](file:///C:/data/systems/Vos3500/cs/SM/Display.htm)
	- [显示屏面板](file:///C:/data/systems/Vos3500/cs/SM/LCD_pnl.htm)
	- [ExpressCard](file:///C:/data/systems/Vos3500/cs/SM/ExCard_cage.htm) 卡固定框架
	- [处理器](file:///C:/data/systems/Vos3500/cs/SM/processor.htm)
	- 1/0 板

### <span id="page-56-0"></span>处理器 **Dell™ Vostro™ 3500** 服务手册

警告**:拆装计算机内部组件之前,请阅读计算机附带的安全信息。有关安全最佳实践的其他信息,请参阅 www.dell.com/regulatory\_compliance 上的 "合规性主<br>页***"* **。** 

### 卸下处理器

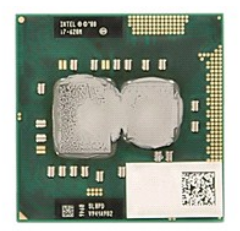

- 1. 按照<u>[拆装计算机内部组件之前](file:///C:/data/systems/Vos3500/cs/SM/work.htm#before)</u>中的步骤进行操作。<br>2. 卸下<u>基座</u><br>3. 卸下[基座盖](file:///C:/data/systems/Vos3500/cs/SM/base_cover.htm)。
- 
- 
- 
- 4. 卸下<u>[硬盘驱动器](file:///C:/data/systems/Vos3500/cs/SM/HDD.htm)</u>。<br>5. 卸下<u>[光盘驱动器](file:///C:/data/systems/Vos3500/cs/SM/ODD.htm)</u>。<br>6. 卸下<u>[无线局域网](file:///C:/data/systems/Vos3500/cs/SM/WLAN.htm) (WLAN) 卡</u>。<br>7. 卸下[无线广域网](file:///C:/data/systems/Vos3500/cs/SM/WWAN.htm) (WWAN) 卡。
- 
- 
- 
- 
- 
- 
- 8. 卸下<u>键盘</u>。<br>9. 卸下<u>[掌垫。](file:///C:/data/systems/Vos3500/cs/SM/Palmrest.htm)</u><br>10. 卸下<u>長垫。</u><br>11. 卸下 <u>[ExpressCard](file:///C:/data/systems/Vos3500/cs/SM/ExCard_cage.htm) 卡固定框架</u>。<br>12. 卸下<u>[系统板](file:///C:/data/systems/Vos3500/cs/SM/sys_brd.htm)。</u><br>14. 使用平口螺丝刀,按照逆时针方向旋开凸面螺钉,以从系统板上的插槽释放处理器。

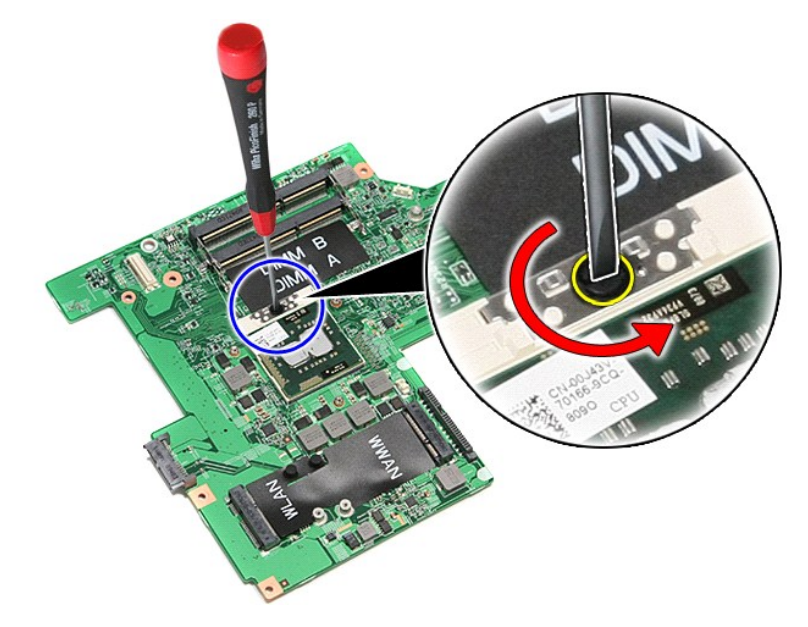

15. 向上提起处理器,并将其从系统板中取出。

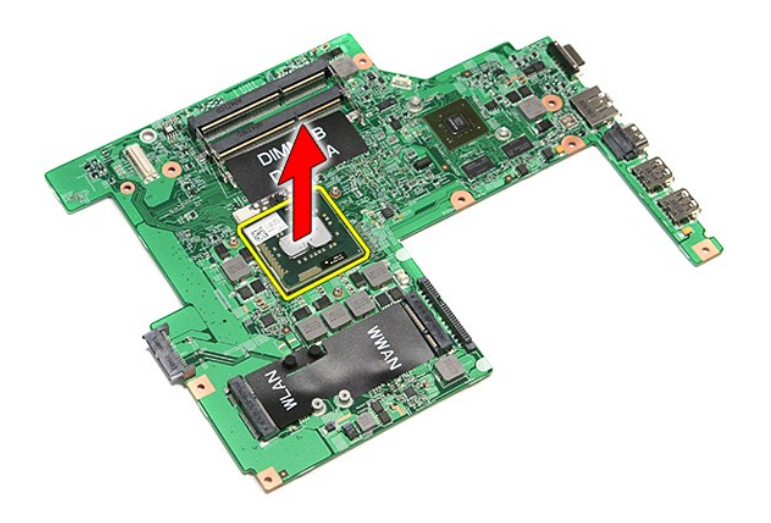

## 装回处理器

小心:装回处理器模块时,在安装处理器模块之前确保凸面锁处于完全打开位置。处理器模块安装不当可导致微处理器与 **ZIF** 插座之间连接不均或对二者造成永久性损 害。

要装回处理器,请按相反顺序执行上述步骤。

#### <span id="page-58-0"></span>电源按钮板 **Dell™ Vostro™ 3500** 服务手册

警告**:拆装计算机内部组件之前,请阅读计算机附带的安全信息。有关安全最佳实践的其他信息,请参阅 www.dell.com/regulatory\_compliance 上的 "合规性主<br>页***"* **。** 

# 卸下电源按钮板

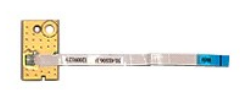

- 1. 按照<u>[拆装计算机内部组件之前](file:///C:/data/systems/Vos3500/cs/SM/work.htm#before)</u>中的步骤进行操作。<br>2. 卸下<u>基座</u><br>3. 卸下[基座盖](file:///C:/data/systems/Vos3500/cs/SM/base_cover.htm)。
- 
- 
- 
- 
- 
- 4. 卸下<u>[硬盘驱动器](file:///C:/data/systems/Vos3500/cs/SM/HDD.htm)</u>。<br>5. 卸下<u>[光盘驱动器](file:///C:/data/systems/Vos3500/cs/SM/ODD.htm)</u>。<br>6. 卸下<u>[键盘。](file:///C:/data/systems/Vos3500/cs/SM/Keyboard.htm)</u><br>7. 卸下<u>掌垫</u>。<br>8. 卸下将电源按钮电缆固定到电源按钮板的条带。

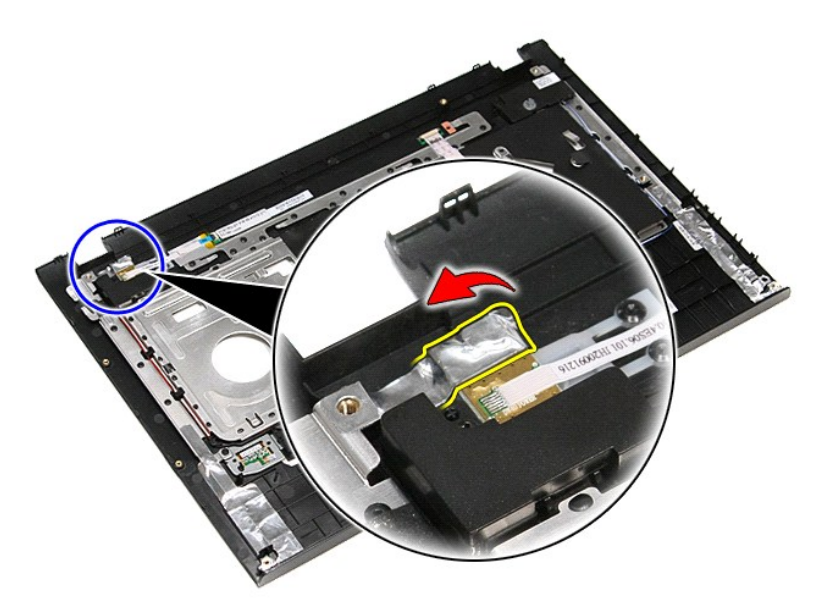

9. 卸下将电源按钮板固定到掌垫的螺钉。

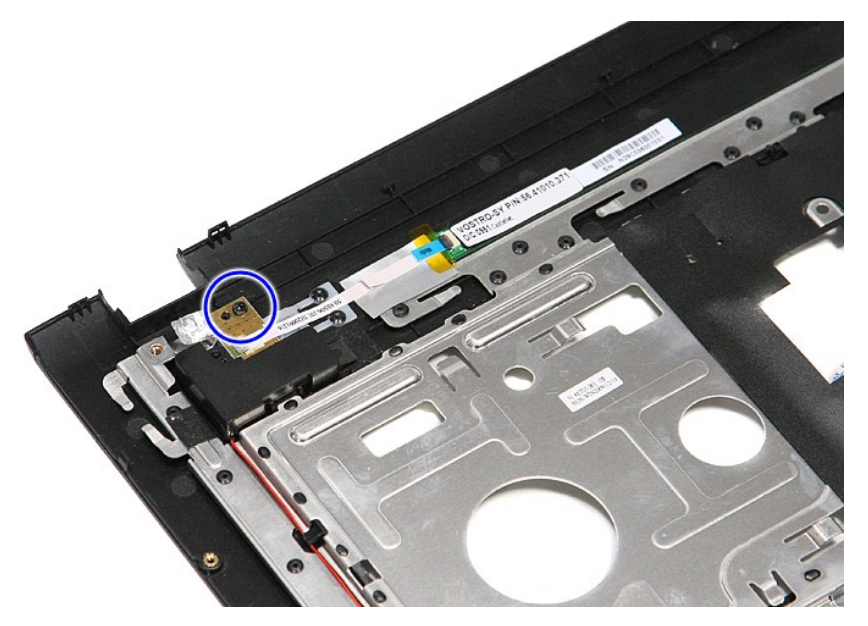

10. 打开将电源按钮电缆固定到电源按钮板的固定夹。

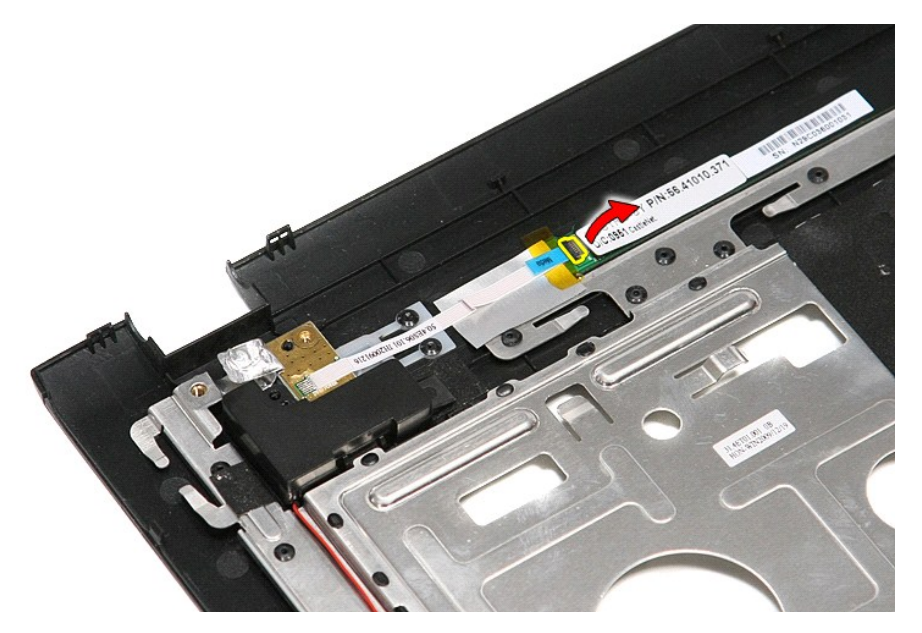

11. 断开电源按钮电缆与电源按钮板的连接。

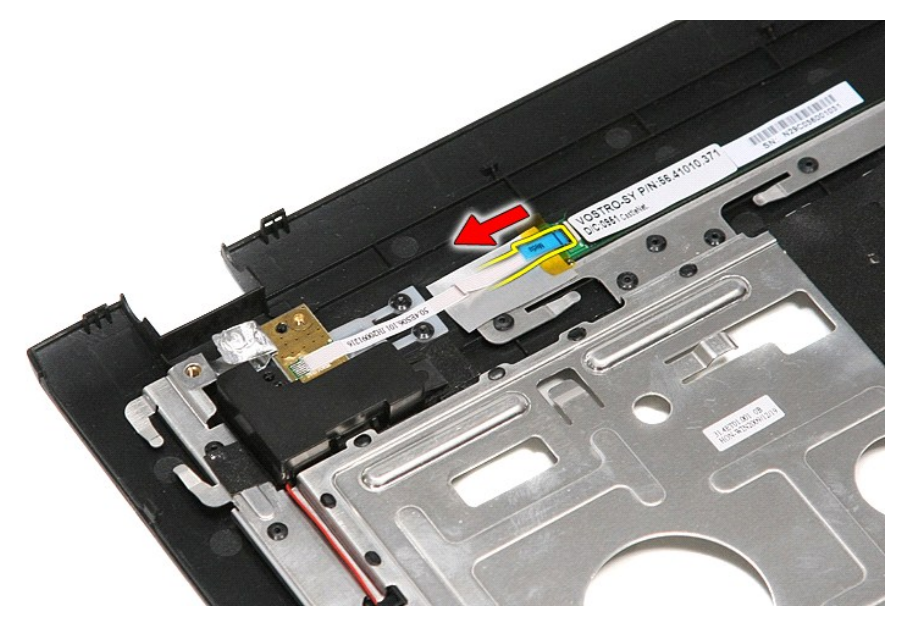

12. 向上提起电源按钮板,并将其从计算机中取出。

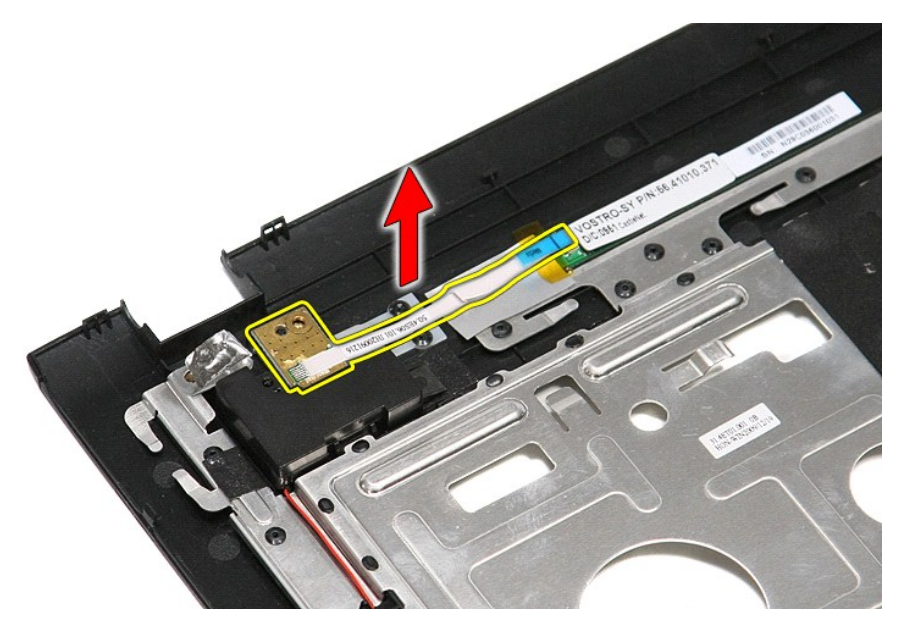

## 装回电源按钮板

要装回电源按钮板,请按相反顺序执行上述步骤。

#### <span id="page-61-0"></span>用户识别模块 **(SIM)** 卡 **Dell™ Vostro™ 3500** 服务手册

警告:拆装计算机内部组件之前,请阅读计算机附带的安全信息。有关安全最佳实践的其他信息,请参阅 **www.dell.com/regulatory\_compliance** 上的"合规性主 页"。

# 卸下 **SIM** 卡

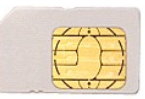

- 
- 1. 按照<u>[拆装计算机内部组件之前](file:///C:/data/systems/Vos3500/cs/SM/work.htm#before)</u>中的步骤进行操作。<br>2. 卸下<u>电池</u>。<br>3. 向内按压 SIM 卡,以从计算机中释放它。

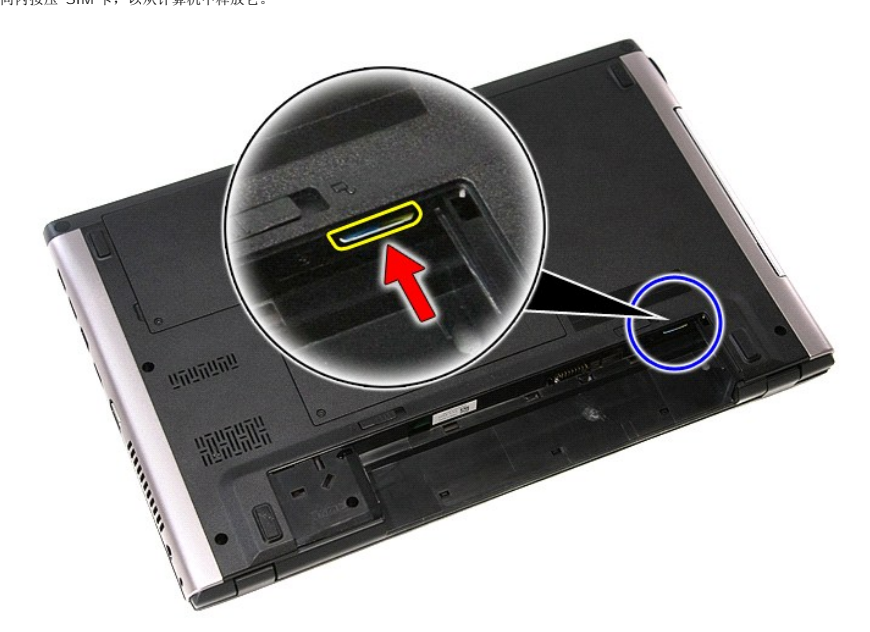

4. 将 SIM 卡从计算机中滑出。

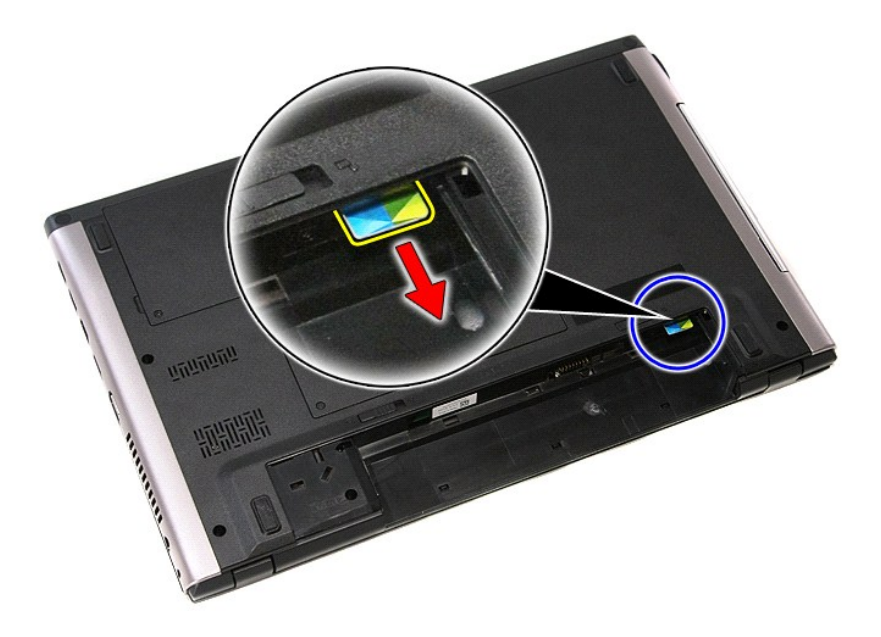

# 装回 **SIM** 卡

要装回 SIM 卡,按相反顺序执行上述步骤。

### <span id="page-63-0"></span>扬声器 **Dell™ Vostro™ 3500** 服务手册

警告**:拆装计算机内部组件之前,请阅读计算机附带的安全信息。有关安全最佳实践的其他信息,请参阅 www.dell.com/regulatory\_compliance 上的 "合规性主<br>页***"* **。** 

卸下扬声器

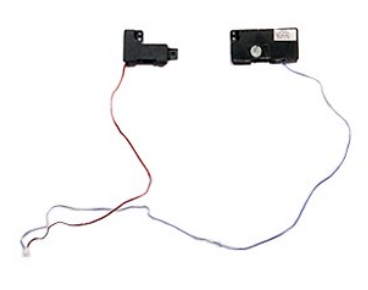

- 1. 按照<u>[拆装计算机内部组件之前](file:///C:/data/systems/Vos3500/cs/SM/work.htm#before)</u>中的步骤进行操作。<br>2. 卸下<u>[电池。](file:///C:/data/systems/Vos3500/cs/SM/Battery.htm)</u><br>3. 卸下<u>地池。</u><br>4. 卸下<u>使盘驱动器</u>。<br>5. 卸下<u>洗盘</u>。<br>6. 卸下搭<u>扬</u>声器电缆固定到掌垫正面的条带。<br>8. 卸下将<u>扬</u>声器电缆固定到掌垫正面的条带。
- 
- 
- 
- 
- 
- 

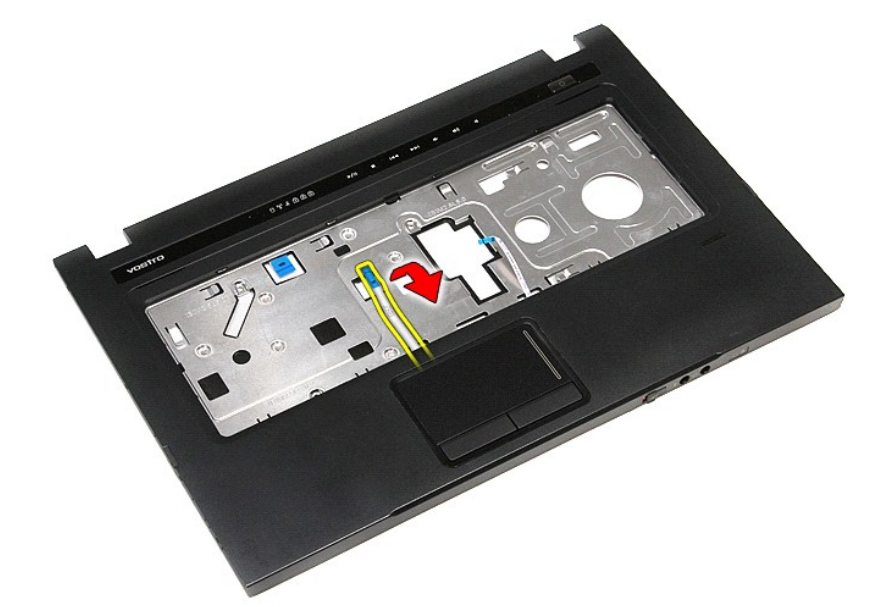

9. 从掌垫上的导向器卸下触摸板和指纹读取器数据电缆。

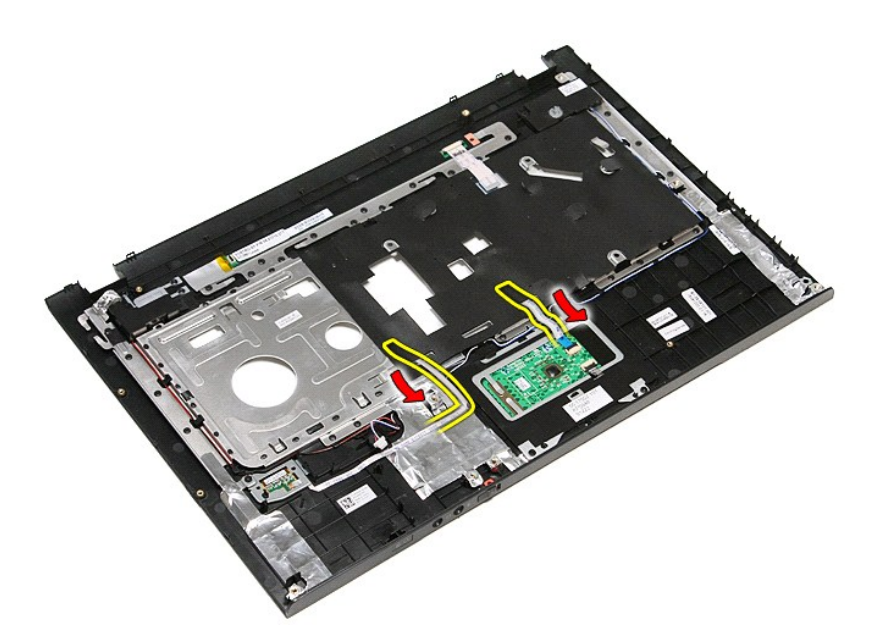

10. 卸下将扬声器电缆固定到掌垫的银白色带。

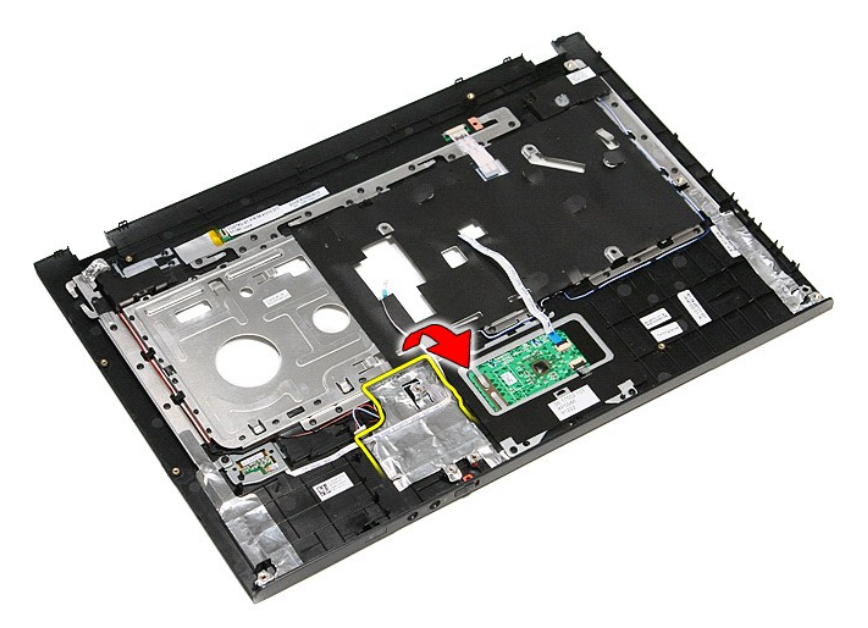

11. 从掌垫上的导向器释放扬声器电缆。

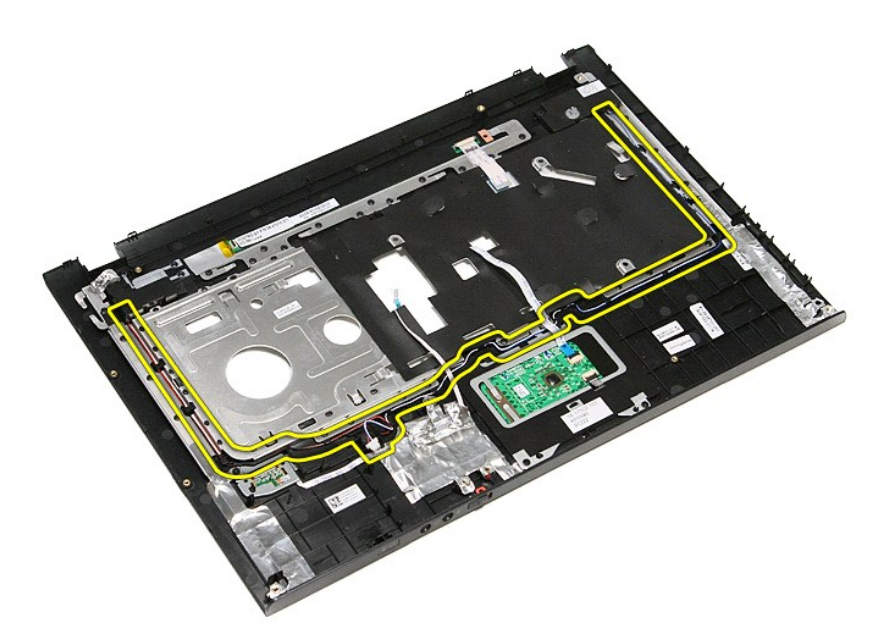

12. 拧下将扬声器固定到掌垫的螺钉。

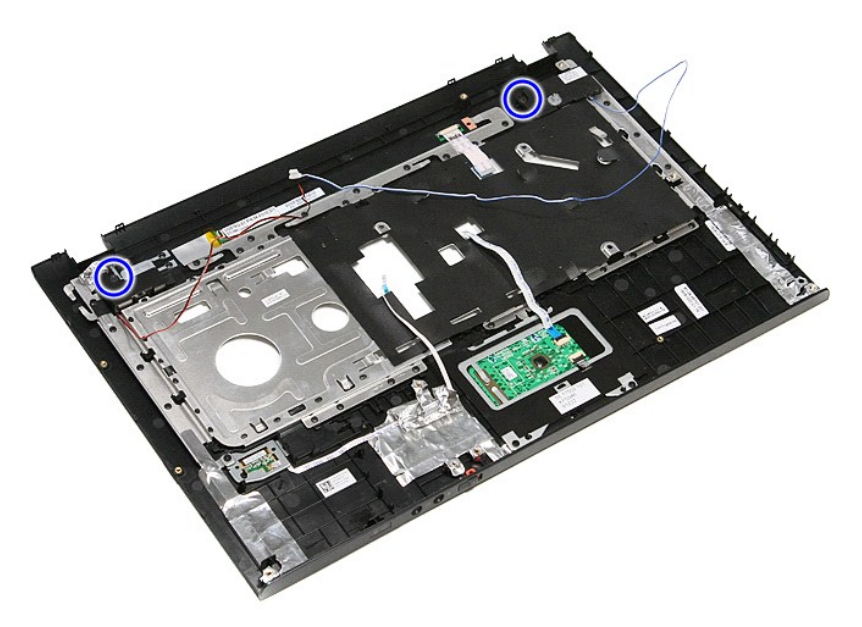

13. 向上提起扬声器,并将其从掌垫取出。

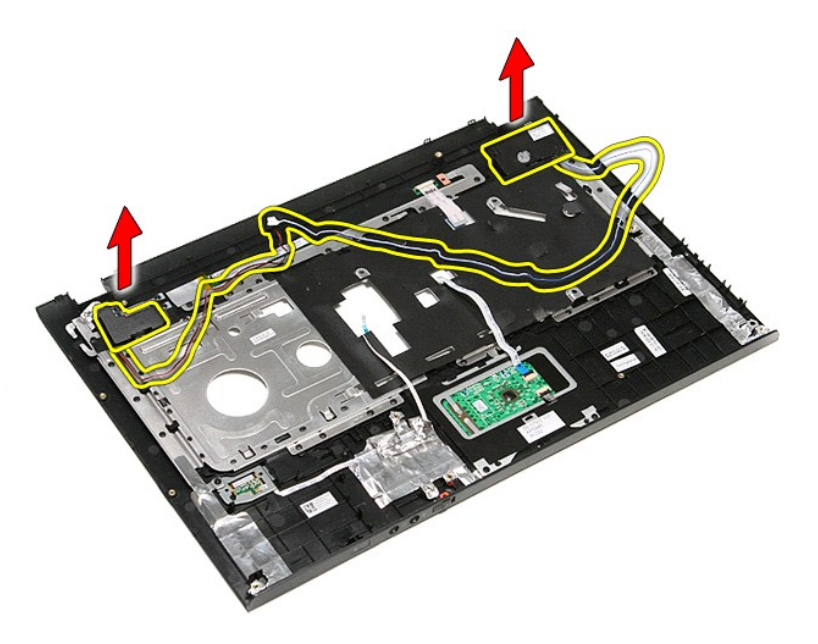

## 装回扬声器

要装回扬声器,请按相反顺序执行上述步骤。

# 规格

**Dell™ Vostro™ 3500** 服务手册

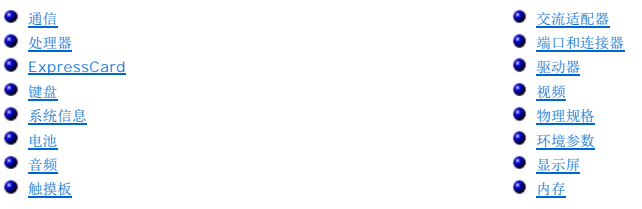

<mark>◇</mark> 注: 所提供的配置可能会因地区的不同而有所差异。有关计算机配置的详情, 请单击**开始 → 帮助和支持**, 然后选择选项以查看关于计算机的信息。

<span id="page-67-3"></span>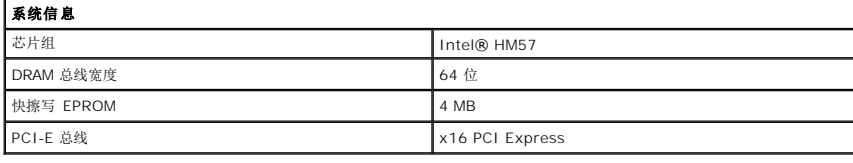

<span id="page-67-1"></span>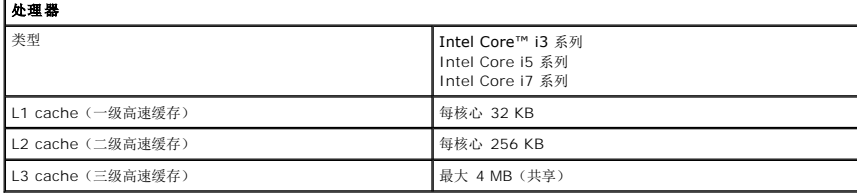

<span id="page-67-5"></span>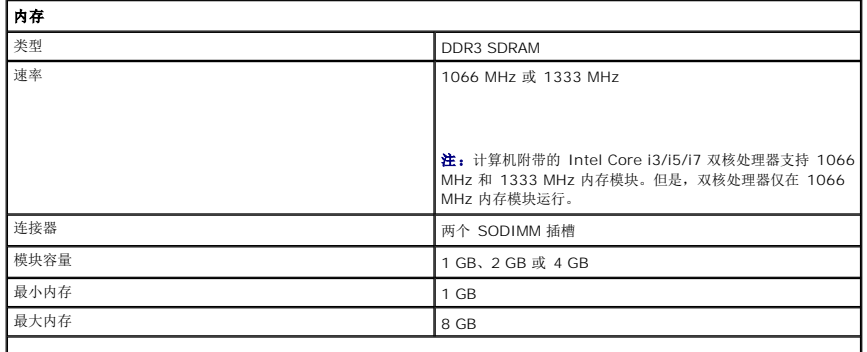

注:仅 64 位操作系统可以检测到超过 4 GB 的内存容量。

<span id="page-67-2"></span>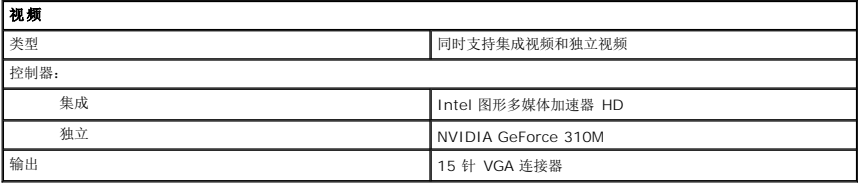

<span id="page-67-4"></span>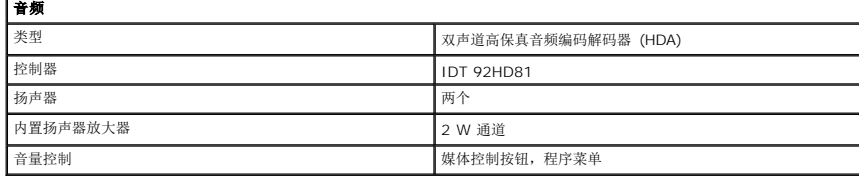

<span id="page-67-0"></span>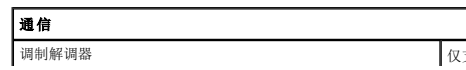

调制解调器 仅支持外部 USB 调制解调器(可选)

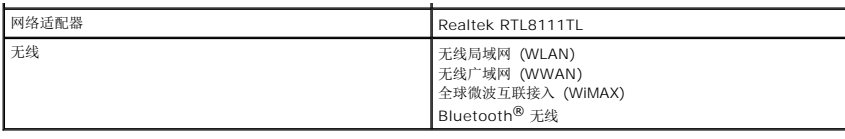

<span id="page-68-1"></span>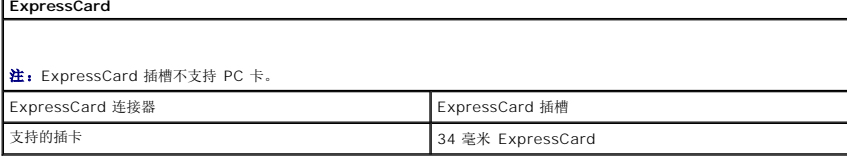

<span id="page-68-0"></span>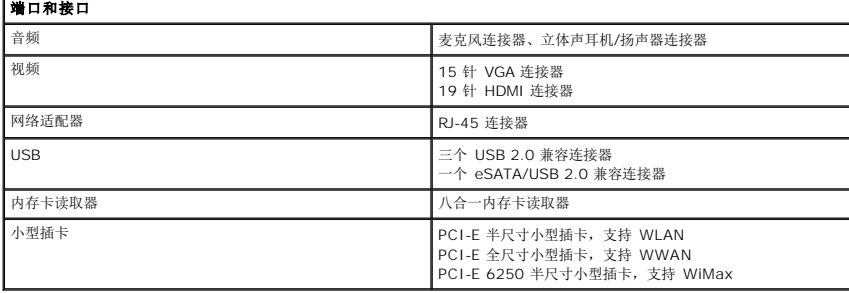

<span id="page-68-2"></span>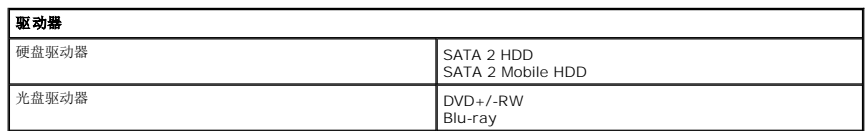

T.

<span id="page-68-5"></span>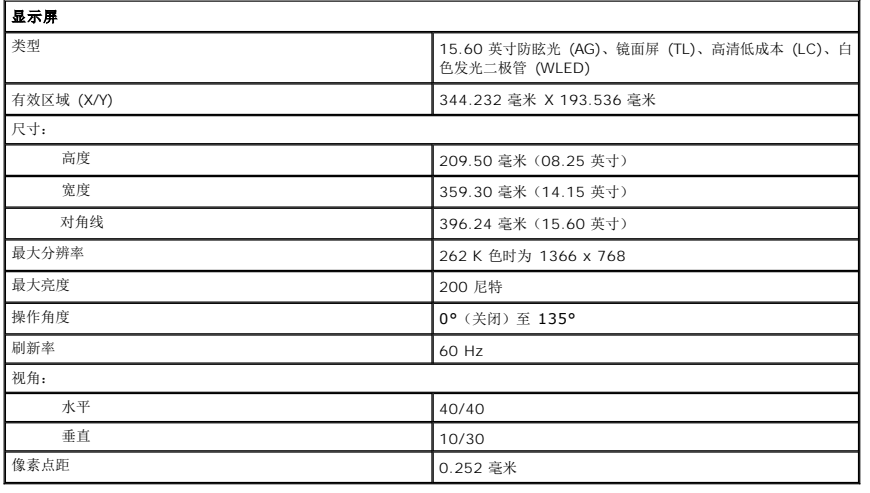

<span id="page-68-3"></span>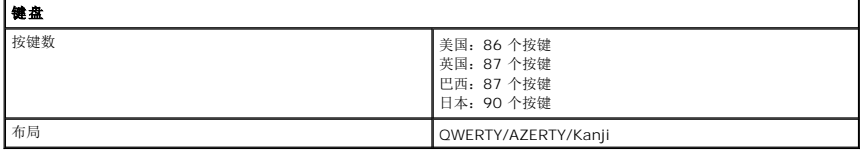

<span id="page-68-6"></span>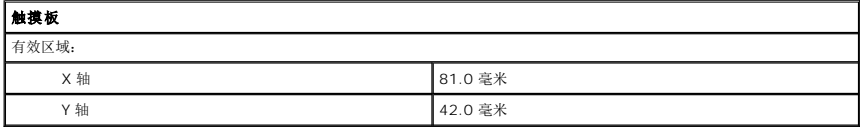

<span id="page-68-4"></span>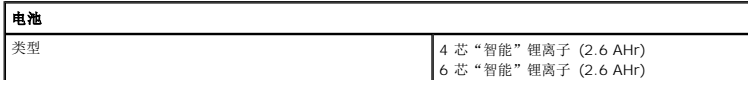

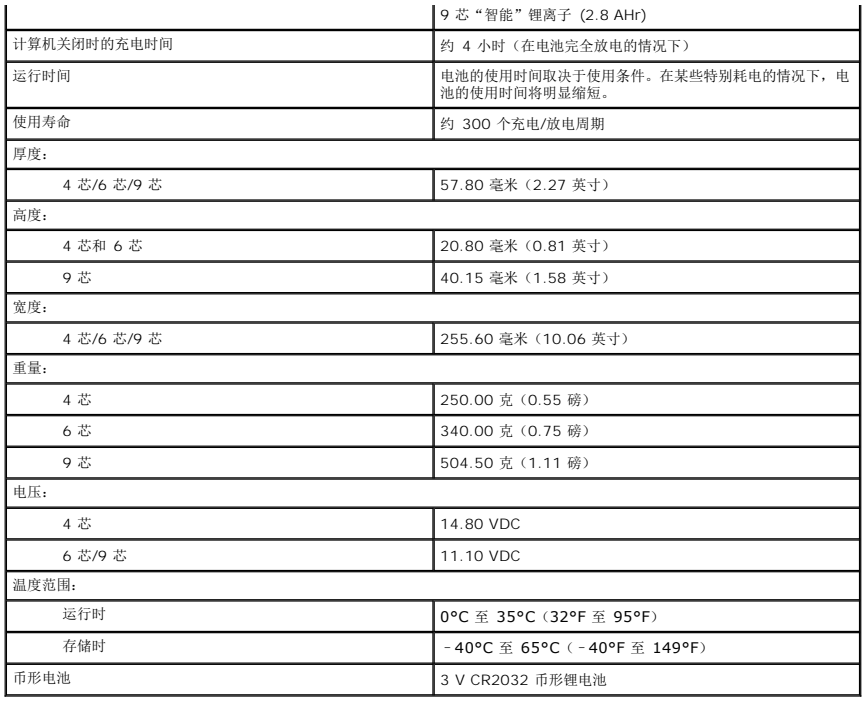

<span id="page-69-0"></span>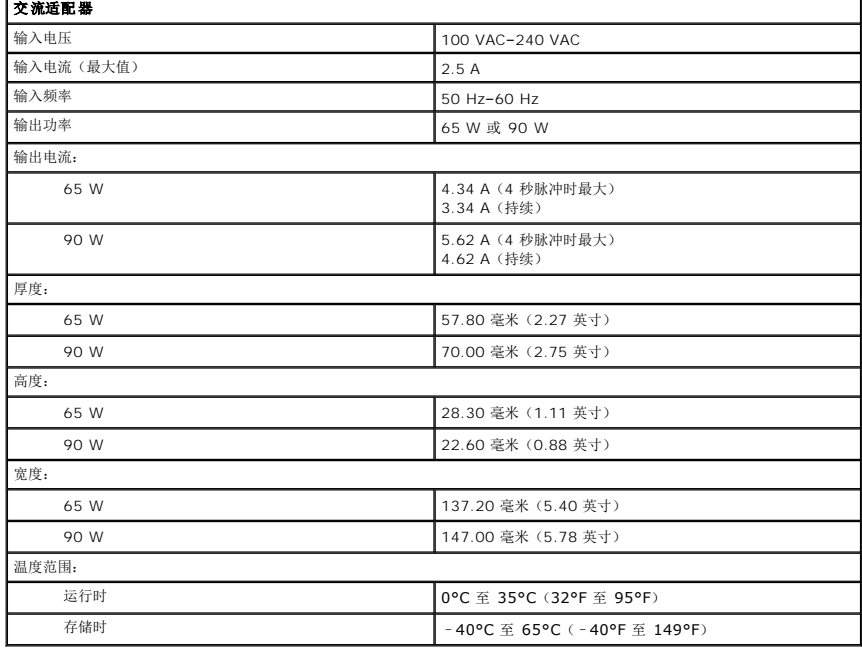

<span id="page-69-1"></span>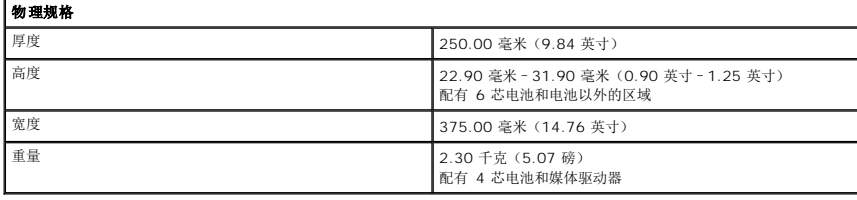

<span id="page-69-2"></span>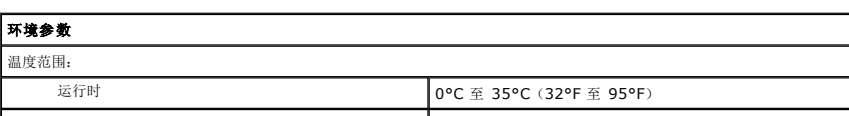

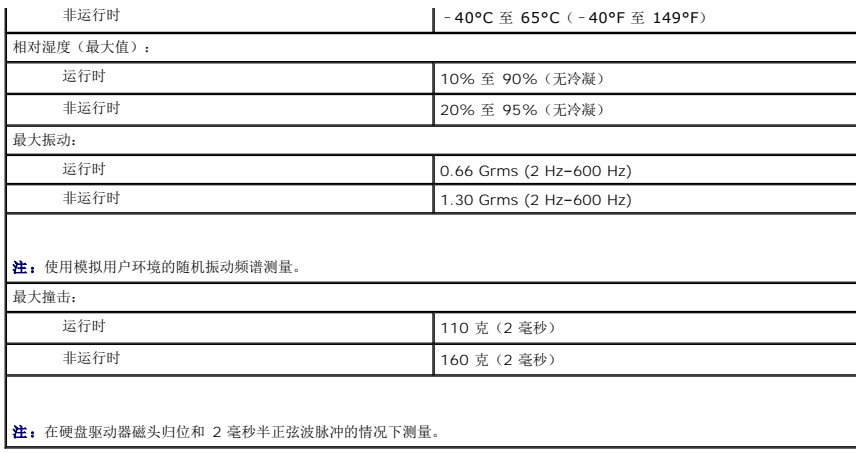

### <span id="page-71-0"></span>系统板 **Dell™ Vostro™ 3500** 服务手册

警告**:拆装计算机内部组件之前,请阅读计算机附带的安全信息。有关安全最佳实践的其他信息,请参阅 www.dell.com/regulatory\_compliance 上的 "合规性主<br>页***"* **。** 

## 卸下系统板

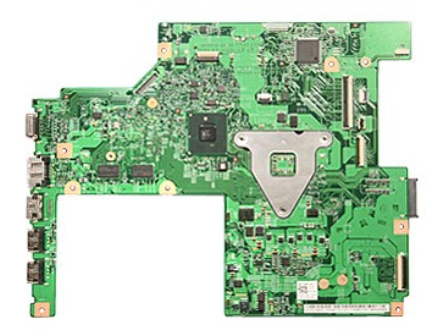

- 1. 按照<u>[拆装计算机内部组件之前](file:///C:/data/systems/Vos3500/cs/SM/work.htm#before)</u>中的步骤进行操作。<br>2. 卸下<u>[电池。](file:///C:/data/systems/Vos3500/cs/SM/Battery.htm) -</u><br>3. 卸下<u>板盘驱动器。</u><br>5. 卸下<u>放盘驱动器。 (WLAN) 卡。<br>5. 卸下<u>式线向域网 (WWAN) 卡。</u><br>7. 卸下<u>标准。</u><br>3. 卸下<u>下移在。</u><br>10. 卸下<u>零壶标器件。</u><br>12. 卸下<u>区DressCard 卡固定框架</u>。<br>12. 卸下<u>区DressCard 卡固定框架</u>。<br>14. 拧下将<u>系统板</u>固定到计算机的螺钉。</u>
- 
- 
- 
- 
- 
- 
- 
- 
- 
- 

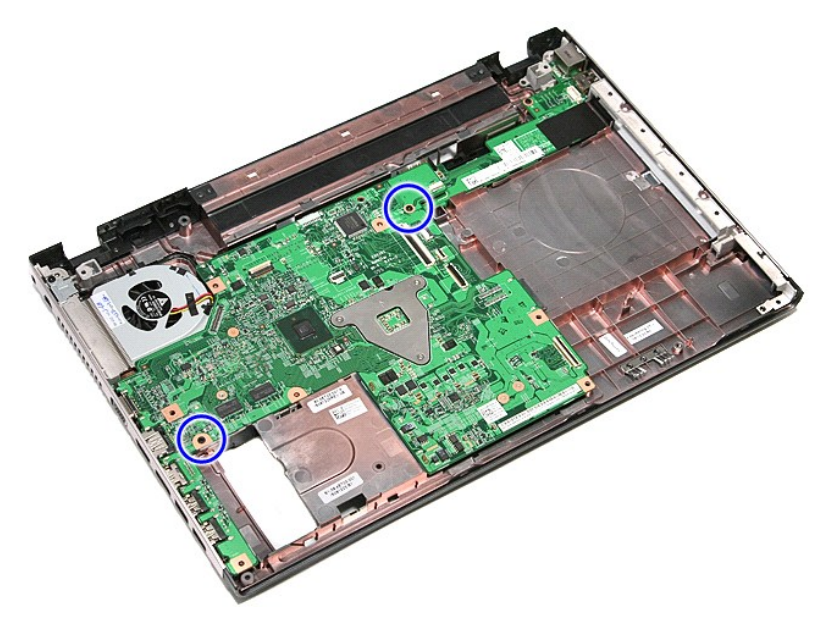
15. 轻轻向上提起系统板,并将其从计算机中取出。

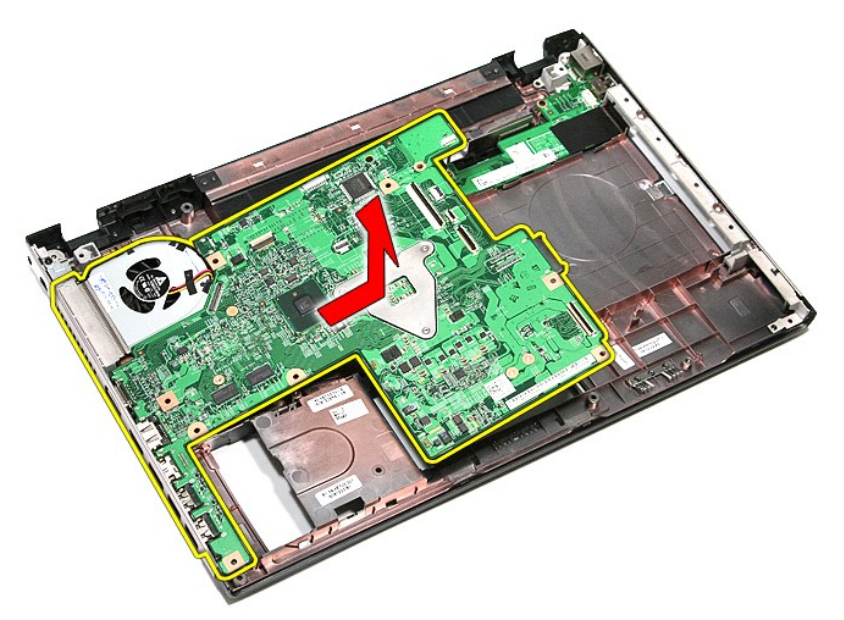

# 装回系统板

要装回系统板,按相反顺序执行上述步骤。

[返回目录页面](file:///C:/data/systems/Vos3500/cs/SM/parts.htm)

#### 无线局域网 **(WLAN)** 卡 **Dell™ Vostro™ 3500** 服务手册

警告:拆装计算机内部组件之前,请阅读计算机附带的安全信息。有关安全最佳实践的其他信息,请参阅 **www.dell.com/regulatory\_compliance** 上的"合规性主 页"。

# 卸下 **WLAN** 卡

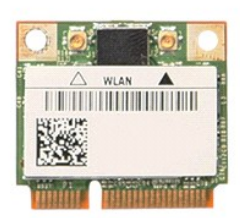

- 1. 按照<u>[拆装计算机内部组件之前](file:///C:/data/systems/Vos3500/cs/SM/work.htm#before)</u>中的步骤进行操作。<br>2. 卸下<u>車池</u>。<br>3. 卸下[基座盖](file:///C:/data/systems/Vos3500/cs/SM/Base_Cover.htm)。
- 
- 5. 4. 断开天线电缆与 WLAN 卡的连接。

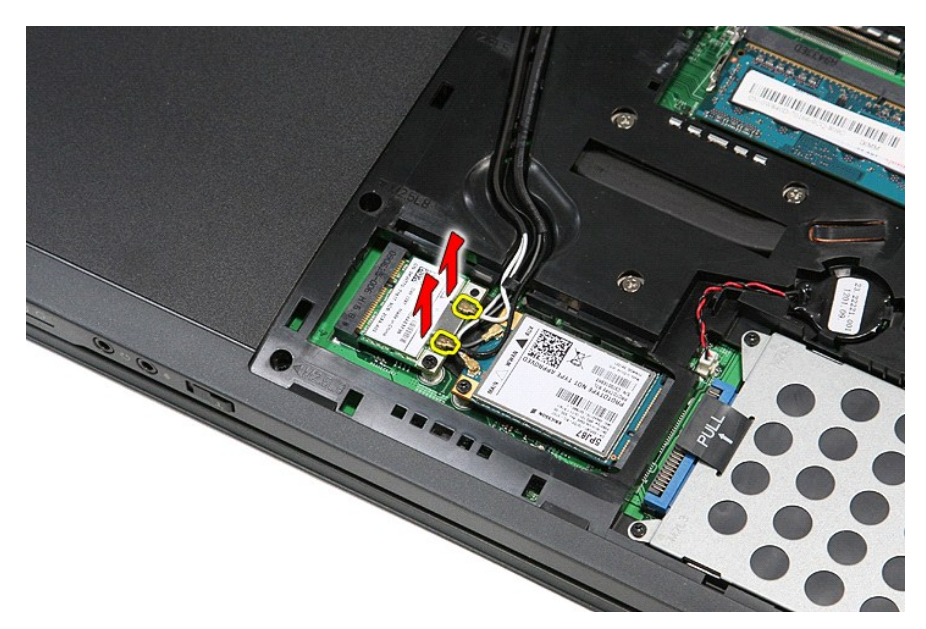

5. 拧下将 WLAN 卡固定到系统板的螺钉。

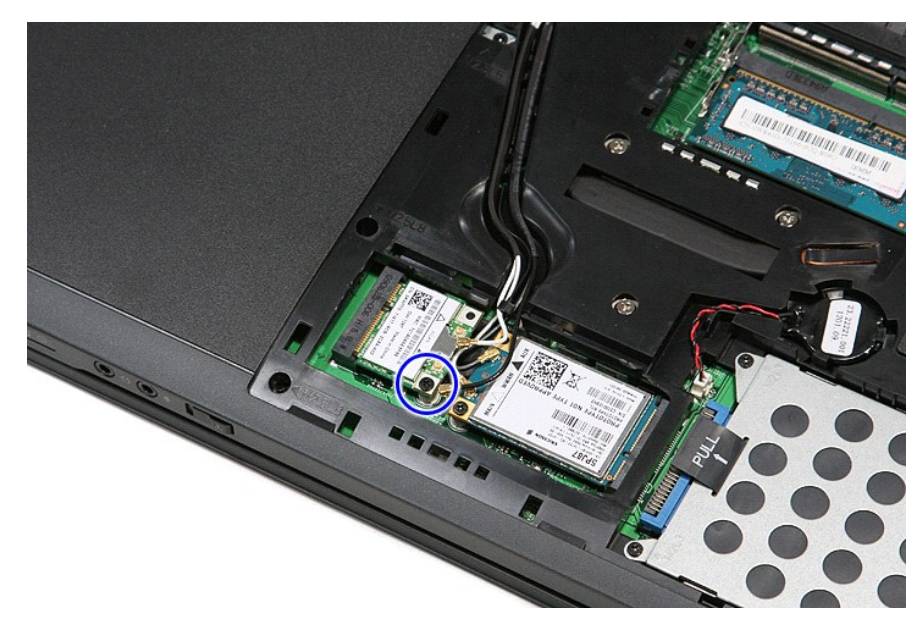

6. 将 WLAN 卡从系统板上的连接器中拉开,然后将其从计算机中取出。

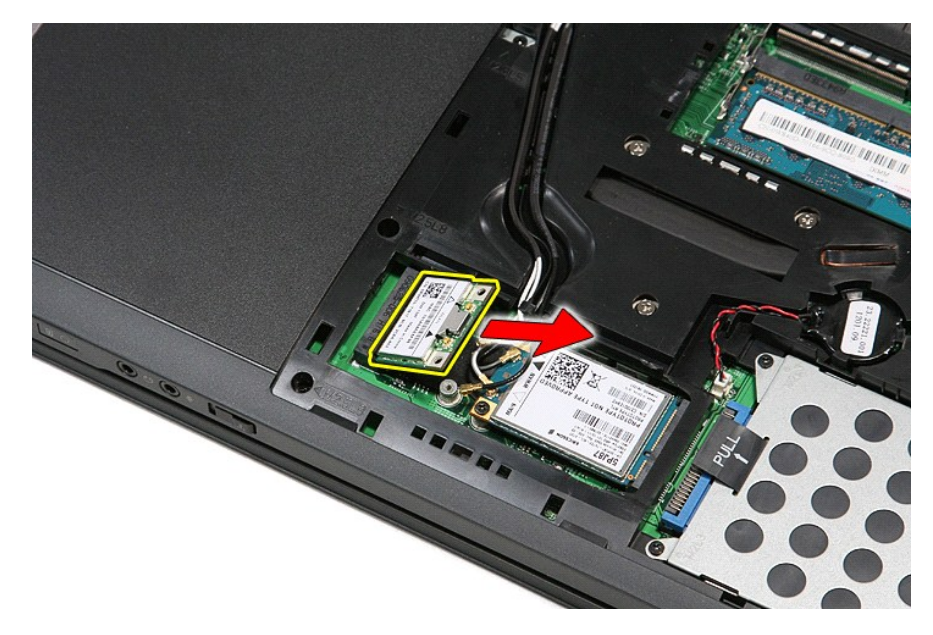

### 装回 **WLAN** 卡

要装回 WLAN 卡,按相反顺序执行上述步骤。

#### <span id="page-75-3"></span>拆装计算机 **Dell™ Vostro™ 3500** 服务手册

- [拆装计算机内部组件之前](#page-75-0)
- 建议使用的工具
- [关闭计算机电源](#page-75-2)
- [拆装计算机内部组件之后](#page-76-0)

### <span id="page-75-0"></span>拆装计算机内部组件之前

遵循以下安全原则有助于防止您的计算机受到潜在损坏,并有助于确保您的人身安全。除非另有说明,否则在执行本说明文件中所述的每个步骤前,都要确保满足以下条件:

- l 您已经执行了<u>[拆装计算机](file:///C:/data/systems/Vos3500/cs/SM/work.htm)</u>中的步骤。<br>l 您已经阅读了计算机附带的安全信息。
- l 可以通过以相反的顺序执行拆卸步骤来装回或安装(如果组件是单独购买的)组件。
- 警告**:拆装计算机内部组件之前,请阅读计算机附带的安全信息。有关安全最佳实践的其他信息,请参阅 www.dell.com/regulatory\_compliance 上的 <b>"**合规性主<br>页**"** 。
- 小心:许多修复工作只能由经过认证的服务技术人员进行。您仅应执行产品文档中授权的故障排除和简单修复,或在在线或电话服务和支持团队的指导下进行。由于进行<br>未被 Dell 授权的维修所造成的损坏不在保修之内。阅读并遵循产品所附的安全说明。
- 小心:为防止静电放电,请使用接地腕带或不时触摸未上漆的金属表面(例如计算机背面的连接器)以导去身上的静电。
- $\bigwedge$  小心:小心拿放组件和插卡。请勿触摸组件或插卡上的触点。持拿插卡时,应持拿插卡的边缘或其金属固定支架。持拿处理器等组件时,请拿住其边缘,而不要拿插针。
- 小心:断开电缆连接时,请握住电缆连接器或其推拉卡舌将其拔出,而不要硬拉电缆。某些电缆的连接器带有锁定卡舌;如果要断开此类电缆的连接,请先向内按压锁定<br>卡舌,然后再断开电缆连接。在拔出连接器的过程中,请保持两边对齐以避免弄弯任何连接器插针。另外,在连接电缆之前,请确保两个连接器均已正确定向并对齐。
- 注: 您的计算机及特定组件的颜色可能与本说明文件中显示的颜色有所不同。

为避免损坏计算机,请在拆装计算机内部组件之前先执行以下步骤:

- 1. 确保工作表面的平整和整洁,以防止刮伤主机盖。
- 2. 关闭计算机(请参[阅关闭计算机\)](#page-75-2)
- 3. 如果已将计算机连接至诸如可选的介质基座或电池片等对接设备(已对接),请断开对接。
- 小心:要断开网络电缆的连接,请先从计算机上拔下网络电缆,再将其从网络设备上拔下。
- 4. 断开计算机上所有网络电缆的连接。
- 5. 断开计算机和计算机连接的所有设备与电源插座的连接。
- 6. 关闭显示屏并翻转计算机,使其上部朝下放在平整的工作表面上。

### △ 小心: 为避免损坏系统板, 必须在维修计算机之前取出主电池。

- 7. 卸下主电池(请参阅<mark>电池</u>)。</mark>
- 8. 翻转计算机使其上部朝上。 9. 打开显示屏。
- 10. 按电源按钮以导去系统板上的残留电量。

#### △ 小心: 为避免遭受电击, 应始终确保在打开显示屏之前先从电源插座中拔下计算机插头。

# 小心。触摸计算机内部任何组件之前,请先触摸未上漆的金属表面(例如计算机背面的金属)以导去身上的静电。在操作过程中,请不时触摸未上漆的金属表面,以导去<br>可能损坏内部组件的静电。

- 11. 从相应的插槽中卸下所有已安装的 ExpressCard 或智能卡。
- 12. 卸下硬盘驱动器(请参阅<mark>硬盘驱动器</mark>)

### <span id="page-75-1"></span>建议使用的工具

执行本说明文件中的步骤时可能需要使用以下工具:

- l 小型平口螺丝刀
- <sup>l</sup> 0 号梅花槽螺丝刀
- <sup>l</sup> 1 号梅花槽螺丝刀 l 小型塑料划片
- <sup>l</sup> 快擦写 BIOS 更新程序 CD

### <span id="page-75-2"></span>关闭计算机电源

#### 小心:为避免数据丢失,请在关闭计算机之前,保存并关闭所有打开的文件,并退出所有打开的程序。

- 1. 关闭操作系统:
	- <sup>l</sup> 在 **Windows Vista®** 中:

单击开始,<br>单击开始 ,<br>R. 然后单击开始菜单右下角的箭头(如下所示),再单击关机。

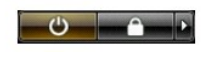

- <sup>l</sup> 在 **Windows® XP** 中:
- 单击开始→ 关闭计算机→ 关机。

关闭操作系统过程结束后,计算机将关闭。

2. 确保计算机和所有连接的设备的电源均已关闭。如果关闭操作系统时,计算机和连接的设备的电源未自动关闭,请按住电源按钮大约 6 秒钟即可将它们关闭。

## <span id="page-76-0"></span>拆装计算机内部组件之后

完成所有装回步骤后,请确保在打开计算机前已连接好所有外部设备、插卡和电缆。

### 小心:为避免损坏计算机,请仅使用专为此特定 **Dell** 计算机设计的电池。请勿使用专用于其它 **Dell** 计算机的电池。

1. 连接所有外部设备(例如端口复制器、电池片或介质基座)并装回所有插卡(例如 ExpressCard)。

### 小心:要连接网络电缆,请先将电缆插入网络设备,然后将其插入计算机。

- 2. 将电话线或网络电缆连接到计算机。
- 
- 3. 装回<u>电池</u>。<br>4. 将计算机和所有已连接设备连接至电源插座。<br>5. 打开计算机电源。
- 

#### [返回目录页面](file:///C:/data/systems/Vos3500/cs/SM/parts.htm)

#### 无线广域网 **(WWAN)** 卡 **Dell™ Vostro™ 3500** 服务手册

警告:拆装计算机内部组件之前,请阅读计算机附带的安全信息。有关安全最佳实践的其他信息,请参阅 **www.dell.com/regulatory\_compliance** 上的"合规性主 页"。

## 卸下 **WWAN** 卡

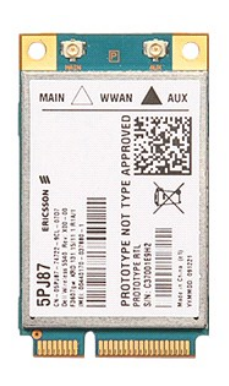

1. 按照<u>[拆装计算机内部组件之前](file:///C:/data/systems/Vos3500/cs/SM/work.htm#before)</u>中的步骤进行操作。<br>2. 卸下<u>[电池。](file:///C:/data/systems/Vos3500/cs/SM/Battery.htm)</u><br>3. 卸下<u>[基座盖](file:///C:/data/systems/Vos3500/cs/SM/Base_Cover.htm)。</u><br>4. 断开天线电缆与 WWAN 卡的连接。

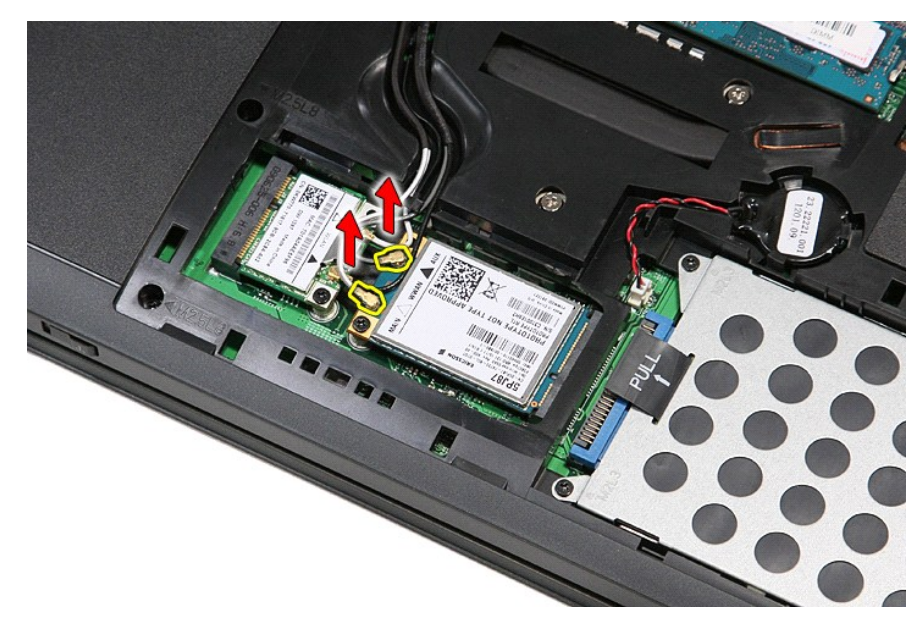

5. 拧下将 WWAN 卡固定到系统板的螺钉。

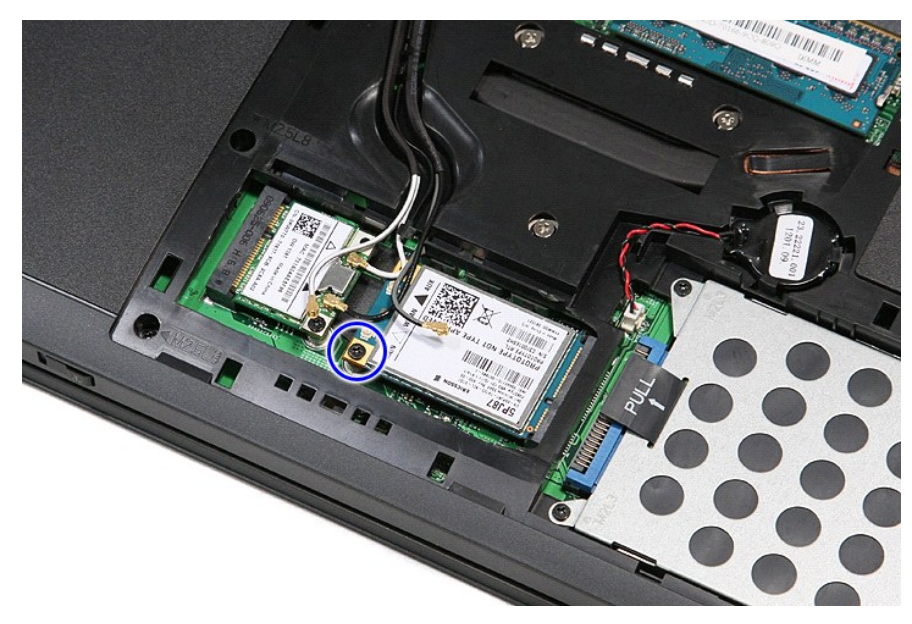

6. 将 WWAN 卡从系统板上的连接器中拉开,然后将其从计算机中取出。

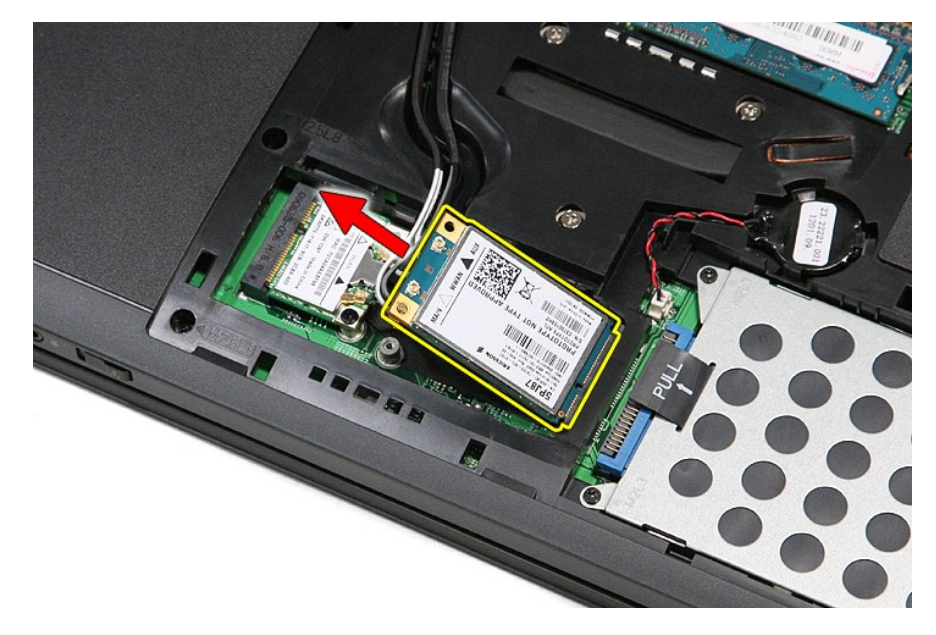

# 装回 **WWAN** 卡

要装回 WWAN 卡,请按相反顺序执行上述步骤。